# LEARNING Visual Basic .NET Language

Free unaffiliated eBook created from **Stack Overflow contributors.** 

#vb.net

# **Table of Contents**

| About1                                                                   |
|--------------------------------------------------------------------------|
| Chapter 1: Getting started with Visual Basic .NET Language               |
| Remarks2                                                                 |
| Versions2                                                                |
| Examples2                                                                |
| Hello World2                                                             |
| Hello World on a Textbox upon Clicking of a Button3                      |
| Region4                                                                  |
| Creating a simple Calculator to get familiar with the interface and code |
| Chapter 2: Array                                                         |
| Remarks                                                                  |
| Examples                                                                 |
| Array definition                                                         |
| Zero-Based13                                                             |
| Declare a single-dimension array and set array element values14          |
| Array initialization                                                     |
| Multidimensional Array initialization14                                  |
| Jagged Array Initialization14                                            |
| Null Array Variables                                                     |
| Referencing Same Array from Two Variables15                              |
| Non-zero lower bounds                                                    |
| Chapter 3: BackgroundWorker                                              |
| Examples17                                                               |
| Using BackgroundWorker17                                                 |
| Accessing GUI components in BackgroundWorker18                           |
| Chapter 4: ByVal and ByRef keywords                                      |
| Examples                                                                 |
| ByVal keyword19                                                          |
| ByRef keyword19                                                          |
| Chapter 5: Classes                                                       |

| Introduction21                                                |
|---------------------------------------------------------------|
| Examples                                                      |
| Creating classes                                              |
| Abstract Classes                                              |
| Chapter 6: Conditions                                         |
| Examples                                                      |
| IFThenElse                                                    |
| If operator                                                   |
| Chapter 7: Connection Handling                                |
| Examples                                                      |
| Public connection property                                    |
| Chapter 8: Console                                            |
| Examples                                                      |
| Console.ReadLine()                                            |
| Console.WriteLine()                                           |
| Console.Write()                                               |
| Console.Read()                                                |
| Console.ReadKey()                                             |
| Prototype of command line prompt                              |
| Chapter 9: Data Access                                        |
| Examples                                                      |
| Read field from Database                                      |
| Simple Function to read from Database and return as DataTable |
| Get Scalar Data                                               |
| Chapter 10: Date                                              |
| Examples                                                      |
| Converting (Parsing) a String to a Date                       |
| Converting a Date To A String                                 |
| Chapter 11: Debugging your application                        |
| Introduction                                                  |
| Examples                                                      |
| Debug in the console                                          |

| Indenting your debug output                                  |
|--------------------------------------------------------------|
| Debug in a text file                                         |
| Chapter 12: Declaring variables                              |
| Syntax                                                       |
| Examples                                                     |
| Declaring and assigning a variable using a primitive type    |
| Levels of declaration – Local and Member variables           |
| Example of Access Modifiers40                                |
| Chapter 13: Dictionaries                                     |
| Introduction44                                               |
| Examples                                                     |
| Loop through a dictionary and print all entries              |
| Create a dictionary filled with values44                     |
| Getting a dictionary value                                   |
| Checking for key already in dictionary - data reduction45    |
| Chapter 14: Disposable objects                               |
| Examples                                                     |
| Basic concept of IDisposable                                 |
| Declaring more objects in one Using47                        |
| Chapter 15: Enum                                             |
| Examples                                                     |
| Enum definition                                              |
| Member initialization                                        |
| The Flags attribute                                          |
| HasFlag()                                                    |
| String parsing                                               |
| GetNames()                                                   |
| GetValues()                                                  |
| ToString()                                                   |
| Determine whether a Enum has FlagsAttribute specified or not |
| For-each flag (flag iteration)                               |
| Determine the amount of flags in a flag combination          |

| Find the nearest value in a Enum5                           | 3         |
|-------------------------------------------------------------|-----------|
| Chapter 16: Error Handling                                  | 5         |
| Examples                                                    | 5         |
| TryCatchFinally Statement5                                  | 5         |
| Creating custom exception and throwing5                     | 5         |
| Try Catch in Database Operation5                            | 6         |
| The Un-catchable Exception                                  | 6         |
| Critical Exceptions                                         | 7         |
| Chapter 17: Extension methods                               | 8         |
| Remarks                                                     | 8         |
| Examples                                                    | 8         |
| Creating an extension method5                               | 8         |
| Making the language more functional with extension methods5 | 9         |
| Padding Numerics5                                           | 9         |
| Getting Assembly Version From Strong Name6                  | 0         |
| Chapter 18: File Handling                                   | 1         |
| Syntax6                                                     | 1         |
| Examples                                                    | 1         |
| Write Data to a File6                                       | <b>;1</b> |
| Read All Contents of a File6                                | <b>;1</b> |
| Write Lines Individually to a Text File using StreamWriter6 | ;1        |
| Chapter 19: File/Folder Compression                         | 3         |
| Examples                                                    | 3         |
| Creating zip archive from directory6                        | 3         |
| Extracting zip archive to directory6                        | 3         |
| Create zip archive dynamicaly6                              | 3         |
| Adding File Compression to your project6                    | 3         |
| Chapter 20: FTP server                                      | 5         |
| Syntax6                                                     | 5         |
| Examples                                                    | 5         |
| Download file from FTP server6                              | 5         |
| Download file from FTP server when login required6          | 5         |

| Upload file to FTP server65                     |
|-------------------------------------------------|
| Upload file to FTP server when login required65 |
| Chapter 21: Functions                           |
| Introduction                                    |
| Examples                                        |
| Defining a Function                             |
| Defining a Function #2                          |
| Chapter 22: GDI+ 67                             |
| Examples                                        |
| Create Graphic Object                           |
| Draw Shapes                                     |
| Fill Shapes                                     |
| Text                                            |
| Chapter 23: Generics                            |
| Examples                                        |
| Create a generic class                          |
| Instance of a Generic Class                     |
| Define a 'generic' class                        |
| Use a generic class                             |
| Limit the possible types given                  |
| Create a new instance of the given type71       |
| Chapter 24: Google Maps in a Windows Form       |
| Examples                                        |
| . How to use a Google Map in a Windows Form73   |
| Chapter 25: Introduction to Syntax              |
| Examples                                        |
| Comments                                        |
| Intellisense Helper                             |
| Declaring a Variable                            |
| Modifiers                                       |
| Writing a function                              |
| Object Initializers                             |

| Collection Initializer                                    | ; |
|-----------------------------------------------------------|---|
| Chapter 26: LINQ 91                                       |   |
| Introduction                                              |   |
| Examples                                                  |   |
| Projection                                                |   |
| Selecting from array with simple condition9               |   |
| Mapping array by Select clause                            |   |
| Ordering output                                           | ) |
| Generating Dictionary From IEnumerable                    | ) |
| Getting distinct values (using the Distinct method)       | ) |
| Chapter 27: Lists                                         | • |
| Syntax94                                                  | ļ |
| Examples                                                  | ļ |
| Create a List94                                           | ļ |
| Add items to a List                                       | ; |
| Remove items from a List                                  | ; |
| Retrieve items from a List                                | ; |
| Loop trough items in list                                 | ; |
| Check if item exists in a List                            | , |
| Chapter 28: Looping                                       | ; |
| Examples                                                  | ; |
| ForNext                                                   | ; |
| For EachNext loop for looping through collection of items | ) |
| While loop to iterate while some condition is true99      | ) |
| DoLoop                                                    | ) |
| Short Circuiting                                          |   |
| Nested Loop103                                            | ; |
| Chapter 29: Multithreading 104                            | • |
| Examples104                                               | ļ |
| Multithreading using Thread Class104                      | ļ |
| Chapter 30: NullReferenceException 106                    | ; |
| Remarks                                                   | 5 |

| Examples10                                          | 6  |
|-----------------------------------------------------|----|
| Uninitialized variable                              | 6  |
| Empty Return                                        | 6  |
| Chapter 31: OOP Keywords 10                         | 8  |
| Examples10                                          | 8  |
| Defining a class                                    | 18 |
| Inheritance Modifiers (on classes)                  | 18 |
| Inherits                                            | 8  |
| NotInheritable                                      | 8  |
| MustInherit                                         | 9  |
| Inheritance Modifiers (on properties and methods)10 | 9  |
| Overridable                                         | 9  |
| Overrides                                           |    |
| NotOverridable                                      |    |
|                                                     |    |
| MustOverride 11                                     |    |
| MyBase                                              | 1  |
| Me vs MyClass11                                     | 2  |
| Overloading11                                       | 2  |
| Shadows11                                           | 3  |
| Interfaces11                                        | 4  |
| Chapter 32: Operators                               | 6  |
| Remarks11                                           | 6  |
| Examples11                                          | 6  |
| Comparison                                          | 6  |
| Assignment11                                        | 7  |
| Math11                                              | 7  |
| Widening and Narrowing11                            | 8  |
| Operator Overloading                                | 9  |
| Bitwise11                                           | 9  |
| String Concatenation                                | 9  |
| Chapter 33: Option Explicit                         | 1  |

| Remarks                                             | 121 |
|-----------------------------------------------------|-----|
| Examples                                            | 121 |
| What is it?                                         |     |
| How to switch it on?                                | 121 |
| Chapter 34: Option Infer                            |     |
| Examples                                            | 123 |
| What is it?                                         |     |
| How to enable/disable it                            |     |
| When to use type inference                          | 124 |
| Chapter 35: Option Strict                           |     |
| Syntax                                              |     |
| Remarks                                             | 126 |
| Examples                                            | 126 |
| Why Use It?                                         |     |
| How to Switch It On                                 |     |
| Chapter 36: Random                                  |     |
| Introduction                                        | 129 |
| Remarks                                             | 129 |
| Examples                                            | 129 |
| Declaring an instance                               |     |
| Generate a random number from an instance of Random |     |
| Chapter 37: Reading compressed textfile on-the-fly  |     |
| Examples                                            | 131 |
| Reading .gz textfile line after line                |     |
| Chapter 38: Recursion                               |     |
| Examples                                            | 132 |
| Compute nth Fibonacci number                        | 132 |
| Chapter 39: Reflection                              |     |
| Examples                                            |     |
| Retrieve Properties for an Instance of a Class      |     |
| Get the members of a type                           | 133 |
| Get a method and invoke it                          |     |

| Create an instance of a generic type                      |     |
|-----------------------------------------------------------|-----|
| Chapter 40: Short-Circuiting Operators (AndAlso - OrElse) |     |
| Syntax                                                    |     |
| Parameters                                                | 135 |
| Remarks                                                   | 135 |
| Examples                                                  | 135 |
| AndAlso Usage                                             | 135 |
| OrElse Usage                                              |     |
| Avoiding NullReferenceException                           |     |
| OrElse                                                    |     |
| AndAlso                                                   | 137 |
| Chapter 41: Task-based asynchronous pattern               |     |
| Examples                                                  |     |
| Basic usage of Async/Await                                |     |
| Using TAP with LINQ                                       | 138 |
| Chapter 42: Threading                                     |     |
| Examples                                                  | 140 |
| Performing thread-safe calls using Control.Invoke()       | 140 |
| Performing thread-safe calls using Async/Await            | 140 |
| Chapter 43: Type conversion                               |     |
| Syntax                                                    |     |
| Parameters                                                | 142 |
| Examples                                                  | 142 |
| Converting Text of The Textbox to an Integer              |     |
| Chapter 44: Unit Testing in VB.NET                        |     |
| Remarks                                                   | 144 |
| Examples                                                  | 144 |
| Unit Testing for Tax Calculation                          | 144 |
| Testing Employee Class assigned and derived Properties    | 146 |
| Chapter 45: Using axWindowsMediaPlayer in VB.Net          |     |
| Introduction                                              |     |

| Examples                                        |     |
|-------------------------------------------------|-----|
| Adding the axWindowsMediaPlayer                 |     |
| Play a Multimedia File                          | 152 |
| Chapter 46: Using BackgroundWorker              |     |
| Examples                                        |     |
| Basic implementation of Background worker class | 154 |
| Chapter 47: Using Statement                     | 155 |
| Syntax                                          | 155 |
| Examples                                        |     |
| See examples under Disposable objects           |     |
| Chapter 48: Visual Basic 14.0 Features          |     |
| Introduction                                    | 156 |
| Examples                                        |     |
| Null conditional operator                       |     |
| NameOf operator                                 |     |
| String interpolation                            |     |
| Read-Only Auto-Properties                       |     |
| Partial Modules and Interfaces                  |     |
| Multiline string literals                       |     |
| #Region directive improvements                  | 159 |
| Comments after implicit line continuation       | 160 |
| Exception handling                              |     |
| Chapter 49: WinForms SpellCheckBox              |     |
| Introduction                                    | 163 |
| Examples                                        |     |
| ElementHost WPF TextBox                         | 163 |
| Chapter 50: Working with Windows Forms          | 167 |
| Examples                                        |     |
| Using the default Form instance                 |     |
| Passing Data From One Form To Another           | 167 |
| Chapter 51: WPF XAML Data Binding               | 169 |
| Introduction                                    |     |

| Examples                                                   | . 169 |
|------------------------------------------------------------|-------|
| Binding a String in the ViewModel to a TextBox in the View | . 169 |
| Credits                                                    | 171   |

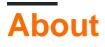

You can share this PDF with anyone you feel could benefit from it, downloaded the latest version from: visual-basic--net-language

It is an unofficial and free Visual Basic .NET Language ebook created for educational purposes. All the content is extracted from <u>Stack Overflow Documentation</u>, which is written by many hardworking individuals at Stack Overflow. It is neither affiliated with Stack Overflow nor official Visual Basic .NET Language.

The content is released under Creative Commons BY-SA, and the list of contributors to each chapter are provided in the credits section at the end of this book. Images may be copyright of their respective owners unless otherwise specified. All trademarks and registered trademarks are the property of their respective company owners.

Use the content presented in this book at your own risk; it is not guaranteed to be correct nor accurate, please send your feedback and corrections to info@zzzprojects.com

# Chapter 1: Getting started with Visual Basic .NET Language

### Remarks

Visual Basic .NET is the official successor to Microsoft's original Visual Basic programming language. Visual Basic [.NET] appears to have similarities to Python with the lack of semicolons and brackets, but shares with C++ the basic structure of functions. Curly braces are absent in VB .NET, but instead are replaced with phrases like End If, Next, and End Sub.

| VB.NET Version | Visual Studio Version | .NET Framework Version | Release Date |
|----------------|-----------------------|------------------------|--------------|
| 7.0            | 2002                  | 1.0                    | 2002-02-13   |
| 7.1            | 2003                  | 1.1                    | 2003-04-24   |
| 8.0            | 2005                  | 2.0 / 3.0              | 2005-10-18   |
| 9.0            | 2008                  | 3.5                    | 2007-11-19   |
| 10.0           | 2010                  | 4.0                    | 2010-04-12   |
| 11.0           | 2012                  | 4.5                    | 2012-08-15   |
| 12.0           | 2013                  | 4.5.1 / 4.5.2          | 2013-10-17   |
| 14.0           | 2015                  | 4.6.0 ~ 4.6.2          | 2015-07-20   |
| 15.0           | 2017                  | 4.7                    | 2017-03-07   |

# Versions

# Examples

#### Hello World

First, install a version of Microsoft Visual Studio, including the free Community edition. Then, create a Visual Basic Console Application project of type *Console Application*, and the following code will print the string 'Hello World' to the Console:

```
Module Module1
Sub Main()
Console.WriteLine("Hello World")
End Sub
```

#### End Module

Then, save and press F5 on the keyboard (or go to the *Debug* menu, then click *Run without Debug* or *Run*) to compile and run the program. 'Hello World' should appear in the console window.

| 87 % 👻            |       |  |  |   |             |
|-------------------|-------|--|--|---|-------------|
| Output            |       |  |  |   |             |
| Show output from: | Debug |  |  | × | ab <b>⊒</b> |
| Hello World       |       |  |  |   |             |
|                   |       |  |  |   |             |
|                   |       |  |  |   |             |
|                   |       |  |  |   |             |
|                   |       |  |  |   |             |
|                   |       |  |  |   |             |
|                   |       |  |  |   |             |
| Ready             |       |  |  |   |             |

Hello World on a Textbox upon Clicking of a Button

#### Drag 1 textbox and 1 button

| 🖳 Form1  |  |
|----------|--|
| Button 1 |  |
|          |  |

Double click the button1 and you will be transferred to the Button1\_Click event

```
Public Class Form1
Private Sub Button1_Click(sender As Object, e As EventArgs) Handles Button1.Click
End Sub
End Class
```

Type the name of the object that you want to target, in our case it is the textbox1...Text is the property that we want to use if we want to put a text on it.

Property Textbox.Text, gets or sets the current text in the TextBox. Now, we have Textbox1.Text

We need to set the value of that Textbox1.Text so we will use the = sign. The value that we want to put in the Textbox1.Text is Hello World. Overall, this is the total code for putting a value of Hello World to the Textbox1.Text

```
TextBox1.Text = "Hello World"
```

Adding that code to the clicked event of button1

#### Region

For the sake of readability, which will be useful for beginners when reading VB code as well for full time developers to maintain the code, we can use "Region" to set a region of the same set of events, functions, or variables:

```
#Region "Events"
    Protected Sub txtPrice_TextChanged(...) Handles txtPrice.TextChanged
    'Do the ops here...
End Sub
    Protected Sub txtTotal_TextChanged(...) Handles txtTotal.TextChanged
    'Do the ops here...
End Sub
    'Some other events....
#End Region
```

This region block could be collapsed to gain some visual help when the code row goes to 1000+. It is also save your scroll efforts.

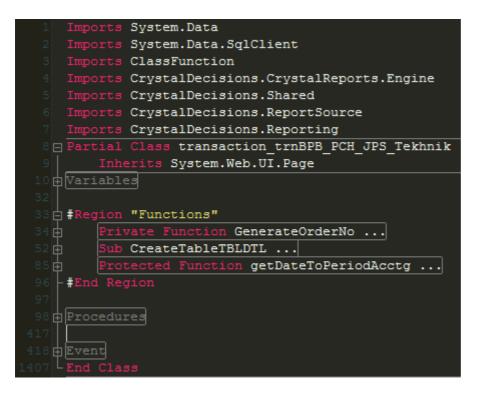

Tested on VS 2005, 2008 2010, 2015 and 2017.

Creating a simple Calculator to get familiar with the interface and code.

1. Once you have installed Visual Studio from <a href="https://www.visualstudio.com/downloads/">https://www.visualstudio.com/downloads/</a>, start a new project.

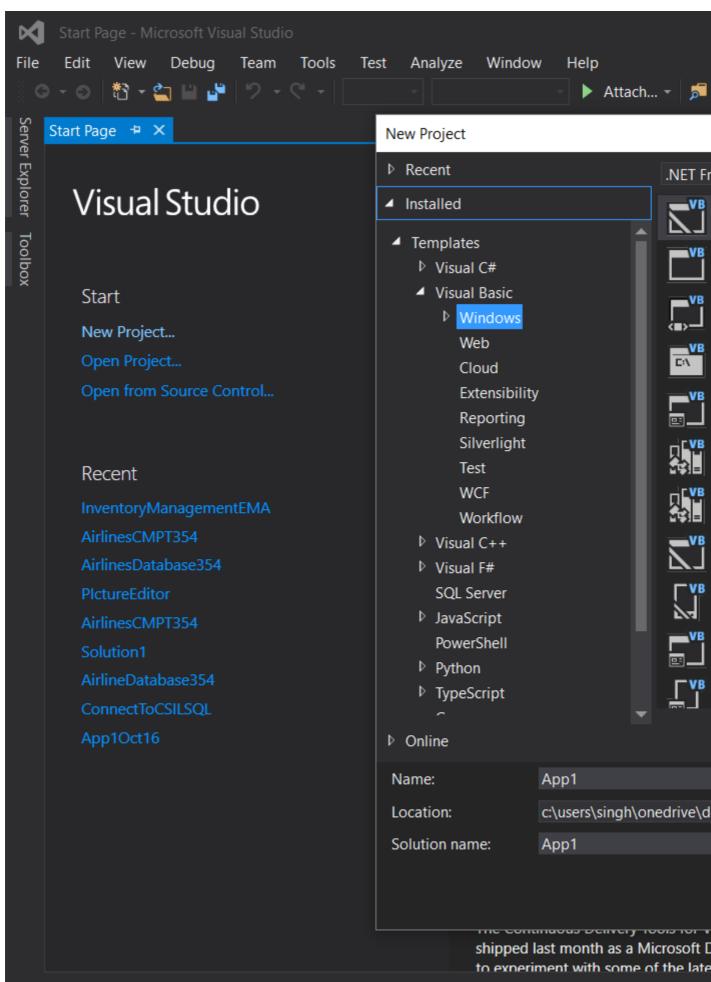

Error List... Output

2.

- 3. Select 'Windows Forms Application' from Visual Basic Tab. You can rename it here if you need to.
- 4. Once you click 'OK', you will see this window:

| ×            | FirstVE                                                                                                 | 3 - Microsoft Visual St                 | udio  |         |           |        |      |         |             |            |
|--------------|----------------------------------------------------------------------------------------------------|-----------------------------------------|-------|---------|-----------|--------|------|---------|-------------|------------|
| File         | Edit                                                                                                    | View Project                            | Build | Debug   | Team      | Tools  | Test | Analyze | Window      | Help       |
| ୁଁ ଓ         | 0 - 0                                                                                                   | 🏷 - 😩 💾                                 |       | - D     | ebug 👻    | Any CP | νU   | - 🕨     | Start 👻 🏓 🎵 | <b>,</b> ‡ |
| Da           | Toolboy                                                                                                 | C 2000000000000000000000000000000000000 | ₽×    | Form1.v | b (Desian | ] + ×  |      |         |             |            |
| Data Sources | Toolbox     Image: Point Search Toolbox     Image: Point Search Toolbox     Image: Point Search Toolbox |                                         |       |         |           |        |      |         |             |            |
| ourc         |                                                                                                    | Vindows Forms                           |       | orm1    |           |        |      |         |             |            |
| S            | k                                                                                                    | Pointer                                 |       |         |           |        |      |         |             |            |
|              |                                                                                                    | BackgroundWorker                        |       |         |           |        |      |         |             |            |
|              | <u>a</u> n                                                                                              | -<br>BindingNavigator                   |       |         |           |        |      |         |             |            |
|              | Ē,                                                                                                    | BindingSource                           |       |         |           |        |      |         |             |            |
|              | ab                                                                                                    | Button                                  |       |         |           |        |      |         |             |            |
|              | $\checkmark$                                                                                            | CheckBox                                |       |         |           |        |      |         |             |            |
|              |                                                                                                    | CheckedListBox                          |       |         |           |        |      |         |             |            |
|              | <b>e</b> i                                                                                              | ColorDialog                             |       |         |           |        |      |         |             |            |
|              | Ē                                                                                                    | ComboBox                                |       |         |           |        |      |         |             |            |
|              | 2                                                                                                    | ContextMenuStrip                        |       |         |           | _      |      |         |             |            |
|              |                                                                                                    | DataGridView                            |       |         |           |        |      |         |             |            |
|              | <b>1</b>                                                                                                | DataSet                                 |       |         |           |        |      |         |             |            |
|              | Ê                                                                                                    | DateTimePicker                          |       |         |           |        |      |         |             |            |
|              |                                                                                                    | DirectoryEntry                          |       |         |           |        |      |         |             |            |
|              | <u>2</u>                                                                                                | DirectorySearcher                       |       |         |           |        |      |         |             |            |
|              |                                                                                                    | DomainUpDown                            |       |         |           |        |      |         |             |            |
|              | 8                                                                                                    | ErrorProvider                           |       |         |           |        |      |         |             |            |
|              | 5                                                                                                    | EventLog                                |       |         |           |        |      |         |             |            |
|              |                                                                                                    | FileSystemWatcher                       |       |         |           |        |      |         |             |            |
|              | -                                                                                                    | FlowLayoutPanel                         |       |         |           |        |      |         |             |            |
|              |                                                                                                    | FolderBrowserDialog<br>FontDialog       | 9     |         |           |        |      |         |             |            |
|              | Ĕ                                                                                                    | GroupBox                                |       |         |           |        |      |         |             |            |
|              | 2                                                                                                    | HelpProvider                            |       |         |           |        |      |         |             |            |
|              |                                                                                                    | HScrollBar                              |       |         |           |        |      |         |             |            |
|              | <br>2                                                                                                   | ImageList                               |       |         |           |        |      |         |             |            |
|              | Ā                                                                                                    | Label                                   |       |         |           |        |      |         |             |            |
|              | Â                                                                                                    | LinkLabel                               |       |         |           |        |      |         |             |            |
|              | <u> </u>                                                                                                | enneuber                                |       |         |           |        |      |         |             |            |

5. Click on the 'Toolbox' tab on the left. The toolbar has 'auto-hide' option enabled by default. To disable this option, click the small symbol between the 'down arrow' symbol and the 'x' symbol, on the top-right corner of Toolbox window.

6. Get yourself familiar with the tools provided in the box. I have made a calculator interface by using buttons and a Textbox.

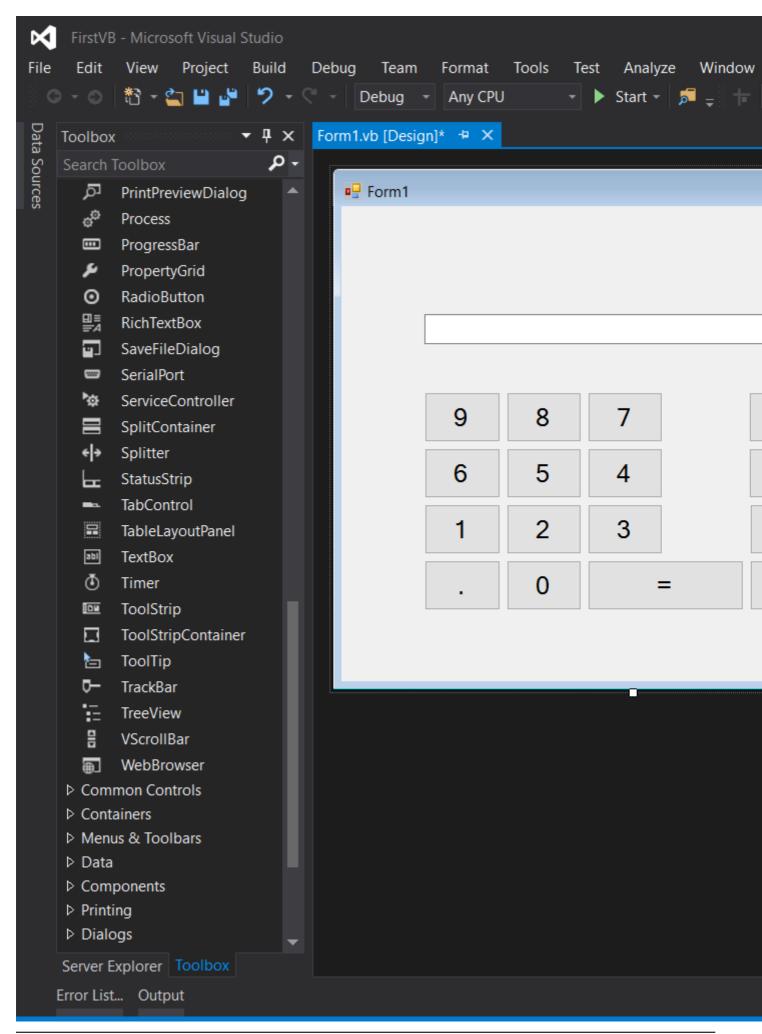

property of a button, and the textbox to rename them. *Font* property can be used to alter the font of the controls.

8. To write the specific action for an event(eg. clicking on a button), double click on the control. Code window will open.

| FirstVB (Running) - Microsoft Visual Studio                                                                   |  |  |  |  |  |
|----------------------------------------------------------------------------------------------------|--|--|--|--|--|
| File Edit View Project Build Debug Team Tools Test Analyze Window Help                                        |  |  |  |  |  |
| 📲 😋 🕶 🔊 📲 📲 🗳 🎾 👻 🦿 Debug 🕞 Any CPU 🛛 🕤 🕨 Continue 👻 📁 🚽                                                      |  |  |  |  |  |
| Process: [6076] FirstVB.vshost.exe 🔹 💽 Lifecycle Events - Thread: [7284] Main Thread                          |  |  |  |  |  |
|                                                                                                    |  |  |  |  |  |
| Form1.vb a + × Form1.vb [Design] a                                                                            |  |  |  |  |  |
| ■ FirstVB                                                                                                    |  |  |  |  |  |
| 1 ⊡Public Class Form1<br>2 ⊟ Private Sub Button1_Click(sender As Object, e As EventArgs) Hand                 |  |  |  |  |  |
| 2                                                                                                    |  |  |  |  |  |
| 4 End Sub                                                                                                    |  |  |  |  |  |
| 5                                                                                                    |  |  |  |  |  |
| 6 🛱 Private Sub Button2_Click(sender As Object, e As EventArgs) Hand                                          |  |  |  |  |  |
| 7 TextBox1.Text = TextBox1.Text + "2"                                                                         |  |  |  |  |  |
| 8 End Sub                                                                                                    |  |  |  |  |  |
| 9<br>10 ⊡ Private Sub Button3 Click(sender As Object, e As EventArgs) Hand                                    |  |  |  |  |  |
| 10 Private Sub Button3_Click(sender As Object, e As EventArgs) Hand<br>11 TextBox1.Text = TextBox1.Text + "3" |  |  |  |  |  |
| $12 \qquad \text{End Sub}$                                                                                    |  |  |  |  |  |
| 13                                                                                                    |  |  |  |  |  |
| 14 'Declaring variables as integers                                                                           |  |  |  |  |  |
| 15 Dim firstValue, secondValue As Int32                                                                       |  |  |  |  |  |
| 16 'Result                                                                                                    |  |  |  |  |  |
| 17 Private Sub Button13_Click(sender As Object, e As EventArgs) Hand                                          |  |  |  |  |  |
| 18 secondValue = TextBox1.Text                                                                                |  |  |  |  |  |
| 19 TextBox1.Text = firstValue + secondValue<br>20 End Sub                                                     |  |  |  |  |  |
| 21                                                                                                    |  |  |  |  |  |
| 22 'Çlear the textbox                                                                                         |  |  |  |  |  |
| 23 📄 Private Sub Button10_Click(sender As Object, e As EventArgs) Hand                                        |  |  |  |  |  |
| 24 TextBox1.Clear()                                                                                           |  |  |  |  |  |
| 25 End Sub                                                                                                    |  |  |  |  |  |
| 26 'Addition                                                                                                  |  |  |  |  |  |
| 27                                                                                                    |  |  |  |  |  |
| 28 firstValue = Convert.ToInt32(TextBox1.Text)<br>29 TextBox1.Clear()                                         |  |  |  |  |  |
| 30 End Sub                                                                                                    |  |  |  |  |  |
| 31 End Class                                                                                                  |  |  |  |  |  |
| 32                                                                                                    |  |  |  |  |  |
|                                                                                                    |  |  |  |  |  |

- 9. VB.Net is a powerful language designed for fast development. High encapsulation and abstraction is cost for it. You do not need to add *semicolon* to indicate the end of a statement, there are no brackets, and most of the time, it auto-corrects the case of the alphabets.
- 10. Code provided in the picture should be simple to understand. *Dim* is the keyword used to initialize a variable, and *new* allocates memory. Anything you type in the textbox is of type *string* by default. Casting is required to use the value as a different type.

Enjoy your first creation in VB.Net!

Read Getting started with Visual Basic .NET Language online: https://riptutorial.com/vbnet/topic/352/getting-started-with-visual-basic--net-language

# **Chapter 2: Array**

# Remarks

Dim myArray(2) As Integer
someFunc(myArray)

An array is an index-ordered collection of objects. The type of object is defined by the type given in the array declaration.

Arrays in Visual Basic .NET are most commonly (and by default) zero (0) based, meaning that the first index is 0. An array of 10 elements will have an index range of 0-9. When accessing array elements, the maximum accessible index is one less than the total number of elements. Because of this, loops that access array indices incrementally should always do a range check where the value is less than the array length.

# Examples

#### Array definition

# Zero-Based

All arrays in VB.NET are zero-based. In other words, the index of the first item (the lower bound) in a VB.NET array is always 0. Older versions of VB, such as VB6 and VBA, were one-based by default, but they provided a way to override the default bounds. In those earlier versions of VB, the lower and upper bounds could be explicitly stated (e.g. Dim array(5 To 10). In VB.NET, in order to maintain compatibility with other .NET languages, that flexibility was removed and the lower bound of 0 is now always enforced. However, the To syntax can still be used in VB.NET, which may make the range more explicitly clear. For instance, the following examples are all equivalent to the ones

#### listed above:

```
Dim array(0 To 9) As Integer
Dim array = New Integer(0 To 10) {}
ReDim Preserve array(0 To 10)
ReDim array(0 To 10)
```

#### Nested Array Declarations

```
Dim myArray = \{\{1, 2\}, \{3, 4\}\}
```

#### Declare a single-dimension array and set array element values

```
Dim array = New Integer() \{1, 2, 3, 4\}
```

#### or

```
Dim array As Int32() = \{1, 2, 3, 4\}
```

#### **Array initialization**

#### **Multidimensional Array initialization**

```
Dim array2D(,) As Integer = {{1, 2, 3}, {4, 5, 6}}
' array2D(0, 0) is 1 ; array2D(0, 1) is 2 ; array2D(1, 0) is 4
Dim array3D(,,) As Integer = {{{1, 2, 3}, {4, 5, 6}}, {{7, 8, 9}, {10, 11, 12}}}
' array3D(0, 0, 0) is 1 ; array3D(0, 0, 1) is 2
' array3D(0, 1, 0) is 4 ; array3D(1, 0, 0) is 7
```

#### **Jagged Array Initialization**

Note the parenthesis to distinguish between a jagged array and a multidimensional array SubArrays can be of different length

```
Dim jaggedArray()() As Integer = { ({1, 2, 3}), ({4, 5, 6}), ({7}) }
' jaggedArray(0) is {1, 2, 3} and so jaggedArray(0)(0) is 1
' jaggedArray(1) is {4, 5, 6} and so jaggedArray(1)(0) is 4
```

https://riptutorial.com/

jaggedArray(2) is {7} and so jaggedArray(2)(0) is 7

#### **Null Array Variables**

Since arrays are reference types, an array variable can be null. To declare a null array variable, you must declare it without a size:

Dim array() As Integer

#### Or

```
Dim array As Integer()
```

To check if an array is null, test to see if it Is Nothing:

```
Dim array() As Integer
If array Is Nothing Then
    array = {1, 2, 3}
End If
```

To set an existing array variable to null, simply set it to Nothing:

```
Dim array() As Integer = {1, 2, 3}
array = Nothing
Console.WriteLine(array(0)) ' Throws a NullReferenceException
```

Or use Erase, which does the same thing:

```
Dim array() As Integer = {1, 2, 3}
Erase array
Console.WriteLine(array(0)) ' Throws a NullReferenceException
```

**Referencing Same Array from Two Variables** 

Since arrays are reference types, it is possible to have multiple variables pointing to the same array object.

```
Dim array1() As Integer = {1, 2, 3}
Dim array2() As Integer = array1
array1(0) = 4
Console.WriteLine(String.Join(", ", array2)) ' Writes "4, 2, 3"
```

#### Non-zero lower bounds

With option strict on, although the .NET Framework allows the creation of single dimension arrays with non-zero lower bounds they are not "vectors" and so not compatible with VB.NET typed arrays. This means they can only be seen as Array and so cannot use normal array (index) references.

As well as by using <code>option Strict Off</code>, you can get the <code>(index)</code> syntax back by treating the array as an <code>IList</code>, but then it's not an array, so you can't use <code>LBound</code> and <code>UBound</code> on that variable name (and you're still not avoiding boxing):

```
Dim nsz As IList = a
For y = LBound(a) To UBound(a)
    nsz(y) = 2 - CInt(nsz(y))
Next
For y = LBound(a) To UBound(a)
    Console.WriteLine($"{y}: {nsz(y)}")
Next
```

Multi-dimensional non-zero lower bounded arrays *are* compatible with VB.NET multi-dimensional typed arrays:

MSDN reference: Array.CreateInstance

Read Array online: https://riptutorial.com/vb-net/topic/805/array

# Chapter 3: BackgroundWorker

### Examples

Using BackgroundWorker

Executing a task with the background worker.

Double Click on the  ${\tt BackgroundWorker}$  control from the Toolbox

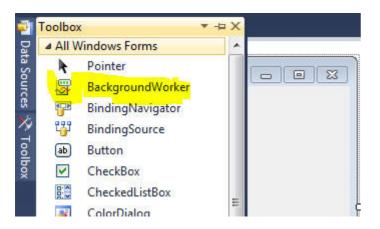

This is how the BackgroundWorker appears after adding it.

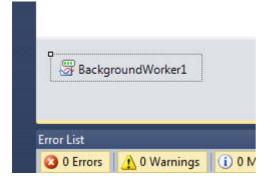

Double click on the added control to get the BackgroundWorker1\_DoWork event and add the code to be executed when the BackgroundWorker is called. Something like this:

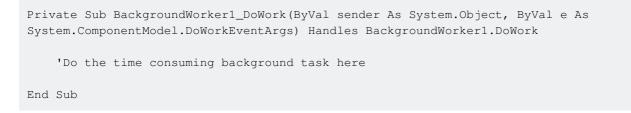

Calling the BackgroundWorker to perform the task can be done at any event like <code>Button\_Click</code>, <code>Textbox\_TextChanged</code>, etc. as follows:

```
BackgroundWorker1.RunWorkerAsync()
```

Modify the RunWorkerCompleted event to capture the task finished event of the BackgroundWorker as follows:

```
Private Sub BackgroundWorker1_RunWorkerCompleted(ByVal sender As Object, ByVal e As
System.ComponentModel.RunWorkerCompletedEventArgs) Handles
BackgroundWorker1.RunWorkerCompleted
    MsgBox("Done")
End Sub
```

This will display a message box saying Done when the worker finishes the task assigned to it.

#### Accessing GUI components in BackgroundWorker

You cannot access any GUI components from the BackgroudWorker. For example if you try to do something like this

```
Private Sub BackgroundWorker1_DoWork(sender As Object, e As DoWorkEventArgs)
    TextBox1.Text = "Done"
End Sub
```

you will receive a runtime error saying that "Cross-thread operation not valid: Control 'TextBox1' accessed from a thread other than the thread it was created on."

This is because the BackgroundWorker runs your code on another thread in parallel with the main thread, and the GUI components are not thread-safe. You have to set your code to be run on the main thread using the Invoke method, giving it a delegate:

```
Private Sub BackgroundWorker1_DoWork(sender As Object, e As DoWorkEventArgs)
    Me.Invoke(New MethodInvoker(Sub() Me.TextBox1.Text = "Done"))
End Sub
```

Or you can use the ReportProgress method of the BackgroundWorker:

```
Private Sub BackgroundWorker1_DoWork(sender As Object, e As DoWorkEventArgs)
    Me.BackgroundWorker1.ReportProgress(0, "Done")
End Sub
Private Sub BackgroundWorker1_ProgressChanged(sender As Object, e As ProgressChangedEventArgs)
    Me.TextBox1.Text = DirectCast(e.UserState, String)
End Sub
```

Read BackgroundWorker online: https://riptutorial.com/vb-net/topic/6242/backgroundworker

# Chapter 4: ByVal and ByRef keywords

### **Examples**

**ByVal keyword** 

ByVal keyword before method parameter (or no keyword as ByVal is assumed by default) says that parameter will be sent in a way **not** allowing the method to change (assign a new value) the variable underlying the parameter.

It doesn't prevent the content (or state) of the argument to be changed if it's a class.

```
Class SomeClass
   Public Property Member As Integer
End Class
Module Program
   Sub Main()
       Dim someInstance As New SomeClass With {.Member = 42}
       Foo (someInstance)
        ' here someInstance is not Nothing (still the same object)
        ' but someInstance.Member is -42 (internal state can still be changed)
       Dim number As Integer = 42
       Foo(number)
        ' here number is still 42
   End Sub
    Sub Foo(ByVal arg As SomeClass)
       arg.Member = -arg.Member ' change argument content
       arg = Nothing ' change (re-assign) argument
   End Sub
   Sub Foo(arg As Integer) ' No ByVal or ByRef keyword, ByVal is assumed
       arg = -arg
   End Sub
End Module
```

#### ByRef keyword

ByRef keyword before method parameter says that parameter will be sent in a way allowing the method to change (assign a new value) the variable underlying the parameter.

```
Class SomeClass

Public Property Member As Integer

End Class

Module Program

Sub Main()

Dim someInstance As New SomeClass With {.Member = 42}

Foo (someInstance)

' here someInstance is not Nothing
```

```
' but someInstance.Member is -42
Bar(someInstance)
    ' here someInstance is Nothing
End Sub
Sub Foo(ByVal arg As SomeClass)
    arg.Member = -arg.Member ' change argument content
    arg = Nothing ' change (re-assign) argument
End Sub
Sub Bar(ByRef param As Integer)
    arg.Member = -arg.Member ' change argument content
    arg = Nothing ' change (re-assign) argument
End Sub
End Sub
End Module
```

Read ByVal and ByRef keywords online: https://riptutorial.com/vb-net/topic/4653/byval-and-byref-keywords

# **Chapter 5: Classes**

### Introduction

A class groups different functions, methods, variables, and properties, which are called its members. A class encapsulates the members, which can be accessed by an instance of the class, called an object. Classes are extremely useful for the programmer, as they make the task convenient and fast, with characteristics such as modularity, re-usability, maintainability, and readability of the code.

Classes are the building blocks of object-oriented programming languages.

### **Examples**

#### **Creating classes**

Classes provide a way of creating your own types within the .NET framework. Within a class definition you may include the following:

- Fields
- Properties
- Methods
- Constructors
- Events

To declare a class you use the following syntax:

```
Public Class Vehicle
End Class
```

Other .NET types can be encapsulated within the class and exposed accordingly, as shown below:

```
Public Class Vehicle
Private Property _numberOfWheels As Integer
Private Property _engineSize As Integer
Public Sub New(engineSize As Integer, wheels As Integer)
__numberOfWheels = wheels
__engineSize = engineSize
End Sub
Public Function DisplayWheelCount() As Integer
Return _numberOfWheels
End Function
End Class
```

#### **Abstract Classes**

If classes share common functionality you can group this in a base or abstract class. Abstract classes can contain partial or no implementation at all and allow the derived type to override the base implementation.

Abstract classes within VisualBasic.NET must be declared as MustInherit and cannot be instantiated.

```
Public MustInherit Class Vehicle
Private Property _numberOfWheels As Integer
Private Property _engineSize As Integer
Public Sub New(engineSize As Integer, wheels As Integer)
__numberOfWheels = wheels
__engineSize = engineSize
End Sub
Public Function DisplayWheelCount() As Integer
Return _numberOfWheels
End Function
End Class
```

A sub type can then inherit this abstract class as shown below:

Public Class Car Inherits Vehicle End Class

Car will inherit all of the declared types within vehicle, but can only access them based upon the underlying access modifier.

```
Dim car As New Car()
car.DisplayWheelCount()
```

In the above example a new Car instance is created. The DisplayWheelCount () method is then invoked which will call the base class Vehicles implementation.

Read Classes online: https://riptutorial.com/vb-net/topic/3522/classes

# **Chapter 6: Conditions**

# Examples

IF...Then...Else

```
Dim count As Integer = 0
Dim message As String

If count = 0 Then
   message = "There are no items."
ElseIf count = 1 Then
   message = "There is 1 item."
Else
   message = "There are " & count & " items."
End If
```

#### If operator

#### 9.0

```
If(condition > value, "True", "False")
```

We can use the If operator instead of If...Then...Else..End If statement blocks.

Consider the following example:

```
If 10 > 9 Then
    MsgBox("True")
Else
    MsgBox("False")
End If
```

is the same as

```
MsgBox(If(10 > 9, "True", "False"))
```

If () uses *short-circuit* evaluation, which means that it will only evaluate the arguments it uses. If the condition is false (or a Nullable that is Nothing), the first alternative will not be evaluated at all, and none of its side effects will be observed. This is effectively the same as C#'s ternary operator in the form of condition?a:b.

This is especially useful in avoiding exceptions:

```
Dim z As Integer = If(x = 0, 0, y/x)
```

We all know that dividing by zero will throw an exception, but If() here guards against this by short-circuiting to only the expression that the condition has already ensured is valid.

Another example:

Dim varDate as DateTime = If(varString <> "N/A", Convert.ToDateTime(varString), Now.Date)

If  $varString \ll N/A$ " evaluates to False, it will assign varDate's value as Now.Date without evaluating the first expression.

9.0

Older versions of VB do not have the If() operator and have to make do with the IIf() built-in function. As it's a function, not an operator, it does *not* short-circuit; all expressions are evaluated, with all possible side-effects, including performance penalties, changing state, and throwing exceptions. (Both of the above examples that avoid exceptions would throw if converted to IIf.) If any of these side effects present a problem, there's no way to use an inline conditional; instead, rely on If..Then blocks as usual.

Read Conditions online: https://riptutorial.com/vb-net/topic/7484/conditions

# **Chapter 7: Connection Handling**

# Examples

## Public connection property

```
Imports System.Data.OleDb
Private WithEvents _connection As OleDbConnection
Private _connectionString As String = "myConnectionString"
Public ReadOnly Property Connection As OleDbConnection
    Get
        If _connection Is Nothing Then
            _connection = New OleDbConnection(_connectionString)
            _connection.Open()
       Else
           If _connection.State <> ConnectionState.Open Then
               _connection.Open()
           End If
       End If
       Return _connection
    End Get
End Property
```

Read Connection Handling online: https://riptutorial.com/vb-net/topic/6398/connection-handling

# **Chapter 8: Console**

# Examples

Console.ReadLine()

Dim input as String = Console.ReadLine()

Console.ReadLine() will read the console input from the user, up until the next newline is detected (usually upon pressing the Enter or Return key). Code execution is paused in the current thread until a newline is provided. Afterwards, the next line of code will be executed.

Console.WriteLine()

Dim x As Int32 = 128 Console.WriteLine(x) ' Variable ' Console.WriteLine(3) ' Integer ' Console.WriteLine(3.14159) ' Floating-point number ' Console.WriteLine("Hello, world") ' String ' Console.WriteLine(myObject) ' Outputs the value from calling myObject.ToString()

The Console.WriteLine() method will print the given argument(s) with a newline attached at the end. This will print any object supplied, including, but not limited to, strings, integers, variables, floating-point numbers.

When writing objects that are not explicitly called out by the various WriteLine overloads (that is, you are using the overload that expects a value of type Object, WriteLine will use the .ToString() method to generate a String to actually write. Your custom objects should OverRide the .ToString method and produce something more meaningful than the default implementation (which typically just writes the fully qualified type name).

## Console.Write()

```
Dim x As Int32 = 128
Console.Write(x) ' Variable '
Console.Write(3) ' Integer '
Console.Write(3.14159) ' Floating-point number '
Console.Write("Hello, world") ' String '
```

The Console.Write() method is identical to the Console.WriteLine() method except that it prints the given argument(s) without a newline attached at the end. This method can be made functionally identical to WriteLine by adding a newline string to the end of any arguments provided:

Console.Write("this is the value" & Environment.NewLine)

## Console.Read()

https://riptutorial.com/

console.Read() awaits input from the user and, upon receipt, returns an integer value corresponding with the character code of the entered character. If the input stream is ended in some way before input can be obtained, -1 is returned instead.

### Console.ReadKey()

Dim inputChar As ConsoleKeyInfo = Console.ReadKey()

Console.ReadKey() awaits input from the user and, upon receipt, returns an object of class ConsoleKeyInfo, which holds information relevant to the character which the user provided as input. For detail regarding the information provided, visit the MSDN documentation.

#### Prototype of command line prompt

```
Module MainPrompt
Public Const PromptSymbol As String = "TLA > "
Public Const ApplicationTitle As String = GetType(Project.BaseClass).Assembly.FullName
REM Or you can use a custom string
REM Public Const ApplicationTitle As String = "Short name of the application"
Sub Main()
   Dim Statement As String
   Dim BrokenDownStatement As String()
    Dim Command As String
   Dim Args As String()
   Dim Result As String
    Console.ForegroundColor = ConsoleColor.Cyan
    Console.Title = ApplicationTitle & " command line console"
    Console.WriteLine("Welcome to " & ApplicationTitle & "console frontend")
    Console.WriteLine("This package is version " &
GetType(Project.BaseClass).Assembly.GetName().Version.ToString)
    Console.WriteLine()
    Console.Write (PromptSymbol)
    Do While True
        Statement = Console.ReadLine()
        BrokenDownStatement = Statement.Split(" ")
        ReDim Args (BrokenDownStatement.Length - 1)
        Command = BrokenDownStatement(0)
        For i = 1 To BrokenDownStatement.Length - 1
           Args(i - 1) = BrokenDownStatement(i)
        Next
        Select Case Command. ToLower
            Case "example"
               Result = DoSomething(Example)
            Case "exit", "quit"
                Exit Do
            Case "ver"
                Result = "This package is version " &
```

This prototype generate a basic command line interpreter.

It automatically get the application name and version to communicate to the user. For each input line, it recognize the command and an arbitrary list of arguments, all separated by space.

As a basic example, this code understand ver, quit and exit commands.

The parameter Project.BaseClass is a class of your project where the Assembly details are set.

Read Console online: https://riptutorial.com/vb-net/topic/602/console

# **Chapter 9: Data Access**

# **Examples**

#### **Read field from Database**

```
Public Function GetUserFirstName (UserName As String) As String
   Dim Firstname As String = ""
    'Specify the SQL that you want to use including a Parameter
   Dim SQL As String = "select firstname from users where username=@UserName"
    'Provide a Data Source
   Dim DBDSN As String = "Data Source=server.address; Initial Catalog=DatabaseName; Persist
Security Info=True; User ID=UserName; Password=UserPassword"
   Dim dbConn As New SqlConnection (DBDSN)
   Dim dbCommand As New SqlCommand(SQL, dbConn)
    'Provide one or more Parameters
    dbCommand.Parameters.AddWithValue("@UserName", UserName)
    'An optional Timeout
   dbCommand.CommandTimeout = 600
   Dim reader As SqlDataReader
   Dim previousConnectionState As ConnectionState = dbConn.State
    Try
        If dbConn.State = ConnectionState.Closed Then
           dbConn.Open()
       End If
        reader = dbCommand.ExecuteReader
        Using reader
           With reader
                If .HasRows Then
                    'Read the 1st Record
                    reader.Read()
                    'Read required field/s
                    Firstname = .Item("FirstName").ToString
                End If
            End With
       End Using
    Catch
        'Handle the error here
    Finally
        If previousConnectionState = ConnectionState.Closed Then
            dbConn.Close()
        End If
        dbConn.Dispose()
        dbCommand.Dispose()
    End Try
    'Pass the data back from the function
```

```
Return Firstname
```

End Function

#### Using the above function is simply:

Dim UserFirstName as string=GetUserFirstName(UserName)

## Simple Function to read from Database and return as DataTable

This simple function will execute the specified Select SQL command and return the result as data set.

```
Public Function ReadFromDatabase(ByVal DBConnectionString As String, ByVal SQL As String) As
DataTable
   Dim dtReturn As New DataTable
    Try
        'Open the connection using the connection string
        Using conn As New SqlClient.SqlConnection(DBConnectionString)
            conn.Open()
            Using cmd As New SqlClient.SqlCommand()
                cmd.Connection = conn
                cmd.CommandText = SQL
                Dim da As New SqlClient.SqlDataAdapter(cmd)
                da.Fill(dtReturn)
            End Using
       End Using
    Catch ex As Exception
       'Handle the exception
   End Try
    'Return the result data set
    Return dtReturn
End Function
```

#### Now you can execute the above function from below codes

```
Private Sub MainFunction()
Dim dtCustomers As New DataTable
Dim dtEmployees As New DataTable
Dim dtSuppliers As New DataTable
dtCustomers = ReadFromDatabase("Server=MYDEVPC\SQLEXPRESS;Database=MyDatabase;User
Id=sa;Password=pwd22;", "Select * from [Customers]")
dtEmployees = ReadFromDatabase("Server=MYDEVPC\SQLEXPRESS;Database=MyDatabase;User
Id=sa;Password=pwd22;", "Select * from [Employees]")
dtSuppliers = ReadFromDatabase("Server=MYDEVPC\SQLEXPRESS;Database=MyDatabase;User
Id=sa;Password=pwd22;", "Select * from [Employees]")
```

End Sub

The above example expects that your SQL Express instance "SQLEXPRESS" is currently

installed on "MYDEVPC" and your database "MyDatabase" contains "Customers", "Suppliers" and "Employees" tables and the "sa" user password is "pwd22". Please change these values as per your setup to get the desired results.

**Get Scalar Data** 

This simple function can be used to get value from exactly one field one record query result

```
Public Function getDataScalar(ssql As String)
    openConnection()

Try
    Dim q As New MySqlCommand
    q.Connection = db
    q.CommandText = ssql
    getDataScalar = q.ExecuteScalar

Catch ex As Exception
    'Exception
End Try
End Function
```

#### How to use it:

Dim userid as String = getDataScalar("select username from user where userid=99")

Variable 'username' would be filled with the value of field username as a result from that query.

Read Data Access online: https://riptutorial.com/vb-net/topic/3113/data-access

# Chapter 10: Date

# Examples

Converting (Parsing) a String to a Date

If you know the format of the string you are converting (parsing) you should use

DateTime.ParseExact

```
Dim dateString As String = "12.07.2003"
Dim dateFormat As String = "dd.MM.yyyy"
Dim dateValue As Date
dateValue = DateTime.ParseExact(dateString, dateFormat,
Globalization.CultureInfo.InvariantCulture)
```

If you are not certain for the format of the string, you can use DateTime.TryParseExact and test the result to see if parsed or not:

```
Dim dateString As String = "23-09-2013"
Dim dateFormat As String = "dd-MM-yyyy"
Dim dateValue As Date
If DateTime.TryParseExact(dateString, dateFormat, Globalization.CultureInfo.InvariantCulture,
DateTimeStyles.None, dateValue) Then
    'the parse worked and the dateValue variable now holds the datetime that was parsed as it
is passing in ByRef
Else
    'the parse failed
End If
```

## **Converting a Date To A String**

Simply use the .ToString overload of a DateTime object to get the format you require:

```
Dim dateValue As DateTime = New DateTime(2001, 03, 06)
Dim dateString As String = dateValue.ToString("yyyy-MM-dd") '2001-03-06
```

Read Date online: https://riptutorial.com/vb-net/topic/3727/date

# Chapter 11: Debugging your application

## Introduction

Whenever you have a problem in your code, it is always a good idea to know what is going on inside. The class <u>System.Diagnostics.Debug</u> in .Net Framework will help you a lot in this task.

The first advantage of the Debug class is that it produces code only if you build your application in Debug mode. When you build your application in Release mode, no code will be generated from the Debug calls.

# **Examples**

### Debug in the console

```
Module Module1
Sub Main()
Debug.WriteLine("This line will be shown in the Visual Studio output console")
Console.WriteLine("Press a key to exit")
Console.ReadKey()
Debug.WriteLine("End of application")
End Sub
End Module
```

#### will produce:

```
'ConsoleApplication1.vshost.exe' (Managé (v4.0.30319)) : 'C:\WINDOWS\Microsoft.Net\assembly\GAC_MSIL\Sys
This line will be shown in the Visual Studio output console
End of application
Le thread 'vshost.RunParkingWindow' (0x51b0) s'est arrêté avec le code 0 (0x0).
Le thread '<Sans nom>' (0x6354) s'est arrêté avec le code 0 (0x0).
Le programme '[7408] ConsoleApplication1.vshost.exe: Managé (v4.0.30319)' s'est arrêté avec le code 0 (0x0)
```

Console du Gestionnaire de package Liste d'erreurs Liste des tâches Sortie Résultats de la recherche Résultats de la recherche de symb

### Indenting your debug output

```
Module Module1
Sub Main()
Debug.WriteLine("Starting aplication")
Debug.Indent()
LoopAndDoStuff(5)
Debug.Unindent()
Console.WriteLine("Press a key to exit")
```

```
Console.ReadKey()
        Debug.WriteLine("End of application")
   End Sub
    Sub LoopAndDoStuff(Iterations As Integer)
        Dim x As Integer = 0
       Debug.WriteLine("Starting loop")
       Debug.Indent()
        For i As Integer = 0 To Iterations - 1
            Debug.Write("Iteration " & (i + 1).ToString() & " of " & Iterations.ToString() &
": Value of X: ")
            x += (x + 1)
            Debug.WriteLine(x.ToString())
       Next
       Debug.Unindent()
       Debug.WriteLine("Loop is over")
   End Sub
End Module
```

#### will produce:

```
'ConsoleApplication1.vshost.exe' (Managé (v4.0.30319)) : 'C:\WINDOWS\Microsoft.Net\assembly\GAC_MSIL\System
Starting aplication
Starting loop
Iteration 1 of 5: Value of X: 1
Iteration 2 of 5: Value of X: 3
Iteration 3 of 5: Value of X: 7
Iteration 4 of 5: Value of X: 15
Iteration 5 of 5: Value of X: 31
Loop is over
End of application
Le thread 'vshost.RunParkingWindow' (0x2764) s'est arrêté avec le code 0 (0x0).
Le thread '<Sans nom>' (0xe74) s'est arrêté avec le code 0 (0x0).
Le programme '[8316] ConsoleApplication1.vshost.exe: Managé (v4.0.30319)' s'est arrêté avec le code 0 (0x0)
```

onsole du Gestionnaire de package Liste d'erreurs Liste des tâches Sortie Résultats de la recherche Résultats de la recherche de symbole

#### Debug in a text file

At the beginning of your application, your must add a TextWriterTraceListener to the Listeners list of the Debug class.

```
Module Module1
Sub Main()
Debug.Listeners.Add(New TextWriterTraceListener("Debug of " & DateTime.Now.ToString()
& ".txt"))
Debug.WriteLine("Starting aplication")
Console.WriteLine("Press a key to exit")
Console.ReadKey()
Debug.WriteLine("End of application")
End Sub
End Module
```

All the Debug code produced will be outputed in the Visual Studio console AND in the text file you chose.

If the file is always the same:

```
Debug.Listeners.Add(New TextWriterTraceListener("Debug.txt"))
```

The output will be appended to the file every time AND a new file starting with a GUID then your filename will be generated.

Read Debugging your application online: https://riptutorial.com/vb-net/topic/8631/debugging-your-application

# **Chapter 12: Declaring variables**

## **Syntax**

- Public counter As Integer
- Private \_counter As Integer
- Dim counter As Integer

# Examples

Declaring and assigning a variable using a primitive type

Variables in Visual Basic are declared using the Dim keyword. For example, this declares a new variable called counter with the data type Integer:

Dim counter As Integer

A variable declaration can also include an access modifier, such as Public, Protected, Friend, or Private. This works in conjunction with the variable's scope to determine its accessibility.

| Access<br>Modifier  | Meaning                                                                                                    |
|---------------------|----------------------------------------------------------------------------------------------------|
| Public              | All types which can access the enclosing type                                                                        |
| Protected           | Only the enclosing class and those that inherit from it                                                              |
| Friend              | All types in the same assembly that can access the enclosing type                                                    |
| Protected<br>Friend | The enclosing class and its inheritors, <i>or</i> the types in the same assembly that can access the enclosing class |
| Private             | Only the enclosing type                                                                                              |
| Static              | Only on local variables and only initializes once.                                                                   |

As a shorthand, the Dim keyword can be replaced with the access modifier in the variable's declaration:

Public TotalItems As Integer Private counter As Integer

The supported data types are outlined in the table below:

| Туре     | Alias    | Memory allocation                                                  | Example                                     |
|----------|----------|--------------------------------------------------------------------|---------------------------------------------|
| SByte    | N/A      | 1 byte                                                             | Dim example As SByte = 10                   |
| Int16    | Short    | 2 bytes                                                            | Dim example As Short = 10                   |
| Int32    | Integer  | 4 bytes                                                            | Dim example As Integer = 10                 |
| Int64    | Long     | 8 bytes                                                            | Dim example As Long = 10                    |
| Single   | N/A      | 4 bytes                                                            | Dim example As Single = 10.95               |
| Double   | N/A      | 8 bytes                                                            | Dim example As Double = 10.95               |
| Decimal  | N/A      | 16 bytes                                                           | Dim example As Decimal = 10.95              |
| Boolean  | N/A      | Dictated by implementing platform                                  | Dim example As Boolean =<br>True            |
| Char     | N/A      | 2 Bytes                                                            | Dim example As Char = "A"C                  |
| String   | N/A      | $20 + \left\lfloor \frac{length}{2} \right\rfloor * 4bytes$ source | Dim example As String =<br>"Stack Overflow" |
| DateTime | Date     | 8 Bytes                                                            | Dim example As Date =<br>Date.Now           |
| Byte     | N/A      | 1 byte                                                             | Dim example As Byte = 10                    |
| UInt16   | UShort   | 2 bytes                                                            | Dim example As UShort = 10                  |
| UInt32   | UInteger | 4 bytes                                                            | Dim example As UInteger =<br>10             |
| UInt64   | ULong    | 8 bytes                                                            | Dim example As ULong = 10                   |
| Object   | N/A      | 4 bytes 32 bit architecture, 8 bytes 64 bit architecture           | Dim example As Object =<br>Nothing          |

There also exist data identifier and literal type characters usable in replacement for the textual type and or to force literal type:

| Type (or Alias) | Identifier type character | Literal type character                |
|-----------------|---------------------------|---------------------------------------|
| Short           | N/A                       | example = 10S                         |
| Integer         | Dim example%              | example = 10% <b>Of</b> example = 10I |
| Long            | Dim example&              | example = 10& <b>Of</b> example = 10L |
| Single          | Dim example!              | example = 10! <b>Of</b> example = 10F |

| Type (or Alias) | Identifier type character | Literal type character                |
|-----------------|---------------------------|---------------------------------------|
| Double          | Dim example#              | example = 10# <b>Of</b> example = 10R |
| Decimal         | Dim example@              | example = 100 <b>Of</b> example = 10D |
| Char            | N/A                       | example = "A"C                        |
| String          | Dim example\$             | N/A                                   |
| UShort          | N/A                       | example = 10US                        |
| UInteger        | N/A                       | example = 10UI                        |
| ULong           | N/A                       | example = 10UL                        |

The integral suffixes are also usable with hexadecimal (&H) or octal (&O) prefixes:

example = &H8000S **Of** example = &077&

Date(Time) objects can also be defined using literal syntax:

Dim example As Date = #7/26/2016 12:8 PM#

Once a variable is declared it will exist within the Scope of the containing type, sub or Function declared, as an example:

```
Public Function IncrementCounter() As Integer
Dim counter As Integer = 0
counter += 1
Return counter
End Function
```

The counter variable will only exist until the End Function and then will be out of scope. If this counter variable is needed outside of the function you will have to define it at class/structure or module level.

```
Public Class ExampleClass
Private _counter As Integer
Public Function IncrementCounter() As Integer
_counter += 1
    Return _counter
End Function
End Class
```

Alternatively, you can use the *static* (not to be confused with *shared*) modifier to allow a local variable to retain it's value between calls of its enclosing method:

```
Function IncrementCounter() As Integer
Static counter As Integer = 0
counter += 1
```

Return counter End Function

### Levels of declaration – Local and Member variables

Local variables - Those declared within a procedure (subroutine or function) of a class (or other structure). In this example, exampleLocalVariable is a local variable declared within

ExampleFunction():

```
Public Class ExampleClass1
Public Function ExampleFunction() As Integer
Dim exampleLocalVariable As Integer = 3
Return exampleLocalVariable
End Function
End Class
```

The *static* keyword allows a local variable to be retained and keep its value after termination (where usually, local variables cease to exist when the containing procedure terminates).

In this example, the console is 024. On each call to ExampleSub() from Main() the static variable retains the value it had at the end of the previous call:

```
Module Module1
Sub Main()
ExampleSub()
ExampleSub()
ExampleSub()
End Sub
Public Sub ExampleSub()
Static exampleStaticLocalVariable As Integer = 0
Console.Write(exampleStaticLocalVariable.ToString)
exampleStaticLocalVariable += 2
End Sub
End Module
```

**Member variables** - Declared outside of any procedure, at the class (or other structure) level. They may be **instance variables**, in which each instance of the containing class has its own distinct copy of that variable, or *shared* **variables**, which exist as a single variable associated with the class itself, independent of any instance.

Here, ExampleClass2 contains two member variables. Each instance of the ExampleClass2 has an individual ExampleInstanceVariable which can be accessed via the class reference. The shared variable ExampleSharedVariable however is accessed using the class name:

```
Module Module1
Sub Main()
```

```
Dim instancel As ExampleClass4 = New ExampleClass4
instance1.ExampleInstanceVariable = "Foo"
Dim instance2 As ExampleClass4 = New ExampleClass4
instance2.ExampleInstanceVariable = "Bar"
Console.WriteLine(instance1.ExampleInstanceVariable)
Console.WriteLine(instance2.ExampleInstanceVariable)
Console.WriteLine(ExampleClass4.ExampleSharedVariable)
End Sub
Public Class ExampleClass4
Public Class ExampleClass4
End Class
End Class
```

### **Example of Access Modifiers**

In the following example consider you have a solution hosting two projects: **ConsoleApplication1** and **SampleClassLibrary**. The first project will have the classes **SampleClass1** and **SampleClass2**. The second one will have **SampleClass3** and **SampleClass4**. In other words we have two assemblies with two classes each. **ConsoleApplication1** has a reference to **SampleClassLibrary**.

See how SampleClass1.MethodA interacts with other classes and methods.

SampleClass1.vb:

```
Imports SampleClassLibrary
Public Class SampleClass1
   Public Sub MethodA()
        'MethodA can call any of the following methods because
        'they all are in the same scope.
       MethodB()
        MethodC()
        MethodD()
       MethodE()
        'Sample2 is defined as friend. It is accessible within
        'the type itself and all namespaces and code within the same assembly.
        Dim class2 As New SampleClass2()
        class2.MethodA()
        'class2.MethodB() 'SampleClass2.MethodB is not accessible because
                          'this method is private. SampleClass2.MethodB
                          'can only be called from SampleClass2.MethodA,
                          'SampleClass2.MethodC, SampleClass2.MethodD
                          'and SampleClass2.MethodE
        class2.MethodC()
        'class2.MethodD() 'SampleClass2.MethodD is not accessible because
                          'this method is protected. SampleClass2.MethodD
```

```
'can only be called from any class that inherits
                          'SampleClass2, SampleClass2.MethodA, SampleClass2.MethodC,
                          'SampleClass2.MethodD and SampleClass2.MethodE
        class2.MethodE()
        Dim class3 As New SampleClass3() 'SampleClass3 resides in other
                                          'assembly and is defined as public.
                                          'It is accessible anywhere.
        class3.MethodA()
        'class3.MethodB() 'SampleClass3.MethodB is not accessible because
                          'this method is private. SampleClass3.MethodB can
                          'only be called from SampleClass3.MethodA,
                          'SampleClass3.MethodC, SampleClass3.MethodD
                          'and SampleClass3.MethodE
        'class3.MethodC() 'SampleClass3.MethodC is not accessible because
                          'this method is friend and resides in another assembly.
                          'SampleClass3.MethodC can only be called anywhere from the
                          'same assembly, SampleClass3.MethodA, SampleClass3.MethodB,
                          'SampleClass3.MethodD and SampleClass3.MethodE
        'class4.MethodD() 'SampleClass3.MethodE is not accessible because
                          'this method is protected friend. SampleClass3.MethodD
                          'can only be called from any class that resides inside
                          'the same assembly and inherits SampleClass3,
                          'SampleClass3.MethodA, SampleClass3.MethodB,
                          'SampleClass3.MethodC and SampleClass3.MethodD
        'Dim class4 As New SampleClass4() 'SampleClass4 is not accessible because
                                           'it is defined as friend and resides in
                                           'other assembly.
   End Sub
   Private Sub MethodB()
        'Doing MethodB stuff...
    End Sub
   Friend Sub MethodC()
       'Doing MethodC stuff...
   End Sub
   Protected Sub MethodD()
       'Doing MethodD stuff...
   End Sub
   Protected Friend Sub MethodE()
       'Doing MethodE stuff...
    End Sub
End Class
```

#### SampleClass2.vb:

```
Friend Class SampleClass2
Public Sub MethodA()
    'Doing MethodA stuff...
End Sub
Private Sub MethodB()
    'Doing MethodB stuff...
End Sub
```

```
Friend Sub MethodC()
        'Doing MethodC stuff...
End Sub
Protected Sub MethodD()
        'Doing MethodD stuff...
End Sub
Protected Friend Sub MethodE()
        'Doing MethodE stuff...
End Sub
End Class
```

#### SampleClass3.vb:

```
Public Class SampleClass3
   Public Sub MethodA()
       'Doing MethodA stuff...
   End Sub
   Private Sub MethodB()
      'Doing MethodB stuff...
   End Sub
   Friend Sub MethodC()
      'Doing MethodC stuff...
   End Sub
   Protected Sub MethodD()
       'Doing MethodD stuff...
   End Sub
   Protected Friend Sub MethodE()
       'Doing MethodE stuff...
   End Sub
End Class
```

#### SampleClass4.vb:

```
Friend Class SampleClass4
   Public Sub MethodA()
       'Doing MethodA stuff...
   End Sub
   Private Sub MethodB()
       'Doing MethodB stuff...
   End Sub
   Friend Sub MethodC()
       'Doing MethodC stuff...
   End Sub
   Protected Sub MethodD()
       'Doing MethodD stuff...
   End Sub
   Protected Friend Sub MethodE()
       'Doing MethodE stuff...
   End Sub
End Class
```

Read Declaring variables online: https://riptutorial.com/vb-net/topic/3366/declaring-variables

# **Chapter 13: Dictionaries**

# Introduction

A dictionary represents a collection of keys and values. See MSDN Dictionary(Tkey, TValue) Class.

## **Examples**

### Loop through a dictionary and print all entries

Each pair in the dictionary is an instance of KeyValuePair with the same type parameters as the Dictionary. When you loop through the dictionary with For Each, each iteration will give you one of the Key-Value Pairs stored in the dictionary.

```
For Each kvp As KeyValuePair(Of String, String) In currentDictionary
Console.WriteLine("{0}: {1}", kvp.Key, kvp.Value)
Next
```

Create a dictionary filled with values

```
Dim extensions As New Dictionary(Of String, String) _
from { { "txt", "notepad" },
{ "bmp", "paint" },
{ "doc", "winword" } }
```

This creates a dictionary and immediately fills it with three KeyValuePairs.

You can also add new values later on by using the Add method:

extensions.Add("png", "paint")

Note that the key (the first parameter) needs to be unique in the dictionary, otherwise an Exception will be thrown.

Getting a dictionary value

You can get the value of an entry in the dictionary using the 'Item' property:

```
Dim extensions As New Dictionary(Of String, String) From {
    { "txt", "notepad" },
    { "bmp", "paint" },
    { "doc", "winword" }
}
Dim program As String = extensions.Item("txt") 'will be "notepad"
```

```
' alternative syntax as Item is the default property (a.k.a. indexer)
Dim program As String = extensions("txt") 'will be "notepad"
' other alternative syntax using the (rare)
' dictionary member access operator (a.k.a. bang operator)
Dim program As String = extensions!txt 'will be "notepad"
```

If the key is not present in the dictionary, a KeyNotFoundException will be thrown.

Checking for key already in dictionary - data reduction

The ConstainsKey method is the way to know if a key already exists in the Dictionary.

This come in handy for data reduction. In the sample below, each time we encountner a new word, we add it as a key in the dictionary, else we increment the counter for this specific word.

```
Dim dic As IDictionary(Of String, Integer) = New Dictionary(Of String, Integer)
Dim words As String() = Split(<big text source>," ", -1, CompareMethod.Binary)
For Each str As String In words
    If dic.ContainsKey(str) Then
        dic(str) += 1
    Else
        dic.Add(str, 1)
    End If
Next
```

XML reduction example : getting all the child nodes names and occurence in an branch of an XML document

```
Dim nodes As IDictionary(Of String, Integer) = New Dictionary(Of String, Integer)
Dim xmlsrc = New XmlDocument()
xmlsrc.LoadXml(<any text stream source>)
For Each xn As XmlNode In xmlsrc.FirstChild.ChildNodes 'selects the proper parent
If nodes.ContainsKey(xn.Name) Then
nodes(xn.Name) += 1
Else
nodes.Add(xn.Name, 1)
End If
Next
```

Read Dictionaries online: https://riptutorial.com/vb-net/topic/2165/dictionaries

# Chapter 14: Disposable objects

# Examples

**Basic concept of IDisposable** 

Any time you instantiate a class that Implements IDisposable, you should call .Dispose<sup>1</sup> on that class when you have finished using it. This allows the class to clean up any managed or unmanaged dependencies that it may be using. Not doing this could cause a memory leak.

The Using keyword ensures that .Dispose is called, without you having to explicitly call it.

For example without Using:

```
Dim sr As New StreamReader("C:\foo.txt")
Dim line = sr.ReadLine
sr.Dispose()
```

Now with Using:

```
Using sr As New StreamReader("C:\foo.txt")
    Dim line = sr.ReadLine
End Using '.Dispose is called here for you
```

One major advantage Using has is when an exception is thrown, because it *ensures* .Dispose is called.

Consider the following. If an exception is thrown, you need to need to remember to call .Dispose but you might also have to check the state of the object to ensure you don't get a null reference error, etc.

```
Dim sr As StreamReader = Nothing
Try
    sr = New StreamReader("C:\foo.txt")
    Dim line = sr.ReadLine
Catch ex As Exception
    'Handle the Exception
Finally
    If sr IsNot Nothing Then sr.Dispose()
End Try
```

A using block means you don't have to remember to do this and you can declare your object inside the  ${\tt try}$ :

```
Try
   Using sr As New StreamReader("C:\foo.txt")
        Dim line = sr.ReadLine
   End Using
Catch ex As Exception
```

 $^{\prime}\,\text{sr}$  is disposed at this point End Try

<sup>1</sup> Do I always have to call Dispose() on my DbContext objects? Nope

Declaring more objects in one Using

Sometimes, you have to create two Disposable objects in a row. There is an easy way to avoid nesting Using blocks.

This code

```
Using File As New FileStream("MyFile", FileMode.Append)
Using Writer As New BinaryWriter(File)
'You code here
Writer.Writer("Hello")
End Using
End Using
```

can be shortened into this one. The main advantage is that you gain one indentation level:

Read Disposable objects online: https://riptutorial.com/vb-net/topic/3204/disposable-objects

# Chapter 15: Enum

# Examples

## **Enum definition**

An enum is a set of logically related constants.

```
Enum Size
Small
Medium
Large
End Enum
Public Sub Order(shirtSize As Size)
Select Case shirtSize
Case Size.Small
...
Case Size.Medium
...
Case Size.Large
...
End Select
End Sub
```

## **Member initialization**

Each of the enum members may be initialized with a value. If a value is not specified for a member, by default it's initialized to 0 (if it's the first member in the member list) or to a value greater by 1 than the value of the preceding member.

```
Module Module1
Enum Size
Small
Medium = 3
Large
End Enum
Sub Main()
Console.WriteLine(Size.Small) ' prints 0
Console.WriteLine(Size.Medium) ' prints 3
Console.WriteLine(Size.Large) ' prints 4
' Waits until user presses any key
Console.ReadKey()
End Sub
```

End Module

## The Flags attribute

With the  $<_{Flags>}$  attribute, the enum becomes a set of flags. This attribute enables assigning multiple values to an enum variable. The members of a flags enum should be initialized with powers of 2 (1, 2, 4, 8...).

```
Module Module1
    <Flags>
    Enum Material
       Wood = 1
       Plastic = 2
       Metal = 4
       Stone = 8
    End Enum
    Sub Main()
        Dim houseMaterials As Material = Material.Wood Or Material.Stone
        Dim carMaterials as Material = Material.Plastic Or Material.Metal
        Dim knifeMaterials as Material = Material.Metal
        Console.WriteLine(houseMaterials.ToString()) 'Prints "Wood, Stone"
        Console.WriteLine(CType(carMaterials, Integer)) 'Prints 6
    End Sub
End Module
```

## HasFlag()

The HasFlag() method can be used to check if a flag is set.

```
Module Module1
    <Flags>
   Enum Material
       Wood = 1
       Plastic = 2
       Metal = 4
       Stone = 8
   End Enum
    Sub Main()
       Dim houseMaterials As Material = Material.Wood Or Material.Stone
        If houseMaterials.HasFlag(Material.Stone) Then
           Console.WriteLine("the house is made of stone")
        Else
            Console.WriteLine("the house is not made of stone")
        End If
   End Sub
End Module
```

For more information about the Flags-attribute and how it should be used see the official Microsoft documentation.

**String parsing** 

An Enum instance can be created by parsing a string representation of the Enum.

```
Module Module1
Enum Size
Small
Medium
Large
End Enum
Sub Main()
Dim shirtSize As Size = DirectCast([Enum].Parse(GetType(Size), "Medium"), Size)
' Prints 'Medium'
Console.WriteLine(shirtSize.ToString())
' Waits until user presses any key
Console.ReadKey()
End Sub
End Module
```

See also: Parse a string to an Enum value in VB.NET

### GetNames()

Returns the names of constants in the specified Enum as a string array:

```
Module Module1
Enum Size
Small
Medium
Large
End Enum
Sub Main()
Dim sizes = [Enum].GetNames(GetType(Size))
For Each size In sizes
Console.WriteLine(size)
Next
End Sub
```

End Module

#### Output:

Small

Medium

Large

```
GetValues()
```

' This method is useful for iterating Enum values '

```
Enum Animal
   Dog = 1
   Cat = 2
   Frog = 4
End Enum
Dim Animals = [Enum].GetValues(GetType(Animal))
For Each animal in Animals
   Console.WriteLine(animal)
Next
```

#### Prints:

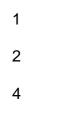

## ToString()

The ToString method on an enum returns the string name of the enumeration. For instance:

```
Module Module1
Enum Size
Small
Medium
Large
End Enum
Sub Main()
Dim shirtSize As Size = Size.Medium
Dim output As String = shirtSize.ToString()
Console.WriteLine(output) ' Writes "Medium"
End Sub
End Module
```

If, however, the string representation of the actual integer value of the enum is desired, you can cast the enum to an Integer and then call ToString:

```
Dim shirtSize As Size = Size.Medium
Dim output As String = CInt(shirtSize).ToString()
Console.WriteLine(output) ' Writes "1"
```

Determine whether a Enum has FlagsAttribute specified or not

The next example can be used to determine whether a enumeration has the **FlagsAttribute** specified. The methodology used is based on **Reflection**.

This example will give a True result:

```
Dim enu As [Enum] = New FileAttributes()
Dim hasFlags As Boolean = enu.GetType().GetCustomAttributes(GetType(FlagsAttribute),
inherit:=False).Any()
Console.WriteLine("{0} Enum has FlagsAttribute?: {1}", enu.GetType().Name, hasFlags)
```

This example will give a False result:

```
Dim enu As [Enum] = New ConsoleColor()
Dim hasFlags As Boolean = enu.GetType().GetCustomAttributes(GetType(FlagsAttribute),
inherit:=False).Any()
Console.WriteLine("{0} Enum has FlagsAttribute?: {1}", enu.GetType().Name, hasFlags)
```

We can design a generic usage extension method like this one:

```
<DebuggerStepThrough>
<Extension>
<EditorBrowsable(EditorBrowsableState.Always)>
Public Function HasFlagsAttribute(ByVal sender As [Enum]) As Boolean
Return sender.GetType().GetCustomAttributes(GetType(FlagsAttribute), inherit:=False).Any()
End Function
```

#### Usage Example:

Dim result As Boolean = (New FileAttributes).HasFlagsAttribute()

### For-each flag (flag iteration)

In some very specific scenarios we would feel the need to perform a specific action for each flag of the source enumeration.

We can write a simple Generic extension method to realize this task.

```
<DebuggerStepThrough>
<Extension>
<EditorBrowsable(EditorBrowsableState.Always)>
Public Sub ForEachFlag(Of T)(ByVal sender As [Enum],
ByVal action As Action(Of T))
For Each flag As T In sender.Flags(Of T)
action.Invoke(flag)
Next flag
End Sub
```

Usage Example:

```
Dim flags As FileAttributes = (FileAttributes.ReadOnly Or FileAttributes.Hidden)
flags.ForEachFlag(Of FileAttributes) (
    Sub(ByVal x As FileAttributes)
    Console.WriteLine(x.ToString())
    End Sub)
```

The next example is intended to count the amount of flags in the specified flag combination.

The example is provided as a extension method:

```
<DebuggerStepThrough>
<Extension>
<EditorBrowsable(EditorBrowsableState.Always)>
Public Function CountFlags(ByVal sender As [Enum]) As Integer
Return sender.ToString().Split(","c).Count()
End Function
```

#### Usage Example:

```
Dim flags As FileAttributes = (FileAttributes.Archive Or FileAttributes.Compressed)
Dim count As Integer = flags.CountFlags()
Console.WriteLine(count)
```

### Find the nearest value in a Enum

The next code illustrates how to find the nearest value of a Enum.

First we define this Enum that will serve to specify search criteria (search direction)

```
Public Enum EnumFindDirection As Integer
Nearest = 0
Less = 1
LessOrEqual = 2
Greater = 3
GreaterOrEqual = 4
End Enum
```

And now we implement the search algorithm:

```
End If
        Case EnumFindDirection.LessOrEqual
            If value < Convert.ToInt64([Enum].GetValues(GetType(T)).Cast(Of T).First) Then
                Return [Enum].GetValues(GetType(T)).Cast(Of T).FirstOrDefault
            Else
                Return (From enumValue As T In [Enum].GetValues(GetType(T)).Cast(Of T)()
                        Where Convert.ToInt64(enumValue) <= value
                        ).LastOrDefault
            End If
        Case EnumFindDirection.Greater
            If value > Convert.ToInt64([Enum].GetValues(GetType(T)).Cast(Of T).Last) Then
                Return [Enum].GetValues(GetType(T)).Cast(Of T).LastOrDefault
           Else
                Return (From enumValue As T In [Enum].GetValues(GetType(T)).Cast(Of T)()
                        Where Convert.ToInt64(enumValue) > value
                        ).FirstOrDefault
            End If
        Case EnumFindDirection.GreaterOrEqual
            If value > Convert.ToInt64([Enum].GetValues(GetType(T)).Cast(Of T).Last) Then
                Return [Enum].GetValues(GetType(T)).Cast(Of T).LastOrDefault
           Else
                Return (From enumValue As T In [Enum].GetValues(GetType(T)).Cast(Of T)()
                        Where Convert.ToInt64 (enumValue) >= value
                        ).FirstOrDefault
            End If
    End Select
End Function
```

#### Usage Example:

```
Public Enum Bitrate As Integer
    Kbps128 = 128
    Kbps192 = 192
    Kbps256 = 256
    Kbps320 = 320
End Enum
Dim nearestValue As Bitrate = FindNearestEnumValue(Of Bitrate)(224,
EnumFindDirection.GreaterOrEqual)
```

Read Enum online: https://riptutorial.com/vb-net/topic/1809/enum

# **Chapter 16: Error Handling**

## **Examples**

**Try...Catch...Finally Statement** 

#### Structure:

Try 'Your program will try to run the code in this block. 'If any exceptions are thrown, the code in the Catch Block will be executed, 'without executing the lines after the one which caused the exception. Catch ex As System.IO.IOException 'If an exception occurs when processing the Try block, each Catch statement 'is examined in textual order to determine which handles the exception. 'For example, this Catch block handles an IOException. Catch ex As Exception 'This catch block handles all Exception types. 'Details of the exception, in this case, are in the "ex" variable. 'You can show the error in a MessageBox with the below line. MessageBox.Show(ex.Message) Finally 'A finally block is always executed, regardless of if an Exception occurred. End Try

#### **Example Code:**

```
Try
   Dim obj = Nothing
   Dim prop = obj.Name 'This line will throw a NullReferenceException
   Console.WriteLine("Test.") ' This line will NOT be executed
Catch ex As System.IO.IOException
    ' Code that reacts to IOException.
Catch ex As NullReferenceException
   ' Code that reacts to a NullReferenceException
   Console.WriteLine("NullReferenceException: " & ex.Message)
   Console.WriteLine("Stack Trace: " & ex.StackTrace)
Catch ex As Exception
    ' Code that reacts to any other exception.
Finally
   ' This will always be run, regardless of if an exception is thrown.
   Console.WriteLine("Completed")
End Try
```

#### Creating custom exception and throwing

You can create a custom exception and throw them during the execution of your function. As a general practice you should only throw an exception when your function could not achieve its defined functionality.

Private Function OpenDatabase(Byval Server as String, Byval User as String, Byval Pwd as

```
String)
    if Server.trim="" then
        Throw new Exception("Server Name cannot be blank")
    elseif User.trim ="" then
        Throw new Exception("User name cannot be blank")
    elseif Pwd.trim="" then
        Throw new Exception("Password cannot be blank")
    endif
    'Here add codes for connecting to the server
End function
```

## **Try Catch in Database Operation**

You can use Try..Catch to rollback database operation by placing the rollback statement at the Catch Segment.

```
Try
    'Do the database operation...
    xCmd.CommandText = "INSERT into ...."
    xCmd.ExecuteNonQuery()
    objTrans.Commit()
    conn.Close()
Catch ex As Exception
    'Rollback action when something goes off
    objTrans.Rollback()
    conn.Close()
End Try
```

## The Un-catchable Exception

Although Catch ex As Exception claims that it can handle all exceptions - there are one exception (no pun intended).

```
Imports System
Static Sub StackOverflow() ' Again no pun intended
StackOverflow()
End Sub
Static Sub Main()
Try
StackOverflow()
Catch ex As Exception
Console.WriteLine("Exception caught!")
Finally
Console.WriteLine("Finally block")
End Try
End Sub
```

Oops... There is an un-caught <code>system.StackOverflowException</code> while the console didn't even print out anything! According to MSDN,

Starting with the .NET Framework 2.0, you can't catch a StackOverflowException object with a try/catch block, and the corresponding process is terminated by default.

Consequently, you should write your code to detect and prevent a stack overflow.

So, System.StackOverflowException is un-catchable. Beware of that!

## **Critical Exceptions**

Generally most of the exceptions are not that critical, but there are some really serious exceptions that you might not be capable to handle, such as the famous <code>System.StackOverflowException</code>. However, there are others that might get hidden by <code>Catch ex As Exception</code>, such as

System.OutOfMemoryException, System.BadImageFormatException and System.InvalidProgramException. It is a good programming practice to leave these out if you cannot correctly handle them. To filter out these exceptions, we need a helper method:

```
Public Shared Function IsCritical (ex As Exception) As Boolean

Return TypeOf ex Is OutOfMemoryException OrElse

TypeOf ex Is AppDomainUnloadedException OrElse

TypeOf ex Is AccessViolationException OrElse

TypeOf ex Is BadImageFormatException OrElse

TypeOf ex Is CannotUnloadAppDomainException OrElse

TypeOf ex Is ExecutionEngineException OrElse ' Obsolete one, but better to include

TypeOf ex Is InvalidProgramException OrElse

TypeOf ex Is System.Threading.ThreadAbortException

End Function
```

#### Usage:

```
Try
SomeMethod()
Catch ex As Exception When Not IsCritical(ex)
Console.WriteLine("Exception caught: " & ex.Message)
End Try
```

Read Error Handling online: https://riptutorial.com/vb-net/topic/4232/error-handling

# **Chapter 17: Extension methods**

# Remarks

Extension methods are methods (Sub or Function) that add functionality to a Type (which may be a Reference Type or a Value Type). These Types may or may not be owned by you.

They may or may not be in the same assembly as the Type they are intended to modify. You can allow an opt-in to your extension methods by isolating them in their own namespace. Or if you prefer you can make them always available by including them in the same namespace as the Type they modify (assuming all the assembly references are in place and correct). See the Entity Framework Core 1.0 project on GitHub for a good example of the opt-in style of extension methods.

Extension methods in VB have a few requirements:

- Extension methods may only be declared in modules.
- Extension methods must be decorated with the Extension() attribute.
- The ExtensionAttribute namespace must be available within your module. Imports System.Runtime.CompilerServices
- The first parameter to the method must be of a type that this method will be attached to.
- The first parameter of the method will represent the instance that this method operates on. (Equivalent to Me if this were a real instance method).
- An extension method can be called as a regular method by supplying all parameters if not called on the instantiated object.

## **Examples**

### Creating an extension method

Extension methods are useful to extend the behaviour of libraries we don't own.

They are used similar to instance methods thanks to the compiler's syntactic sugar:

```
Sub Main()
Dim stringBuilder = new StringBuilder()
'Extension called directly on the object.
stringBuilder.AppendIf(true, "Condition was true")
'Extension called as a regular method. This defeats the purpose
'of an extension method but should be noted that it is possible.
AppendIf(stringBuilder, true, "Condition was true")
End Sub
<Extension>
Public Function AppendIf(stringBuilder As StringBuilder, condition As Boolean, text As String)
As StringBuilder
```

```
If(condition) Then stringBuilder.Append(text)
```

```
Return stringBuilder
End Function
```

To have a usable extension method, the method needs the Extension attribute and needs to be declared in a Module.

Making the language more functional with extension methods

A good use of extension method is to make the language more functional

```
Sub Main()
    Dim strings = { "One", "Two", "Three" }
    strings.Join(Environment.NewLine).Print()
End Sub
<Extension>
Public Function Join(strings As IEnumerable(Of String), separator As String) As String
    Return String.Join(separator, strings)
End Function
<Extension>
Public Sub Print(text As String)
    Console.WriteLine(text)
End Sub
```

## **Padding Numerics**

```
Public Module Usage
  Public Sub LikeThis()
   Dim iCount As Integer
   Dim sCount As String
   iCount = 245
    sCount = iCount.PadLeft(4, "0")
   Console.WriteLine(sCount)
   Console.ReadKey()
 End Sub
End Module
Public Module Padding
  <Extension>
  Public Function PadLeft (Value As Integer, Length As Integer) As String
   Return Value.PadLeft (Length, Space (Length))
  End Function
  <Extension>
  Public Function PadRight (Value As Integer, Length As Integer) As String
    Return Value.PadRight (Length, Space (Length))
```

```
<Extension>

Public Function PadLeft (Value As Integer, Length As Integer, Character As Char) As String

Return CStr (Value).PadLeft (Length, Character)

End Function

</Extension>

Public Function PadRight (Value As Integer, Length As Integer, Character As Char) As String

Return CStr (Value).PadRight (Length, Character)

End Function

End Module
```

### **Getting Assembly Version From Strong Name**

End Function

Example of calling an extension method as an extension and as a regular method.

```
public Class MyClass
Sub Main()
    'Extension called directly on the object.
    Dim Version = Assembly.GetExecutingAssembly.GetVersionFromAssembly()
    'Called as a regular method.
    Dim Ver = GetVersionFromAssembly(SomeOtherAssembly)
    End Sub
End Class
```

The Extension Method in a Module. Make the Module Public if extensions are compiled to a dll and will be referenced in another assembly.

```
Public Module Extensions
''' <summary>
''' Returns the version number from the specified assembly using the assembly's strong
name.
''' </summary>
''' <param name="Assy">[Assembly] Assembly to get the version info from.</param>
''' <returns>[String]</returns>
<Extension>
Friend Function GetVersionFromAssembly(ByVal Assy As Assembly) As String
Return Split(Split(Assy.FullName,",")(1),"=")(1)
End Function
End Module
```

Read Extension methods online: https://riptutorial.com/vb-net/topic/1592/extension-methods

# Chapter 18: File Handling

# Syntax

- System.IO.File.ReadAllLines(path As String)
- System.IO.File.ReadAllText(path As String)
- System.IO.File.WriteAllText(path As String, contents As String)
- System.IO.File.WriteAllLines(path As String, contents() As String)

# **Examples**

Write Data to a File

#### To write the contents of a string to a file:

```
Dim toWrite As String = "This will be written to the file."
System.IO.File.WriteAllText("filename.txt", toWrite)
```

WriteAllText will open the specified file, write the data, and then close the file. If the target file exists, it is overwritten. If the target file does not exist, it is created.

#### To write the contents of an array to a file:

```
Dim toWrite As String() = {"This", "Is", "A", "Test"}
System.IO.File.WriteAllLines("filename.txt", toWrite)
```

WriteAllLines will open the specified file, write each value of the array on a new line, and then close the file. If the target file exists, it is overwritten. If the target file does not exist, it is created.

## **Read All Contents of a File**

#### To read the contents to a file into a string variable:

Dim fileContents As String = System.IO.File.ReadAllText("filename.txt")

ReadAllText will open the specified file, read data to the end, then close the file.

#### To read a file, separating it into an array element for each line:

Dim fileLines As String() = System.IO.File.ReadAllLines("filename.txt")

ReadAllLines will open the specified file, read each line of the file into a new index in an array until the end of the file, then close the file.

## Write Lines Individually to a Text File using StreamWriter

```
Using sw As New System.IO.StreamWriter("path\to\file.txt")
    sw.WriteLine("Hello world")
End Using
```

The use of a  ${\tt Using}$  block is recommended good practice when using an object that Implements  ${\tt IDisposable}$ 

Read File Handling online: https://riptutorial.com/vb-net/topic/2413/file-handling

# **Chapter 19: File/Folder Compression**

# **Examples**

Creating zip archive from directory

System.IO.Compression.ZipFile.CreateFromDirectory("myfolder", "archive.zip")

Create archive.zip file containing files which are in myfolder. In example paths are relative to program working directory. You can specify absolute paths.

Extracting zip archive to directory

System.IO.Compression.ZipFile.ExtractToDirectory("archive.zip", "myfolder")

Extracts archive.zip to myfolder directory. In example paths are relative to program working directory. You can specify absolute paths.

Create zip archive dynamicaly

```
' Create filestream to file
Using fileStream = New IO.FileStream("archive.zip", IO.FileMode.Create)
    ' open zip archive from stream
    Using archive = New System.IO.Compression.ZipArchive(fileStream,
IO.Compression.ZipArchiveMode.Create)
    ' create file_in_archive.txt in archive
    Dim zipfile = archive.CreateEntry("file_in_archive.txt")
    ' write Hello world to file_in_archive.txt in archive
    Using sw As New IO.StreamWriter(zipfile.Open())
        sw.WriteLine("Hello world")
    End Using
End Using
End Using
```

### Adding File Compression to your project

- 1. In Solution Explorer go to your project, right click on References then Add reference...
- 2. Search for Compression and select System.IO.Compression.FileSystem then press OK.
- 3. Add Imports System.IO.Compression to the top of your code file (before any class or module, with the other Imports statements).

```
Option Explicit On
Option Strict On
Imports System.IO.Compression
```

```
Public Class Foo
```

Plese note that this class (ZipArchive) is only available from .NET verison 4.5 onwards

Read File/Folder Compression online: https://riptutorial.com/vb-net/topic/4638/file-folder-compression

# **Chapter 20: FTP server**

## **Syntax**

- My.Computer.Network.DownloadFile(serverFile As String, localFile As String)
- My.Computer.Network.DownloadFile(serverFile As String, localFile As String, user As String, password As String)
- My.Computer.Network.UploadFile(localFile As String, serverFile As String)
- My.Computer.Network.UploadFile(localFile As String, serverFile As String, user As String, password As String)

# Examples

## Download file from FTP server

My.Computer.Network.DownloadFile("ftp://server.my/myfile.txt", "donwloaded\_file.txt")

This command download myfile.txt file from server named server.my and saves it as donwloaded\_file.txt into working directory. You can specify absolute path for downloaded file.

### Download file from FTP server when login required

My.Computer.Network.DownloadFile("ftp://srv.my/myfile.txt", "donwload.txt", "Peter", "1234")

This command download <code>myfile.txt</code> file from server named <code>srv.my</code> and saves it as <code>donwload.txt</code> into working directory. You can specify absolute path for downloaded file. File is download by user Peter with password 1234.

### Upload file to FTP server

My.Computer.Network.UploadFile("example.txt", "ftp://server.my/server\_example.txt")

This command upload example.txt file from working directory (you could specify absolute path if you want) to server named server.my. File stored on the server will be named server\_example.txt.

## Upload file to FTP server when login required

My.Computer.Network.UploadFile("doc.txt", "ftp://server.my/on\_server.txt", "Peter", "1234")

This command upload doc.txt file from working directory (you could specify absolute path if you want) to server named server.my. File stored on the server will be named server\_example.txt. Fill is send on the server by user Peter and password 1234.

#### Read FTP server online: https://riptutorial.com/vb-net/topic/4078/ftp-server

# **Chapter 21: Functions**

## Introduction

The function is just like sub. But function returns a value. A function can accept single or multiple parameters.

## **Examples**

## **Defining a Function**

It's really easy to define the functions.

```
Function GetAreaOfARectangle(ByVal Edge1 As Integer, ByVal Edge2 As Integer) As Integer
Return Edge1 * Edge2
End Function
```

```
Dim Area As Integer = GetAreaOfARectangle(5, 8)
Console.Writeline(Area) 'Output: 40
```

## **Defining a Function #2**

```
Function Age(ByVal YourAge As Integer) As String
Select Case YourAge
Case Is < 18
Return("You are younger than 18! You are teen!")
Case 18 to 64
Return("You are older than 18 but younger than 65! You are adult!")
Case Is >= 65
Return("You are older than 65! You are old!")
End Select
End Function
```

Console.WriteLine(Age(48)) 'Output: You are older than 18 but younger than 65! You are adult!

Read Functions online: https://riptutorial.com/vb-net/topic/10088/functions

# Chapter 22: GDI+

# Examples

**Create Graphic Object** 

There are three ways to create a graphics object

#### 1. From the Paint Event

Every time the control is redrawn (resized, refreshed...) this event is called, use this way if you want the control to consistently draw on the control

```
'this will work on any object's paint event, not just the form
Private Sub Form1_Paint(sender as Object, e as PaintEventArgs) Handles Me.Paint
Dim gra as Graphics
gra = e.Graphics
End Sub
```

#### 2. Create Graphic

This is most often used when you want to create a one time graphic on the control, or you don't want the control to repaint itself

```
Dim btn as New Button
Dim g As Graphics = btn.CreateGraphics
```

#### 3. From an Existing Graphic

Use this method when you want to draw and change an existing graphic

```
'The existing image can be from a filename, stream or Drawing.Graphic
Dim image = New Bitmap("C:\TempBit.bmp")
Dim gr As Graphics = Graphics.FromImage(image)
```

**Draw Shapes** 

To start drawing a shape you need to define a pen object The Pen accepts two parameters:

- 1. Pen Color or Brush
- 2. Pen Width

The Pen Object is used to create an outline of the object you want to draw

After Defining the Pen you can set specific Pen Properties

```
Dim pens As New Pen(Color.Purple)
pens.DashStyle = DashStyle.Dash 'pen will draw with a dashed line
```

pens.EndCap = LineCap.ArrowAnchor 'the line will end in an arrow pens.StartCap = LineCap.Round 'The line draw will start rounded '\*Notice\* - the Start and End Caps will not show if you draw a closed shape

#### Then use the graphics object you created to draw the shape

```
Private Sub GraphicForm_Paint(sender As Object, e As PaintEventArgs) Handles MyBase.Paint
Dim pen As New Pen(Color.Blue, 15) 'Use a blue pen with a width of 15
Dim point1 As New Point(5, 15) 'starting point of the line
Dim point2 As New Point(30, 100) 'ending point of the line
e.Graphics.DrawLine(pen, point1, point2)
```

e.Graphics.DrawRectangle(pen, 60, 90, 200, 300) 'draw an outline of the rectangle

#### By default, the pen's width is equal to 1

```
Dim pen2 as New Pen(Color.Orange) 'Use an orange pen with width of 1
Dim origRect As New Rectangle(90, 30, 50, 60) 'Define bounds of arc
e.Graphics.DrawArc(pen2, origRect, 20, 180) 'Draw arc in the rectangle bounds
```

End Sub

#### **Fill Shapes**

Graphics. FillShapes draws a shape and fills it in with the color given. Fill Shapes can use

1. Brush Tool - to fill shape with a solid color

```
Dim rect As New Rectangle(50, 50, 50, 50)
e.Graphics.FillRectangle(Brushes.Green, rect) 'draws a rectangle that is filled with
green
e.Graphics.FillPie(Brushes.Silver, rect, 0, 180) 'draws a half circle that is filled with
silver
```

2. HatchBrush Tool - to fill shape with a pattern

```
Dim hBrush As New HatchBrush(HatchStyle.ZigZag, Color.SkyBlue, Color.Gray)
'creates a HatchBrush Tool with a background color of blue, foreground color of gray,
'and will fill with a zigzag pattern
Dim rectan As New Rectangle(100, 100, 100, 100)
e.Graphics.FillRectangle(hBrush, rectan)
```

3. LinearGradientBrush - to fill shape with a gradient

```
Dim lBrush As New LinearGradientBrush(point1, point2, Color.MediumVioletRed,
Color.PaleGreen)
Dim rect As New Rectangle(50, 50, 200, 200)
e.Graphics.FillRectangle(lBrush, rect)
```

4. TextureBrush - to fill shape with a picture

You can choose a picture from resources, an already defined Bitmap, or from a file name

```
Dim textBrush As New TextureBrush(New Bitmap("C:\ColorPic.jpg"))
Dim rect As New Rectangle(400, 400, 100, 100)
e.Graphics.FillPie(textBrush, rect, 0, 360)
```

Both the Hatch Brush Tool and LinearGradientBrush import the following statement : Imports System.Drawing.Drawing2D

Text

To draw text onto the form use the DrawString Method

When you draw a string you can use any of the 4 brushes listed above

```
Dim lBrush As New LinearGradientBrush(point1, point2, Color.MediumVioletRed, Color.PaleGreen)
e.Graphics.DrawString("HELLO", New Font("Impact", 60, FontStyle.Bold), lBrush, New Point(40,
400))
'this will draw the word "Hello" at the given point, with a linearGradient Brush
```

Since you can't define the width or height of the text use Measure Text to check text size

```
Dim lBrush As New LinearGradientBrush(point1, point2, Color.MediumVioletRed, Color.PaleGreen)
Dim TextSize = e.Graphics.MeasureString("HELLO", New Font("Impact", 60, FontStyle.Bold),
lBrush)
'Use the TextSize to determine where to place the string, or if the font needs to be smaller
```

Ex: You need to draw the word "Test" on top of the form. The form's width is 120. Use this loop to decrease the font size till it will fit into the forms width

```
Dim FontSize as Integer = 80
Dim TextSize = e.graphics.measeString("Test", New Font("Impact",FontSize, FontStyle.Bold), new
Brush(colors.Blue, 10)
Do while TextSize.Width >120
FontSize = FontSize -1
TextSize = e.graphics.measeString("Test", New Font("Impact",FontSize, FontStyle.Bold), new
Brush(colors.Blue, 10)
Loop
```

Read GDI+ online: https://riptutorial.com/vb-net/topic/5096/gdiplus

# **Chapter 23: Generics**

# Examples

Create a generic class

A generic type is created to adapt so that the same functionallity can be accessible for different data types.

```
Public Class SomeClass(Of T)
    Public Sub doSomething(newItem As T)
        Dim tempItem As T
        ' Insert code that processes an item of data type t.
        End Sub
End Class
```

## **Instance of a Generic Class**

By creating an instance of the same class with a different type given, the interface of the class changes depending on the given type.

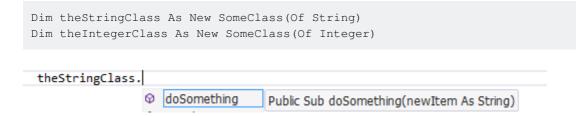

## Define a 'generic' class

A generic class is a class who adapts to a later-given type so that the same functionality can be offered to different types.

In this basic example a generic class is created. It has a sub who uses the generic type T. While programming this class, we don't know the type of T. In this case T has all the characteristics of Object.

```
Public Class SomeClass(Of T)
    Public Sub doSomething(newItem As T)
        Dim tempItem As T
        ' Insert code that processes an item of data type t.
        End Sub
End Class
```

## Use a generic class

In this example there are 2 instances created of the SomeClass Class. Depending on the type given the 2 instances have a different interface:

| Dim theStringClass As New SomeClass(Of String)   |                                     |  |  |  |  |  |
|--------------------------------------------------|-------------------------------------|--|--|--|--|--|
| Dim theIntegerClass As New SomeClass(Of Integer) |                                     |  |  |  |  |  |
| theStringClass.                                  |                                     |  |  |  |  |  |
|                                                  | ub doSomething(newItem As String)   |  |  |  |  |  |
| theIntegerClass.                                 |                                     |  |  |  |  |  |
| © doSomething Public S                           | Sub doSomething(newItem As Integer) |  |  |  |  |  |

The most famous generic class is List(of )

Limit the possible types given

The possible types passed to a new instance of SomeClass must inherit SomeBaseClass. This can also be an interface. The characteristics of SomeBaseClass are accessible within this class definition.

```
Public Class SomeClass(Of T As SomeBaseClass)
    Public Sub DoSomething(newItem As T)
        newItem.DoSomethingElse()
        ' Insert code that processes an item of data type t.
    End Sub
End Class
Public Class SomeBaseClass
    Public Sub DoSomethingElse()
    End Sub
End Class
```

### Create a new instance of the given type

Creating a new intance of a generic type can be done/checed at compile time.

```
Public Class SomeClass(Of T As {New})
    Public Function GetInstance() As T
        Return New T
        End Function
End Class
```

#### Or with limited types:

```
Public Class SomeClass(Of T As {New, SomeBaseClass})
    Public Function GetInstance() As T
        Return New T
        End Function
End Class
Public Class SomeBaseClass
End Class
```

The baseClass (if none given it is Object) must have a parameter less constructor.

This can also be done at runtime through reflection

Read Generics online: https://riptutorial.com/vb-net/topic/6572/generics

# Chapter 24: Google Maps in a Windows Form

# Examples

How to use a Google Map in a Windows Form

The first part of this example explains how to implement it. In the second, I will explain how it works. This tries to be a general example. The template for the map (see step 3) and the example functions are fully customizable.

#### 

**Step 1.** Firstly, create a new project and select Windows Form Application. Let's leave its name as "Form1".

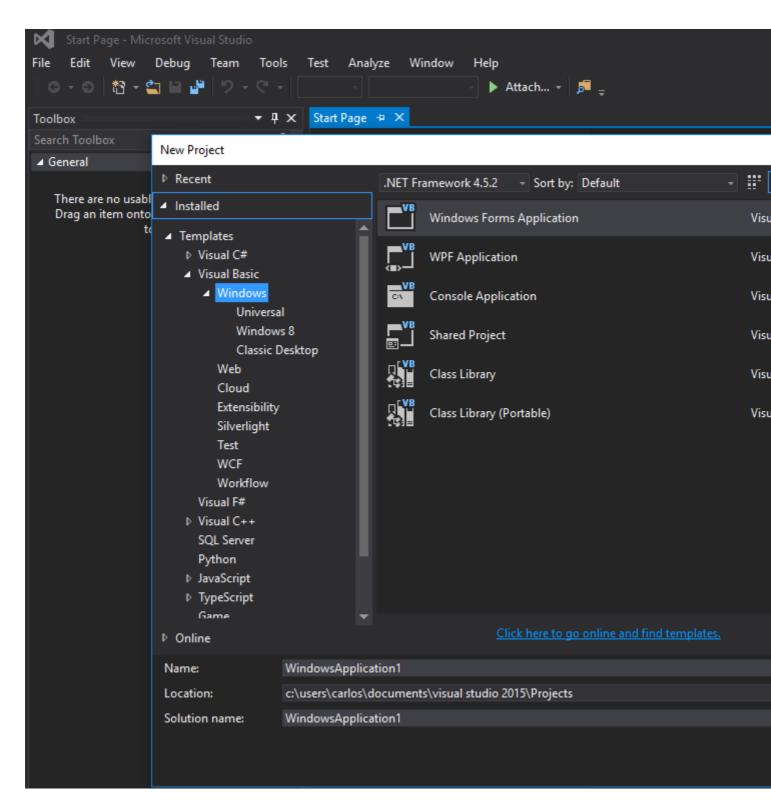

Step 2. Add a WebBrowser control (which will hold your map) to your Form1. Let's call it "wbmap"

**Step 3.** Create a .html file named "googlemap\_template.html" with your favourite text editor and paste the following code:

#### googlemap\_template.html

```
<!DOCTYPE html>
<html>
<head>
<meta charset="UTF-8">
```

```
<meta http-equiv="X-UA-Compatible" content="IE=edge"/>
           <style type="text/css">
           html, body {
                 height: 100%;
                margin: 0;
                padding: 0;
            #gmap {
                height: 100%;
             }
           </style>
         <script type="text/javascript"
src="http://maps.google.com/maps/api/js?sensor=false"></script></script></scrip
         <script type="text/javascript">
                 function initialize() {
                          //Use window.X instead of var X to make a variable globally available
                         window.markers = new Array();
                         window.marker_data = [[MARKER_DATA]];
                         window.gmap = new google.maps.Map(document.getElementById('gmap'), {
                         zoom: 15,
                         center: new google.maps.LatLng(marker_data[0][0], marker_data[0][1]),
                         mapTypeId: google.maps.MapTypeId.ROADMAP
                     });
                     var infowindow = new google.maps.InfoWindow();
                     var newmarker, i;
                     for (i = 0; i < marker_data.length; i++) {</pre>
                              if (marker_data[0].length == 2) {
                                       newmarker = new google.maps.Marker({
                                               position: new google.maps.LatLng(marker_data[i][0], marker_data[i][1]),
                                               map: gmap
                                       });
                              } else if (marker_data[0].length == 3) {
                                      newmarker = new google.maps.Marker({
                                               position: new google.maps.LatLng(marker_data[i][0], marker_data[i][1]),
                                               map: gmap,
                                               title: (marker_data[i][2])
                                       });
                              } else {
                                      newmarker = new google.maps.Marker({
                                               position: new google.maps.LatLng(marker_data[i][0], marker_data[i][1]),
                                               map: gmap,
                                               title: (marker_data[i][2]),
                                               icon: (marker_data[i][3])
                                       });
                              }
                         google.maps.event.addListener(newmarker, 'click', (function (newmarker, i) {
                                  return function () {
                                           if (newmarker.title) {
                                                    infowindow.setContent(newmarker.title);
                                                    infowindow.open(gmap, newmarker);
                                           }
                                           gmap.setCenter(newmarker.getPosition());
                                           // Calling functions written in the WF
                                           window.external.showVbHelloWorld();
                                           window.external.getMarkerDataFromJavascript(newmarker.title,i);
                                   }
                          })(newmarker, i));
                         markers[i] = newmarker;
                     }
                 }
                 google.maps.event.addDomListener(window, 'load', initialize);
```

```
</script>
    <script type="text/javascript">
       // Function triggered from the WF with no arguments
        function showJavascriptHelloWorld() {
            alert ("Hello world in HTML from WF");
       }
     </script>
     <script type="text/javascript">
        // Function triggered from the WF with a String argument
       function focusMarkerFromIdx(idx) {
            google.maps.event.trigger(markers[idx], 'click');
       }
     </script>
 </head>
 <body>
   <div id="gmap"></div>
 </body>
</html>
```

This will serve as our map template. I will explain how it works later.

**Step 4.** Add the googlemap\_template.hmtl file to your project (right click on your project->add->existing item)

Step 5. Once it appears in your Solution Explorer, set its properties to:

- Build Action -> Embedded Resource
- Custom Tool Namespace -> write the name of the project

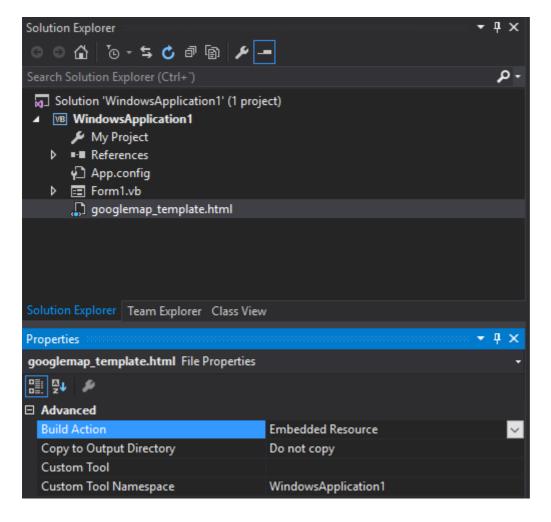

**Step 6.** Add a new class (right click on your project->add->class). In my example I'll call it GoogleMapHelper.

|                                                                                            | •                     | Solution Explorer |                             |                           |                              | ooooo 👻 📮 ( |  |
|--------------------------------------------------------------------------------------------|-----------------------|-------------------|-----------------------------|---------------------------|------------------------------|-------------|--|
|                                                                                            |                       |                   |                             |                           |                              |             |  |
| Search Solution Explorer (Ctrl+`)<br>Solution 'WindowsApplication1'<br>WindowsApplication1 |                       |                   |                             |                           |                              | م           |  |
|                                                                                            |                       |                   |                             | ' (1 pr                   | oject)                       |             |  |
|                                                                                            |                       |                   |                             | <u></u>                   | Build                        |             |  |
|                                                                                            |                       |                   | ✓ My Project ▶ ■ References |                           | Rebuild                      |             |  |
|                                                                                            |                       | P App.config      |                             | Clean                     |                              |             |  |
|                                                                                            |                       | Form1.vb          |                             | View                      | Þ                            |             |  |
|                                                                                            |                       |                   |                             |                           | Analyze                      | Þ           |  |
|                                                                                            |                       |                   |                             | ⊕                         | Publish                      |             |  |
|                                                                                            |                       |                   | •                           | Distribute With HockeyApp |                              |             |  |
|                                                                                            |                       |                   |                             |                           | Scope to This                |             |  |
|                                                                                            |                       | Solution Explorer | Team Explorer C             |                           | New Solution Explorer View   |             |  |
| *ם                                                                                         | New Item Ctrl+Shift+A |                   |                             |                           | Add                          | ÷           |  |
| to                                                                                         | Existin               | ng Item           | Shift+Alt+A                 | Ë.                        | Manage NuGet Packages        |             |  |
| *                                                                                          | New Folder            |                   |                             |                           | Set as StartUp Project       |             |  |
|                                                                                            | Reference             |                   |                             |                           | Debug                        | Þ           |  |
|                                                                                            | Web Reference         |                   | ጽ                           | Cut                       | Ctrl+X                       |             |  |
|                                                                                            | Service Reference     |                   |                             | Paste                     | Ctrl+V                       |             |  |
| t₽                                                                                         | Connected Service     |                   | ×                           | Remove                    | Del                          |             |  |
|                                                                                            | Analyzer              |                   | X                           | Rename                    |                              |             |  |
|                                                                                            | Windows Form          |                   |                             |                           | Unload Project               |             |  |
| ť                                                                                          | User Control          |                   |                             | ୯                         | Open Folder in File Explorer |             |  |
| 1                                                                                          | Component             |                   |                             | لل                        | Properties                   | Alt+Enter   |  |
| ***                                                                                        | modulem               |                   |                             |                           |                              |             |  |
| ***                                                                                        | Class.                |                   |                             |                           |                              |             |  |
|                                                                                            |                       |                   |                             |                           |                              |             |  |

Step 7. Paste the following code into your class:

#### GoogleMapHelper.vb

```
Imports System.IO
Imports System.Reflection
Imports System.Text
Public Class GoogleMapHelper
' 1- googlemap_template.html must be copied in the main project folder
' 2- add the file into the Visual Studio Solution Explorer (add existing file)
' 3- set the properties of the file to:
' Build Action -> Embedded Resource
' Custom Tool Namespace -> write the name of the project
```

```
Private Const ICON_FOLDER As String = "marker_icons/" 'images must be stored in a folder
inside Debug/Release folder
   Private Const MAP_TEMPLATE As String = "WindowsApplication1.googlemap_template.html"
   Private Const TEXT_TO_REPLACE_MARKER_DATA As String = "[[MARKER_DATA]]"
   Private Const TMP_NAME As String = "tmp_map.html"
   Private mWebBrowser As WebBrowser
    'MARKER POSITIONS
   Private mPositions As Double(,) 'lat, lon
    ' marker data allows different formats to include lat, long and optionally title and icon:
    ' op1: mMarkerData = New String(N-1, 1) {{lat1, lon1}, {lat2, lon2}, {latN, lonN}}
    ' op2: mMarkerData = New String(N-1, 2) {{lat1, lon1, 'title1'}, {lat2, lon2, 'title2'},
{latN, lonN, 'titleN'}}
    ' op3: mMarkerData = New String(N-1, 3) {{lat1, lon1, 'title1', 'image1.png'}, {lat2,
lon2,'title2','image2.png'}, {latN, lonN, 'titleN','imageN.png'}}
   Private mMarkerData As String(,) = Nothing
    Public Sub New(ByRef wb As WebBrowser, pos As Double(,))
       mWebBrowser = wb
       mPositions = pos
       mMarkerData = getMarkerDataFromPositions(pos)
    End Sub
    Public Sub New(ByRef wb As WebBrowser, md As String(,))
       mWebBrowser = wb
       mMarkerData = md
   End Sub
   Public Sub loadMap()
       mWebBrowser.Navigate(getMapTemplate())
    End Sub
   Private Function getMapTemplate() As String
        If mMarkerData Is Nothing Or mMarkerData.GetLength(1) > 4 Then
           MessageBox.Show("Marker data has not the proper size. It must have 2, 3 o 4
columns")
           Return Nothing
       End If
        Dim htmlTemplate As New StringBuilder()
        Dim tmpFolder As String = Environment.GetEnvironmentVariable("TEMP")
        Dim dataSize As Integer = mMarkerData.GetLength(1) 'number of columns
        Dim mMarkerDataAsText As String = String.Empty
        Dim myresourcePath As String = My.Resources.ResourceManager.BaseName
        Dim myresourcefullPath As String =
Path.GetFullPath (My.Resources.ResourceManager.BaseName)
        Dim localPath = myresourcefullPath.Replace(myresourcePath, "").Replace("\", "/") &
ICON_FOLDER
        htmlTemplate.AppendLine(getStringFromResources(MAP_TEMPLATE))
        mMarkerDataAsText = "["
        For i As Integer = 0 To mMarkerData.GetLength(0) - 1
           If i <> 0 Then
               mMarkerDataAsText += ","
            End If
```

```
If dataSize = 2 Then 'lat, lon
               mMarkerDataAsText += "[" & mMarkerData(i, 0) & "," + mMarkerData(i, 1) & "]"
            ElseIf dataSize = 3 Then 'lat, lon and title
               mMarkerDataAsText += "[" & mMarkerData(i, 0) & "," + mMarkerData(i, 1) & ",'"
& mMarkerData(i, 2) & "']"
            ElseIf dataSize = 4 Then 'lat, lon, title and image
                mMarkerDataAsText += "[" & mMarkerData(i, 0) & "," + mMarkerData(i, 1) & ",'"
& mMarkerData(i, 2) & "','" & localPath & mMarkerData(i, 3) & "']" 'Ojo a las comillas simples
en las columnas 3 y 4
           End If
        Next
        mMarkerDataAsText += "]"
        htmlTemplate.Replace(TEXT_TO_REPLACE_MARKER_DATA, mMarkerDataAsText)
        Dim tmpHtmlMapFile As String = (tmpFolder & Convert.ToString("\")) + TMP_NAME
        Dim existsMapFile As Boolean = False
        Trv
            existsMapFile = createTxtFile(tmpHtmlMapFile, htmlTemplate)
        Catch ex As Exception
            MessageBox.Show("Error writing temporal file", "Writing Error",
MessageBoxButtons.OK, MessageBoxIcon.[Error])
       End Try
        If existsMapFile Then
           Return tmpHtmlMapFile
        Else
           Return Nothing
        End If
   End Function
    Private Function getMarkerDataFromPositions(pos As Double(,)) As String(,)
        Dim md As String(,) = New String(pos.GetLength(0) - 1, 1) {}
        For i As Integer = 0 To pos.GetLength(0) - 1
           md(i, 0) = pos(i, 0).ToString("g", New System.Globalization.CultureInfo("en-US"))
           md(i, 1) = pos(i, 1).ToString("g", New System.Globalization.CultureInfo("en-US"))
        Next
        Return md
    End Function
    Private Function getStringFromResources (resourceName As String) As String
        Dim assem As Assembly = Me.[GetType]().Assembly
        Using stream As Stream = assem.GetManifestResourceStream(resourceName)
           Try
                Using reader As New StreamReader(stream)
                   Return reader.ReadToEnd()
                End Using
            Catch e As Exception
                Throw New Exception((Convert.ToString("Error de acceso al Recurso '") &
resourceName) + "'" & vbCr & vbLf + e.ToString())
           End Try
        End Using
    End Function
   Private Function createTxtFile(mFile As String, content As StringBuilder) As Boolean
        Dim mPath As String = Path.GetDirectoryName(mFile)
        If Not Directory.Exists(mPath) Then
           Directory.CreateDirectory(mPath)
        End Jf
        If File.Exists(mFile) Then
```

```
File.Delete(mFile)
End If
Dim sw As StreamWriter = File.CreateText(mFile)
sw.Write(content.ToString())
sw.Close()
Return True
End Function
End Class
```

Note: The MAP\_TEMPLATE constant must include the name of your project

**Step 8.** Now we can use our GoogleMapHelper class to load the map into our webbrowser by simply creating and instance and calling its loadMap() method. How you build your markerData is up to you. In this example, for clarification, I write them by hand. There are 3 options to define the marker data (see GoogleMapHelper class comments). Note that if you use the third option (including title and icons) you must create a folder called "marker\_icons" (or whatever you define in the GoogleMapHelper constant ICON\_FOLDER) in your Debug/Release folder and place there your .png files. In my case:

C:\Users\Carlos\Documents\Visual Studio 2015\Projects\WindowsApplication1\WindowsApplication1\bin\Debug\marker\_icons

I created two buttons in my Form1 to illustrate how the map and the WF interact. Here is how it looks:

#### 🖶 Form1

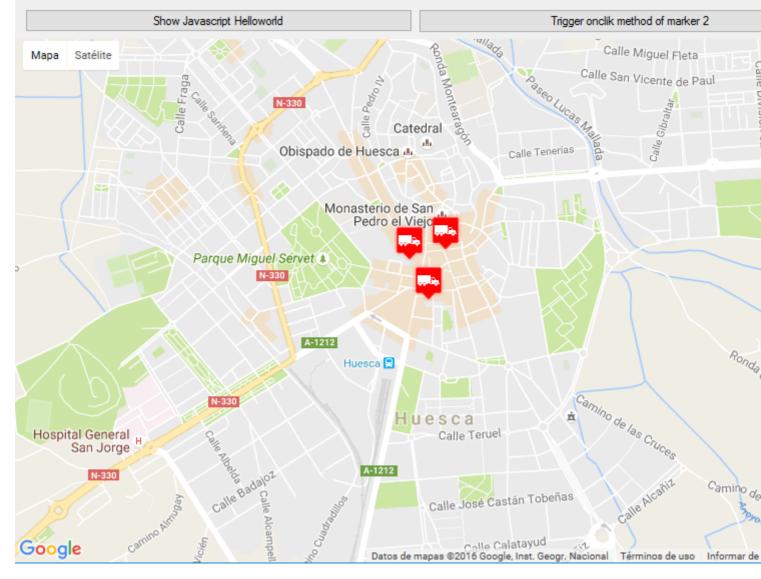

#### And here is the code:

#### Form1.vb

```
Imports System.IO
Imports System.Reflection
Imports System.Security.Permissions
Imports System.SecurityAction.Demand, Name:="FullTrust")>
<System.Runtime.InteropServices.ComVisible(True)>
Public Class Form1
Private Sub Form1_Load(sender As Object, e As EventArgs) Handles MyBase.Load
Me.wbmap.ObjectForScripting = Me
Dim onlyPositions As Double(,) = New Double(2, 1) {{42.13557, -0.40806}, {42.13684, -
0.40884}, {42.13716, -0.40729}}
Dim positonAndTitles As String(,) = New String(2, 2) {{"42.13557", "-0.40806", "marker0"},
{"42.13684", "-0.40884", "marker1"}, {"42.13716", "-0.40729", "marker2"}
Dim positonTitlesAndIcons As String(,) = New String(2, 3) {{"42.13557", "-0.40806", "marker0"},
"marker0", "truck_red.png"}, {"42.13684", "-0.40884", "marker1", "truck_red.png"},
```

```
{"42.13716", "-0.40729", "marker2", "truck_red.png"}}
   'Dim gmh As GoogleMapHelper = New GoogleMapHelper(wbmap, onlyPositions)
   'Dim gmh As GoogleMapHelper = New GoogleMapHelper(wbmap, positonAndTitles)
   Dim gmh As GoogleMapHelper = New GoogleMapHelper(wbmap, positonTitlesAndIcons)
   gmh.loadMap()
End Sub
'This methods call methods written in googlemap_template.html
Private Sub callMapJavascript (sender As Object, e As EventArgs) Handles Button1.Click
   wbmap.Document.InvokeScript("showJavascriptHelloWorld")
End Sub
Private Sub callMapJavascriptWithArguments(sender As Object, e As EventArgs) Handles
Button2.Click
   wbmap.Document.InvokeScript("focusMarkerFromIdx", New String() {2})
End Sub
****
'This methods are called by the javascript defined in googlemap_template.html when some events
are triggered
Public Sub getMarkerDataFromJavascript (title As String, idx As String)
   MsgBox("Title: " & title & " idx: " & idx)
End Sub
Public Sub showVbHelloWorld()
   MsgBox("Hello world in WF from HTML")
End Sub
End Class
```

**IMPORTANT :** don't forget to add these lines before your class Form1 definition:

```
<PermissionSet(SecurityAction.Demand, Name:="FullTrust")>
<System.Runtime.InteropServices.ComVisible(True)>
```

What they do is to tell the .NET Framework that we want fulltrust and make the class visible to COM so Form1 is visible to JavaScript.

Also don't forget this in your Form1 load function:

Me.wbmap.ObjectForScripting = Me

It exposes your Form1 class to the JavaScript on the googlemap\_template.hmtl page.

Now you can execute and it should be working

### 

Basically, what our GoogleMapHelper class does is to read our googlemap\_template.html, make a temporal copy, replace the code related to the markers ([[MARKER\_DATA]]) and execute the page in the web browser control of our form. This html loops through all the markers and assigns a 'click' listener to each one. This click function is obviously fully customizable. In the example it

opens an infowindow if the marker has a title, centers the map in such marker and calls two external functions that are defined in our Form1 class.

On the other hand, we can define other javascript functions (with or without arguments) in this html to be called from our Windows Form (by using wbmap.Document.InvokeScript).

Read Google Maps in a Windows Form online: https://riptutorial.com/vb-net/topic/5903/googlemaps-in-a-windows-form

# **Chapter 25: Introduction to Syntax**

# Examples

### Comments

The first interesting thing to know is how to write comments.

In VB .NET, you write a comment by writing an apostrophe ' or writing REM. This means the rest of the line will not be taken into account by the compiler.

```
'This entire line is a comment
Dim x As Integer = 0 'This comment is here to say we give 0 value to x
REM There are no such things as multiline comments
'So we have to start everyline with the apostrophe or REM
```

### **Intellisense Helper**

One interesting thing is the ability to add you own comments into Visual Studio Intellisense. So you can make your own written functions and classes self-explanatory. To do so, you must type the comment symbol three times the line above your function.

Once done, Visual Studio will automatically add an XML documentation :

```
''' <summary>
''' This function returns a hello to your name
''' </summary>
''' <param name="Name">Your Name</param>
''' <returns></returns>
''' <returns></returns>
''' <remarks></remarks>
Public Function Test(Name As String) As String
        Return "Hello " & Name
End Function
```

After that, if you type in your Test function somewhere in your code, this little help will show up :

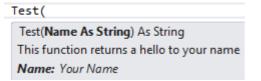

## **Declaring a Variable**

In VB.NET, every variable must be declared before it is used (If Option Explicit is set to **On**). There are two ways of declaring variables:

• Inside a Function or a Sub:

See this answer for full details about Option Explicit, Strict and Infer.

• Inside a Class or a Module:

These variables (also called fields in this context) will be accessible for each instance of the class they are declared in. They might be accessible from outside the declared class depending on the modifier (Public, Private, Protected, Protected Friend Or Friend)

```
Private x 'Declares a private field named x of type Object (invalid if Option Strict is On)
Public y As String 'Declares a public field named y of type String
Friend z As Integer = 45 'Declares a friend field named z of type Integer and assigns it the
value 45
```

These fields can also be declared with Dim but the meaning changes depending on the enclosing type:

```
Class SomeClass

Dim z As Integer = 45 ' Same meaning as Private z As Integer = 45

End Class

Structure SomeStructure

Dim y As String ' Same meaning as Public y As String

End Structure
```

#### **Modifiers**

Modifiers are a way to indicate how external objects can access an object's data.

• Public

Means any object can access this without restriction

Private

Means only the declaring object can access and view this

Protected

Means only the declaring object and any object that inherits from it can access and view this.

• Friend

Means only the delcaring object, any object that inherits from it and any object in the same namespace can access and view this.

```
Public Class MyClass
Private x As Integer
Friend Property Hello As String
Public Sub New()
End Sub
Protected Function Test() As Integer
Return 0
End Function
End Class
```

#### Writing a function

A function is a block of code that will be called several times during the execution. Instead of writing the same piece of code again and again, one can write this code inside a function and call that function whenever it is needed.

A function :

- Must be declared in a class or a module
- Returns a value (specified by the return type)
- Has a modifier
- · Can take parameters to do its processing

```
Private Function AddNumbers(X As Integer, Y As Integer) As Integer
Return X + Y
End Function
```

A Function Name, could be used as the return statement

```
Function sealBarTypeValidation() as Boolean
Dim err As Boolean = False
If rbSealBarType.SelectedValue = "" Then
err = True
End If
Return err
End Function
```

#### is just the same as

```
Function sealBarTypeValidation() as Boolean
   sealBarTypeValidation = False
   If rbSealBarType.SelectedValue = "" Then
        sealBarTypeValidation = True
   End If
End Function
```

### **Object Initializers**

Named Types

```
Dim someInstance As New SomeClass(argument) With {
    .Member1 = value1,
    .Member2 = value2
    '...
}
```

Is equivalent to

```
Dim someInstance As New SomeClass(argument)
someInstance.Member1 = value1
someInstance.Member2 = value2
'...
```

• Anonymous Types (Option Infer must be On)

```
Dim anonymousInstance = New With {
    .Member1 = value1,
    .Member2 = value2
    '...
}
```

Although similar anonymousInstance doesn't have same type as someInstance

Member name must be unique in the anonymous type, and can be taken from a variable or another object member name

```
Dim anonymousInstance = New With {
    value1,
    value2,
    foo.value3
    '...
}
' usage : anonymousInstance.value1 or anonymousInstance.value3
```

Each member can be preceded by the Key keyword. Those members will be ReadOnly properties, those without will be read/write properties

```
Dim anonymousInstance = New With {
    Key value1,
    .Member2 = value2,
    Key .Member3 = value3
    '...
}
```

Two anonymous instance defined with the same members (name, type, presence of  $_{Key}$  and order) will have the same anonymous type.

Dim anon1 = New With { Key .Value = 10 }

```
Dim anon2 = New With { Key .Value = 20 }
anon1.GetType Is anon2.GetType ' True
```

Anonymous types are structurally equatable. Two instance of the same anonymous types having at least one  $\kappa_{ey}$  property with the same  $\kappa_{ey}$  values will be equal. You have to use Equals method to test it, using = won't compile and Is will compare the object reference.

```
Dim anon1 = New With { Key .Name = "Foo", Key .Age = 10, .Salary = 0 }
Dim anon2 = New With { Key .Name = "Bar", Key .Age = 20, .Salary = 0 }
Dim anon3 = New With { Key .Name = "Foo", Key .Age = 10, .Salary = 10000 }
anon1.Equals(anon2) ' False
anon1.Equals(anon3) ' True although non-Key Salary isn't the same
```

Both Named and Anonymous types initializer can be nested and mixed

```
Dim anonymousInstance = New With {
   value,
   Key .someInstance = New SomeClass(argument) With {
      .Member1 = value1,
      .Member2 = value2
      '...
   }
   '...
}
```

## **Collection Initializer**

```
• Arrays
```

```
Dim names = {"Foo", "Bar"} ' Inferred as String()
Dim numbers = {1, 5, 42} ' Inferred as Integer()
```

• Containers (List (Of T), Dictionary (Of TKey, TValue), etc.)

```
Dim names As New List(Of String) From {
    "Foo",
    "Bar"
    '...
}
Dim indexedDays As New Dictionary(Of Integer, String) From {
    {0, "Sun"},
    {1, "Mon"}
    '...
}
```

#### Is equivalent to

```
Dim indexedDays As New Dictionary(Of Integer, String)
indexedDays.Add(0, "Sun")
indexedDays.Add(1, "Mon")
```

' · · ·

Items can be the result of a constructor, a method call, a property access. It can also be mixed with Object initializer.

```
Dim someList As New List(Of SomeClass) From {
    New SomeClass(argument),
    New SomeClass With { .Member = value },
    otherClass.PropertyReturningSomeClass,
    FunctionReturningSomeClass(arguments)
    '...
}
```

It is not possible to use Object initializer syntax **AND** collection initializer syntax for the same object at the same time. For example, these **won't** work

```
Dim numbers As New List(Of Integer) With {.Capacity = 10} ______
From { 1, 5, 42 }
Dim numbers As New List(Of Integer) From {
    .Capacity = 10,
    1, 5, 42
}
Dim numbers As New List(Of Integer) With {
    .Capacity = 10,
    1, 5, 42
}
```

• Custom Type

We can also allow collection initializer syntax by providing for a custom type. It must implement IEnumerable and have an accessible and compatible by overload rules Add method (instance, Shared or even extension method)

Contrived example :

```
Class Person
Implements IEnumerable(Of Person) ' Inherits from IEnumerable
Private ReadOnly relationships As List(Of Person)
Public Sub New(name As String)
    relationships = New List(Of Person)
End Sub
Public Sub Add(relationName As String)
    relationships.Add(New Person(relationName))
End Sub
Public Iterator Function GetEnumerator() As IEnumerator(Of Person) _
    Implements IEnumerable(Of Person).GetEnumerator
    For Each relation In relationships
    Yield relation
```

```
Next
End Function
Private Function IEnumerable_GetEnumerator() As IEnumerator _
Implements IEnumerable.GetEnumerator
Return GetEnumerator()
End Function
End Class
' Usage
Dim somePerson As New Person("name") From {
"FriendName",
"CoWorkerName"
'...
}
```

If we wanted to add Person object to a List (Of Person) by just putting the name in the collection initializer (but we can't modify the List(Of Person) class) we can use an Extension method

```
' Inside a Module
<Runtime.CompilerServices.Extension>
Sub Add(target As List(Of Person), name As String)
    target.Add(New Person(name))
End Sub
' Usage
Dim people As New List(Of Person) From {
    "Name1", ' no need to create Person object here
    "Name2"
}
```

Read Introduction to Syntax online: https://riptutorial.com/vb-net/topic/3997/introduction-to-syntax

# Chapter 26: LINQ

## Introduction

LINQ (Language Integrated Query) is an expression that retrieves data from a data source. LINQ simplifies this situation by offering a consistent model for working with data across various kinds of data sources and formats. In a LINQ query, you are always working with objects. You use the same basic coding patterns to query and transform data in XML documents, SQL databases, ADO.NET Datasets, .NET collections, and any other format for which a LINQ provider is available.

# **Examples**

Projection

```
' sample data
Dim sample = {1, 2, 3, 4, 5}
' using "query syntax"
Dim squares = From number In sample Select number * number
' same thing using "method syntax"
Dim squares = sample.Select (Function (number) number * number)
```

#### We can project multiple result at once too

```
Dim numbersAndSquares =
    From number In sample Select number, square = number * number
Dim numbersAndSquares =
    sample.Select (Function (number) New With {Key number, Key .square = number * number})
```

## Selecting from array with simple condition

```
Dim sites() As String = {"Stack Overflow", "Super User", "Ask Ubuntu", "Hardware
Recommendations"}
Dim query = From x In sites Where x.StartsWith("S")
' result = "Stack Overflow", "Super User"
```

Query will be enumerable object containing Stack Overflow and Super User. x in the query is iterating variable where will be stored each object checked by Where clause.

### Mapping array by Select clause

```
Dim sites() As String = {"Stack Overflow",
                      "Super User",
                     "Ask Ubuntu",
                    "Hardware Recommendations"}
Dim query = From x In sites Select x.Length
```

Query result will be enumerable object containing lengths of strings in input array. In this example this would be values 14, 10, 10, 24. x in the query is iterating variable where will be stored each object from the input array.

**Ordering output** 

```
Dim sites() As String = {"Stack Overflow",
            "Super User",
            "Ask Ubuntu",
            "Hardware Recommendations"}
Dim query = From x In sites
            Order By x.Length
' result = "Super User", "Ask Ubuntu", "Stack Overflow", "Hardware Recommendations"
```

OrderBy clause orders the output by the value returned from the clause. In this example it is Length of each string. Default output order is ascending. If you need descending you could specify Descending keyword after clause.

```
Dim query = From x In sites
Order By x.Length Descending
```

**Generating Dictionary From IEnumerable** 

```
' Just setting up the example
Public Class A
   Public Property ID as integer
   Public Property Name as string
   Public Property OtherValue as Object
End Class
Public Sub Example()
   'Setup the list of items
   Dim originalList As New List(Of A)
   originalList.Add(New A() With {.ID = 1, .Name = "Item 1", .OtherValue = "Item 1 Value"})
   originalList.Add(New A() With {.ID = 2, .Name = "Item 2", .OtherValue = "Item 2 Value"})
   originalList.Add(New A() With {.ID = 3, .Name = "Item 3", .OtherValue = "Item 3 Value"})
    'Convert the list to a dictionary based on the ID
   Dim dict As Dictionary(Of Integer, A) = originalList.ToDictionary(function(c) c.ID,
function(c) c)
    'Access Values From The Dictionary
   console.Write(dict(1).Name) ' Prints "Item 1"
   console.Write(dict(1).OtherValue) ' Prints "Item 1 Value"
End Sub
```

#### Getting distinct values (using the Distinct method)

Dim duplicateFruits = New List(Of String) From {"Grape", "Apple", "Grape", "Apple", "Grape"}

```
'At this point, duplicateFruits.Length = 5
Dim uniqueFruits = duplicateFruits.Distinct();
'Now, uniqueFruits.Count() = 2
'If iterated over at this point, it will contain 1 each of "Grape" and "Apple"
```

Read LINQ online: https://riptutorial.com/vb-net/topic/3111/linq

# Chapter 27: Lists

## **Syntax**

- List.Add(item As Type)
- List.RemoveRange(index As Integer, count As Integer)
- List.Remove(index As Integer)
- List.AddRange(collection)
- List.Find(match as Predicate(of String))
- List.Insert(index as Integer , item as Type)
- List.Contains(item as Type)

# Examples

**Create a List** 

Lists can populated with any data type as necessary, with the format

Dim aList as New List(Of Type)

For example:

Create a new, empty list of Strings

```
Dim aList As New List(Of String)
```

#### Create a new list of strings, and populate with some data

### VB.NET 2005/2008:

Dim aList as New List(Of String)(New String() {"one", "two", "three"})

### VB.NET 2010:

Dim aList as New List(Of String) From {"one", "two", "three"}

--

## VB.NET 2015:

Dim aList as New List(Of String)(New String() {"one", "two", "three"})

## NOTE:

If you are receiving the following when the code is ran:

Object reference not set to an instance of an object.

Make sure you either declare as New i.e. Dim aList as New List (Of String) or if declaring without the New, make sure you set the list to a new list - Dim aList as List (Of String) = New List (Of String)

#### Add items to a List

```
Dim aList as New List(Of Integer)
aList.Add(1)
aList.Add(10)
aList.Add(1001)
```

To add more than one item at a time use AddRange. Always adds to the end of the list

```
Dim blist as New List(of Integer)
blist.AddRange(alist)
Dim aList as New List(of String)
alist.AddRange({"one", "two", "three"})
```

#### In order to add items to the middle of the list use Insert

Insert will place the item at the index, and renumber the remaining items

```
Dim aList as New List(Of String)
aList.Add("one")
aList.Add("three")
alist(0) = "one"
alist(1) = "three"
alist.Insert(1,"two")
```

#### New Output:

alist(0) = "one" alist(1) = "two" alist(2) = "three"

### Remove items from a List

```
Dim aList As New List(Of String)
aList.Add("Hello")
aList.Add("Delete Me!")
aList.Add("World")
'Remove the item from the list at index 1
aList.RemoveAt(1)
'Remove a range of items from a list, starting at index 0, for a count of 1)
'This will remove index 0, and 1!
aList.RemoveRange(0, 1)
'Clear the entire list
```

#### **Retrieve items from a List**

```
Dim aList as New List(Of String)
aList.Add("Hello, World")
aList.Add("Test")
Dim output As String = aList(0)
```

output:

Hello, World

If you do not know the index of the item or only know part of the string then use the **Find** or **FindAll** method

```
Dim aList as New List(Of String)
aList.Add("Hello, World")
aList.Add("Test")
Dim output As String = aList.Find(Function(x) x.StartWith("Hello"))
```

output:

#### Hello, World

#### The FindAll method returns a new List (of String)

```
Dim aList as New List(Of String)
aList.Add("Hello, Test")
aList.Add("Hello, World")
aList.Add("Test")
Dim output As String = aList.FindAll(Function(x) x.Contains("Test"))
```

output(0) = "Hello, Test"

output(1) = "Test"

#### Loop trough items in list

```
Dim aList as New List(Of String)
aList.Add("one")
aList.Add("two")
aList.Add("three")
For Each str As String in aList
    System.Console.WriteLine(str)
Next
```

#### Produces the following output:

```
one
two
three
```

Another option, would be to loop through using the index of each element:

```
Dim aList as New List(Of String)
aList.Add("one")
aList.Add("two")
aList.Add("three")
For i = 0 to aList.Count - 1 'We use "- 1" because a list uses 0 based indexing.
    System.Console.WriteLine(aList(i))
Next
```

# Check if item exists in a List

```
Sub Main()
Dim People = New List(Of String)({"Bob Barker", "Ricky Bobby", "Jeff Bridges"})
Console.WriteLine(People.Contains("Rick James"))
Console.WriteLine(People.Contains("Ricky Bobby"))
Console.WriteLine(People.Contains("Barker"))
Console.Read
End Sub
```

#### Produces the following output:

False True False

Read Lists online: https://riptutorial.com/vb-net/topic/3636/lists

# Chapter 28: Looping

# Examples

For...Next

For...Next loop is used for repeating the same action for a finite number of times. The statements inside the following loop will be executed 11 times. The first time, i will have the value 0, the second time it will have the value 1, the last time it will have the value 10.

```
For i As Integer = 0 To 10
    'Execute the action
    Console.Writeline(i.ToString)
Next
```

Any integer expression can be used to parameterize the loop. It is permitted, but not required, for the control variable (in this case i) to also be stated after the Next. It is permitted for the control variable to be declared in advance, rather than within the For statement.

```
Dim StartIndex As Integer = 3
Dim EndIndex As Integer = 7
Dim i As Integer
For i = StartIndex To EndIndex - 1
    'Execute the action
    Console.Writeline(i.ToString)
Next i
```

Being able to define the Start and End integers allows loops to be created that directly reference other objects, such as:

```
For i = 0 to DataGridView1.Rows.Count - 1
Console.Writeline(DataGridView1.Rows(i).Cells(0).Value.ToString)
Next
```

This would then loop through every row in DataGridView1 and perform the action of writing the value of Column 1 to the Console. (*The -1 is because the first row of the counted rows would be 1, not 0*)

It is also possible to define how the control variable must increment.

```
For i As Integer = 1 To 10 Step 2
    Console.Writeline(i.ToString)
Next
```

This outputs:

13579

It is also possible to decrement the control variable (count down).

```
For i As Integer = 10 To 1 Step -1
    Console.Writeline(i.ToString)
Next
```

This outputs:

10987654321

You should not attempt to use (read or update) the control variable outside the loop.

For Each...Next loop for looping through collection of items

You can use a For Each...Next loop to iterate through any IEnumerable type. This includes arrays, lists, and anything else that may be of type IEnumerable or returns an IEnumerable.

An example of looping through a DataTable's Rows property would look like this:

```
For Each row As DataRow In DataTable1.Rows
    'Each time this loops, row will be the next item out of Rows
    'Here we print the first column's value from the row variable.
    Debug.Print(Row.Item(0))
Next
```

An important thing to note is that the collection must not be modified while in a For Each loop. Doing so will cause a System.InvalidOperationException with the message:

Collection was modified; enumeration operation may not execute.

While loop to iterate while some condition is true

A While loop starts by evaluating a condition. If it is true, the body of the loop is executed. After the body of the loop is executed, the While condition is evaluated again to determine whether to reexecute the body.

```
Dim iteration As Integer = 1
While iteration <= 10
Console.Writeline(iteration.ToString() & " ")
iteration += 1
End While</pre>
```

This outputs:

1 2 3 4 5 6 7 8 9 10

**Warning:** A While loop can lead to an *infinite loop*. Consider what would happen if the line of code that increments *iteration* were removed. In such a case the condition would never be True and the loop would continue indefinitely.

# Do...Loop

Use Do...Loop to repeat a block of statements While or Until a condition is true, checking the condition either at the beginning or at the end of the loop.

```
Dim x As Integer = 0
Do
Console.Write(x & " ")
x += 1
Loop While x < 10</pre>
```

#### or

```
Dim x As Integer = 0
Do While x < 10
    Console.Write(x & " ")
    x += 1
Loop</pre>
```

#### 0123456789

```
Dim x As Integer = 0
Do
Console.Write(x & " ")
x += 1
Loop Until x = 10
```

#### or

```
Dim x As Integer = 0
Do Until x = 10
Console.Write(x & " ")
x += 1
Loop
```

### 0123456789

Continue Do can be used to skip to the next iteration of the loop:

```
Dim x As Integer = 0
Do While x < 10
    x += 1
    If x Mod 2 = 0 Then
        Continue Do
    End If
    Console.Write(x & " ")
Loop</pre>
```

### 13579

You can terminate the loop with Exit Do - note that in this example, the lack of any condition would otherwise cause an infinite loop:

```
Dim x As Integer = 0
Do
Console.Write(x & " ")
    x += 1
    If x = 10 Then
        Exit Do
        End If
Loop
```

0123456789

# **Short Circuiting**

Any loop may be terminated or continued early at any point by using the Exit or Continue statements.

## Exiting

You can stop any loop by exiting early. To do this, you can use the keyword Exit along with the name of the loop.

| Loop     | Exit Statement |
|----------|----------------|
| For      | Exit For       |
| For Each | Exit For       |
| Do While | Exit Do        |
| While    | Exit While     |

Exiting a loop early is a great way to boost performance by only looping the necessary number of times to satisfy the application's needs. Below is example where the loop will exit once it finds the number 2.

```
Dim Numbers As Integer() = {1,2,3,4,5}
Dim SoughtValue As Integer = 2
Dim SoughtIndex
For Each i In Numbers
    If i = 2 Then
        SoughtIndex = i
        Exit For
    End If
Next
Debug.Print(SoughtIndex)
```

## Continuing

Along with exiting early, you can also decide that you need to just move on to the next loop iteration. This is easily done by using the Continue statement. Just like Exit, it is proceeded by the

#### loop name.

| Loop     | Continue Statement |
|----------|--------------------|
| For      | Continue For       |
| For Each | Continue For       |
| Do While | Continue Do        |
| While    | Continue While     |

Here's an example of preventing even numbers from being added to the sum.

## **Usage Advice**

There are two alternative techniques that can be used instead of using Exit or Continue.

You can declare a new Boolean variable, initializing it to one value and conditionally setting it to the other value inside the loop; you then use a conditional statement (e.g. If) based on that variable to avoid execution of the statements inside the loop in subsequent iterations.

```
Dim Found As Boolean = False
Dim FoundIndex As Integer
For i As Integer = 0 To N - 1
If Not Found AndAlso A(i) = SoughtValue Then
FoundIndex = i
Found = True
End If
Next
```

One of the objections to this technique is that it may be inefficient. For example, if in the above example  $_{N}$  is 1000000 and the first element of the array  $_{A}$  is equal to  $_{SoughtValue}$ , the loop will iterate a further 999999 times without doing anything useful. However, this technique can have the advantage of greater clarity in some cases.

You can use the GOTO statement to jump out of the loop. Note that you cannot use GOTO to jump *into* a loop.

```
Dim FoundIndex As Integer
For i As Integer = 0 To N - 1
If A(i) = SoughtValue Then
FoundIndex = i
GoTo Found
End If
```

```
Next
Debug.Print("Not found")
Found:
Debug.Print(FoundIndex)
```

This technique can sometimes be the neatest way to jump out of the loop and avoid one or more statements that are executed just after the natural end of the loop.

You should consider all of the alternatives, and use whichever one best fits your requirements, considering such things as efficiency, speed of writing the code, and readability (thus maintainability).

Do not be put off using GOTO on those occasions when it is the best alternative.

**Nested Loop** 

A nested loop is a loop within a loop, an inner loop within the body of an outer one. How this works is that the first pass of the outer loop triggers the inner loop, which executes to completion. Then the second pass of the outer loop triggers the inner loop again. This repeats until the outer loop finishes. a break within either the inner or outer loop would interrupt this process.

#### The Structure of a For Next nested loop is :

For counter1=startNumber to endNumber (Step increment)
For counter2=startNumber to endNumber (Step increment)
One or more VB statements
Next counter2
Next counter1

### Example :

```
For firstCounter = 1 to 5
Print "First Loop of " + firstCounter
For secondCounter= 1 to 4
Print "Second Loop of " + secondCounter
Next secondCounter
Next firstCounter
```

Read Looping online: https://riptutorial.com/vb-net/topic/1639/looping

# **Chapter 29: Multithreading**

# Examples

# **Multithreading using Thread Class**

This example uses the Thread Class, but multithreaded applications can also be made using BackgroundWorker. The AddNumber, SubstractNumber, and DivideNumber functions will be executed by separate threads:

Edit: Now the UI thread waits for the child threads to finish and shows the result.

```
Module Module1
    'Declare the Thread and assign a sub to that
    Dim AddThread As New Threading.Thread(AddressOf AddNumber)
   Dim SubstractThread As New Threading.Thread(AddressOf SubstractNumber)
   Dim DivideThread As New Threading.Thread (AddressOf DivideNumber)
    'Declare the variable for holding the result
   Dim addResult As Integer
   Dim SubStractResult As Integer
   Dim DivisionResult As Double
   Dim bFinishAddition As Boolean = False
   Dim bFinishSubstration As Boolean = False
   Dim bFinishDivision As Boolean = False
   Dim bShownAdditionResult As Boolean = False
   Dim bShownDivisionResult As Boolean = False
    Dim bShownSubstractionResult As Boolean = False
    Sub Main()
        'Now start the trheads
        AddThread.Start()
        SubstractThread.Start()
        DivideThread.Start()
        'Wait and display the results in console
        Console.WriteLine("Waiting for threads to finish...")
        Console.WriteLine("")
        While bFinishAddition = False Or bFinishDivision = False Or bFinishSubstration = False
                                         'UI thread is sleeping
            Threading.Thread.Sleep(50)
            If bFinishAddition And Not bShownAdditionResult Then
                Console.WriteLine("Addition Result : " & addResult)
                bShownAdditionResult = True
            End If
            If bFinishSubstration And Not bShownSubstractionResult Then
                Console.WriteLine("Substraction Result : " & SubStractResult)
                bShownSubstractionResult = True
            End If
            If bFinishDivision And Not bShownDivisionResult Then
```

```
Console.WriteLine("Division Result : " & DivisionResult)
                bShownDivisionResult = True
            End If
        End While
        Console.WriteLine("")
        Console.WriteLine("Finished all threads.")
        Console.ReadKey()
    End Sub
    Private Sub AddNumber()
        Dim n1 As Integer = 22
       Dim n2 As Integer = 11
       For i As Integer = 0 To 100
           addResult = addResult + (n1 + n2)
           Threading.Thread.Sleep(50) 'sleeping Add thread
       Next
       bFinishAddition = True
    End Sub
   Private Sub SubstractNumber()
       Dim n1 As Integer = 22
       Dim n2 As Integer = 11
        For i As Integer = 0 To 80
           SubStractResult = SubStractResult - (n1 - n2)
           Threading.Thread.Sleep(50)
       Next
       bFinishSubstration = True
   End Sub
    Private Sub DivideNumber()
       Dim n1 As Integer = 22
       Dim n2 As Integer = 11
       For i As Integer = 0 To 60
           DivisionResult = DivisionResult + (n1 / n2)
           Threading.Thread.Sleep(50)
        Next
       bFinishDivision = True
    End Sub
End Module
```

Read Multithreading online: https://riptutorial.com/vb-net/topic/6756/multithreading

# **Chapter 30: NullReferenceException**

# Remarks

NullReferenceException is thrown whenever a variable is empty and one of its method/properties are referenced. To avoid this, be sure all variables are initialized correctly (new operator), and all methods returns a non-null value.

# **Examples**

**Uninitialized variable** 

## **BAD CODE**

```
Dim f As System.Windows.Forms.Form
f.ShowModal()
```

## GOOD CODE

```
Dim f As System.Windows.Forms.Form = New System.Windows.Forms.Form
' Dim f As New System.Windows.Forms.Form ' alternative syntax
f.ShowModal()
```

### EVEN BETTER CODE (Ensure proper disposal of IDisposable object more info)

```
Using f As System.Windows.Forms.Form = New System.Windows.Forms.Form
' Using f As New System.Windows.Forms.Form ' alternative syntax
    f.ShowModal()
End Using
```

# **Empty Return**

```
Function TestFunction() As TestClass
Return Nothing
End Function
```

### **BAD CODE**

TestFunction().TestMethod()

### GOOD CODE

```
Dim x = TestFunction()
If x IsNot Nothing Then x.TestMethod()
```

#### 14.0

## **Null Conditional Operator**

TestFunction()?.TestMethod()

Read NullReferenceException online: https://riptutorial.com/vbnet/topic/4076/nullreferenceexception

# **Chapter 31: OOP Keywords**

# Examples

**Defining a class** 

*Classes* are vital aspects of OOP. A class is like the "blueprint" of an object. An object has the properties of a class, but the characteristics are not defined within the class itself. As each object can be different, they define their own characteristics.

```
Public Class Person
End Class
Public Class Customer
End Class
```

A class can also contain *subclasses*. A subclass inherits the same properties and behaviors as its parent class, but can have its own unique properties and classes.

Inheritance Modifiers (on classes)

# Inherits

Specifies the base (or parent) class

```
Public Class Person
End Class
Public Class Customer
Inherits Person
End Class
'One line notation
Public Class Student : Inherits Person
End Class
```

### Possible objects:

Dim p As New Person Dim c As New Customer Dim s As New Student

# NotInheritable

Prevents programmers from using the class as a base class.

Public NotInheritable Class Person End Class

#### Possible objects:

Dim p As New Person

# MustInherit

Specifies that the class is intended for use as a base class only. (Abstract class)

```
Public MustInherit Class Person
End Class
Public Class Customer
Inherits Person
End Class
```

#### Possible objects:

Dim c As New Customer

Inheritance Modifiers (on properties and methods)

# **Overridable**

Allows a property or method in a class to be overridden in a derived class.

```
Public Class Person

Public Overridable Sub DoSomething()

Console.WriteLine("Person")

End Sub

End Class
```

# **Overrides**

Overrides an Overridable property or method defined in the base class.

```
Public Class Customer
Inherits Person
'Base Class must be Overridable
Public Overrides Sub DoSomething()
Console.WriteLine("Customer")
End Sub
End Class
```

# **NotOverridable**

Prevents a property or method from being overridden in an inheriting class. Default behaviour. Can only be declared on **overrides methods** 

```
Public Class Person

Public Overridable Sub DoSomething()
    Console.WriteLine("Person")
End Sub
End Class
Public Class Customer
    Inherits Person

Public NotOverridable Overrides Sub DoSomething()
    Console.WriteLine("Customer")
End Sub
End Class
Public Class DetailedCustomer
    Inherits Customer
    'DoSomething can't be overridden
End Class
```

### Example Usage:

d.DoSomething()

```
Dim p As New Person
p.DoSomething()
Dim c As New Customer
c.DoSomething()
Dim d As New DetailedCustomer
```

### Output:

```
Person
Customer
Customer
```

# **MustOverride**

Requires that a derived class override the property or method.

MustOverride methods must be declared in MustInherit classes.

```
Public MustInherit Class Person

Public MustOverride Sub DoSomething()
  'No method definition here
End Class
Public Class Customer
  Inherits Person
  'DoSomething must be overridden
  Public Overrides Sub DoSomething()
       Console.WriteLine("Customer")
  End Sub
```

End Class

#### Example Usage:

Dim c As New Customer c.DoSomething()

#### Output:

Customer

## **MyBase**

The MyBase keyword behaves like an object variable that refers to the base class of the current instance of a class.

```
Public Class Person
    Public Sub DoSomething()
        Console.WriteLine("Person")
    End Sub
End Class
Public Class Customer
    Inherits Person
    Public Sub DoSomethingElse()
        MyBase.DoSomething()
End Sub
End Class
```

#### Usage example:

```
Dim p As New Person
p.DoSomething()
Console.WriteLine("----")
Dim c As New Customer
c.DoSomething()
```

```
c.DoSomethingElse()
```

### Output:

Person ----Person Person

Me vs MyClass

Me uses the current object instance.

MyClass uses the memberdefinition in the class where the member is called

```
Class Person
   Public Overridable Sub DoSomething()
       Console.WriteLine("Person")
   End Sub
   Public Sub useMe()
      Me.DoSomething()
   End Sub
   Public Sub useMyClass()
      MyClass.DoSomething()
   End Sub
End Class
Class Customer
   Inherits Person
   Public Overrides Sub DoSomething()
       Console.WriteLine("Customer")
   End Sub
End Class
```

### Example Usage:

```
Dim c As New Customer
c.useMe()
c.useMyClass()
```

### Output:

Customer Person

# Overloading

Overloading is the creation of more than one procedure, instance constructor, or property in a class with the same name but different argument types.

```
Class Person

Overloads Sub Display(ByVal theChar As Char)

' Add code that displays Char data.

End Sub

Overloads Sub Display(ByVal theInteger As Integer)

' Add code that displays Integer data.

End Sub

Overloads Sub Display(ByVal theDouble As Double)

' Add code that displays Double data.

End Sub

End Sub
```

## **Shadows**

It redeclares a member that is not overridable. Only calls to the instance will be affected. Code inside the base classes will not be affected by this.

```
Public Class Person
    Public Sub DoSomething()
        Console.WriteLine("Person")
    End Sub
    Public Sub UseMe()
        Me.DoSomething()
    End Sub
End Class
Public Class Customer
    Inherits Person
    Public Shadows Sub DoSomething()
        Console.WriteLine("Customer")
    End Sub
End Class
```

#### Example usage:

```
Dim p As New Person
Dim c As New Customer
p.UseMe()
c.UseMe()
Console.WriteLine("----")
p.DoSomething()
c.DoSomething()
```

### Output:

Person Person ----Person Customer

#### Pitfalls:

Example1, Creating a new object through a generic. Which function will be used??

```
Public Sub CreateAndDoSomething(Of T As {Person, New})()
    Dim obj As New T
    obj.DoSomething()
End Sub
```

#### example usage:

```
Dim p As New Person
p.DoSomething()
Dim s As New Student
s.DoSomething()
Console.WriteLine("----")
CreateAndDoSomething(Of Person)()
CreateAndDoSomething(Of Student)()
```

Output: By intuition the result should be the same. Yet that is not true.

Person Student ----Person Person

### Example 2:

```
Dim p As Person
Dim s As New Student
p = s
p.DoSomething()
s.DoSomething()
```

Output: By intuition you could think that p and s are equal and will behave equal. Yet that is not true.

Person Student

In this simple examples it is easy to learn the strange behaviour of Shadows. But in real-life it brings a lot of surprises. It is advisably to prevent the usage of shadows. One should use other alternatives as much as possible (overrides etc..)

### Interfaces

```
Public Interface IPerson
Sub DoSomething()
End Interface
Public Class Customer
```

```
Implements IPerson
Public Sub DoSomething() Implements IPerson.DoSomething
        Console.WriteLine("Customer")
    End Sub
End Class
```

Read OOP Keywords online: https://riptutorial.com/vb-net/topic/4273/oop-keywords

# **Chapter 32: Operators**

# Remarks

Operators are used to assign or compare values. They consist of a single symbol or keyword and are usually sandwiched between a left and a right value. For example: right = left.

Operators are intrinsic to the language (such as =), and not functions such as those provided by System.Math.

# Examples

# Comparison

Comparison operators compare two values and return to you a boolean (True or False) as the result.

## Equality

• The equal sign = is used both for equality comparison and assignment. If leftValue = rightValue Then ...

## Inequality

• The left angle bracket nest to the right angle bracket <> performs an unequal comparison. If leftValue <> rightValue Then ...

## **Greater Than**

• The left angle bracket < performs a greater than comparison. If leftValue < rightValue Then ...

## **Greater Than Or Equal**

 The equal sign nest to the left angle bracket => performs a greater than or equals comparison.

```
If leftValue =< rightValue Then ...
```

## Less Than

• The right angle bracket > performs a less than comparison.

```
If leftValue > rightValue Then ...
```

## Less Than Or Equal

 The equal sign nest to the right angle bracket => performs a greater than or equals comparison.

```
If leftValue => rightValue Then
```

#### ...

#### Like

- The Like operator tests the equality of a string and a search pattern.
- The Like operator relies on the Option Compare Statement
- The following table lists the available patterns. Source: https://msdn.microsoft.com/enus/library/swf8kaxw.aspx (Remarks section)

| Characters in the Pattern | Matches in the String                |
|---------------------------|--------------------------------------|
| ?                         | Any single character                 |
| *                         | Zero or more characters              |
| #                         | Any single digit (0 - 9)             |
| [charlist]                | Any single character in charlist     |
| [!charlist]               | Any single character not in charlist |

• See further info on MSDN in the remarks section. If string Like pattern Then ...

# Assignment

There is a single assignment operator in VB.

• The equal sign = is used both for equality comparison and assignment. Dim value = 5

#### Notes

Watch out for assignment vs. equality comparison.

Dim result = leftValue = rightValue

In this example you can see the equal sign being used as both a comparison operator and an assignment operator, unlike other languages. In this case, result will be of type Boolean and will contain the value of the equality comparison between leftValue and rightValue.

Related: Using Option Strict On to declare variables properly

Math

If you have the following variables

```
Dim leftValue As Integer = 5
Dim rightValue As Integer = 2
Dim value As Integer = 0
```

Addition Performed by the plus sign +.

```
value = leftValue + rightValue
'Output the following:
'7
```

Subtraction Performed by the minus sign -.

```
value = leftValue - rightValue
'Output the following:
'3
```

Multiplication Performed by the star symbol \*.

```
value = leftValue * rightValue
'Output the following:
'10
```

Division Performed by the forward slash symbol /.

```
value = leftValue / rightValue
'Output the following:
'2.5
```

Integer Division Performed by the backslash symbol \.

```
value = leftValue \ rightValue
'Output the following:
'2
```

Modulus Performed by the Mod keyword.

```
value = leftValue Mod rightValue
'Output the following:
'1
```

Raise to a Power of Performed by the ^ symbol.

```
value = leftValue ^ rightValue
'Output the following:
'25
```

Widening and Narrowing

Needs editing.

**Operator Overloading** 

Needs editing.

**Bitwise** 

These are the bitwise operators in VB.NET : And, Or, Xor, Not

Example of And bitwise operation

Dim a as Integer a = 3 And 5

The value of a will be 1. The result is obtained after comparing 3 and 5 in binary for. 3 in binary form is 011 and 5 in binary form is 101. The And operator places 1 if both bits are 1. If any of the bits are 0 then the value will be 0

3 And 5 will be 011 101 ---001

So the binary result is 001 and when that is converted to decimal, the answer will be 1.

Or operator places 1 if both or one bit is 1

3 Or 5 will be 011 101 ---111

Xor operator places 1 if only one of the bit is 1 (not both)

```
3 Xor 5 will be 011
101
---
110
```

Not operator reverts the bits including sign

Not 5 will be - 010

# **String Concatenation**

String concatenation is when you combine two or more strings into a single string variable.

String concatenation is performed with the & symbol.

```
Dim one As String = "Hello "
Dim two As String = "there"
Dim result As String = one & two
```

Non-string values will be converted to string when using s.

Dim result as String = "2" & 10 ' result = "210"

Always use & (ampersand) to perform string concatenation.

### DON'T DO THIS

While it is possible, in the *simplest* of cases, to use the + symbol to do string concatenation, you should never do this. If one side of the plus symbol is not a string, when Option strict is off, the behavior becomes non-intuitive, when Option strict is on it will produce a compiler error. Consider:

```
Dim value = "2" + 10 ' result = 12 (data type Double)
Dim value = "2" + "10" ' result = "210" (data type String)
Dim value = "2g" + 10 ' runtime error
```

The problem here is that if the + operator sees any operand that is a numeric type, it will presume that the programmer wanted to perform an arithmetic operation and attempt to cast the other operand to the equivalent numeric type. In cases where the other operand is a string that contains a number (for example, "10"), the string is *converted to a number* and then *arithmetically* added to the other operand. If the other operand cannot be converted to a number (for example, "2g"), the operation will crash due to a data conversion error. The + operator will only perform string concatenation if *both* operands are of string type.

The  $_{\alpha}$  operator, however, is designed for string concatenation and will cast non-string types to strings.

Read Operators online: https://riptutorial.com/vb-net/topic/3257/operators

# **Chapter 33: Option Explicit**

# Remarks

option Explicit on is a recommended good practice with Visual Basic .Net. It helps you as the developer to produce cleaner, more stable, more bug-free, more maintainable code. In some cases it may also help you write programs with better performance too!

with ref to https://support.microsoft.com/en-in/kb/311329#bookmark-3 option strict is also can be used instead of option explicit. Option strict inherits option explicit.

# **Examples**

What is it?

It forces you to explicitly declare all variables.

## What is the difference between explicitly declaring and implicitly declaring a variable?

Explicitly declaring a variable:

```
Dim anInteger As Integer = 1234
```

Implicitly declaring a variable:

```
'Did not declare aNumber using Dim aNumber = 1234
```

### Conclusion

Therefore, you should always have <code>option Explicit on</code> as you could misspel a variable during assignment, which cause your program to behave unexpectedly.

How to switch it on?

## **Document level**

It is on by default, but you can have an extra layer of protection by placing <code>option Explicit</code> on at the top of the code file. The option will apply to the whole document.

### **Project level**

You can switch it on via the menu in Visual Studio:

Project > [Project] Properties > Compile Tab > Option Explicit

Choose on in the drop-down menu. The option will apply to the whole document.

## All new projects

You can switch it On by default for all new Projects by selecting:

Tools > Options > Projects and Solutions > VB defaults > Option Explicit

Choose on in the drop-down menu.

Read Option Explicit online: https://riptutorial.com/vb-net/topic/4725/option-explicit

# **Chapter 34: Option Infer**

# Examples

What is it?

Enables the use of local type inference in declaring variables.

#### What is type inference?

You can declare local variables without explicitly stating a data type. The compiler infers the data type of a variable from the type of its initialization expression.

#### **Option Infer On:**

Dim aString = "1234" '--> Will be treated as String by the compiler Dim aNumber = 4711 '--> Will be treated as Integer by the compiler

#### vs. explicit type declaration:

```
'State a type explicitly
Dim aString as String = "1234"
Dim aNumber as Integer = 4711
```

### **Option Infer Off:**

The compiler behavior with <code>option Infer Off</code> depends on the <code>option strict</code> setting which is already documented here.

#### Option Infer Off - Option Strict Off

All variables without explicit type declarations are declared as Object.

Dim aString = "1234" '--> Will be treated as Object by the compiler

 Option Infer Off - Option Strict On The compiler won't let you declare a variable without an explicit type.

'Dim aString = "1234" '--> Will not compile due to missing type in declaration

How to enable/disable it

#### **Document level**

It is on by default, but you can set it by placing <code>option Infer onloff</code> at the top of the code file. The option will apply to the whole document.

### **Project level**

You can switch it on/off via the menu in Visual Studio:

Project > [Project] Properties > Compile Tab > Option infer

Choose onloff in the drop-down menu. The option will apply to the whole document.

## All new projects

You can switch it On by default for all new Projects by selecting:

Tools > Options > Projects and Solutions > VB defaults > Option Infer

Choose onloff in the drop-down menu.

When to use type inference

Basically you can use type inference whenever it is possible.

However, be careful when combining <code>Option Infer Off</code> and <code>Option Strict Off</code>, as this can lead to undesired run-time behavior:

```
Dim someVar = 5
someVar.GetType.ToString() '--> System.Int32
someVar = "abc"
someVar.GetType.ToString() '--> System.String
```

# Anonymous Type

Anonymous types can **only** be declared with <code>option Infer On</code>. They are often used when dealing with LINQ:

```
Dim countryCodes = New List(Of String)
countryCodes.Add("en-US")
countryCodes.Add("en-GB")
countryCodes.Add("de-DE")
countryCodes.Add("de-AT")
Dim q = From code In countryCodes
Let split = code.Split("-"c)
Select New With {.Language = split(0), .Country = split(1)}
```

Option Infer On

The compiler will recognize the anonymous type:

# Dim q = From code In countryCodes

```
    I (local variable) q As IEnumerable(Of 'a)
    Anonymous Types:
    'a is New With { .Language As String, .Country As String }
```

Option Infer Off

The compiler will either throw an error (with Option Strict On)

or will consider q as type <code>object</code> (with <code>Option Strict Off</code>). Both cases will produce the outcome that you cannot use the anonymous type.

#### **Doubles/Decimals**

Numeric variables with decimal places will be infered as Double by default:

Dim aNumber = 44.11 '--> Will be treated as type `Double` by the compiler

If another type like Decimal is desired the value which initialized the variable needs to be marked:

Dim mDecimal = 47.11D '--> Will be treated as type `Decimal` by the compiler

Read Option Infer online: https://riptutorial.com/vb-net/topic/5095/option-infer

# **Chapter 35: Option Strict**

# **Syntax**

• Option Strict { On | Off }

# Remarks

option Strict on is a recommended good practice with Visual Basic .Net. It helps you as the developer to produce cleaner, more stable, more bug-free, more maintainable code. In some cases it may also help you write programs with better performance, avoiding things such as Implicit Conversion.

on is *not* the default setting for a new installation of Visual Studio. It should be one of the first things changed before beginning programming if you are going to use VB.NET. The reason it is not the default setting comes from the first editions of Visual Studio when programmers were expected to be migrating projects from VB6.

# Examples

Why Use It?

option strict on prevents three things from happening:

# 1. Implicit Narrowing Conversion Errors

It prevents you from assigning to a variable that has *less precision or smaller capacity* (a narrowing conversion) without an explicit cast. Doing so would result in data loss.

```
Dim d As Double = 123.4
Dim s As Single = d 'This line does not compile with Option Strict On
```

# 2. Late Binding Calls

Late binding is not allowed. This is to prevent typos that would compile, but fail at runtime

```
Dim obj As New Object
obj.Foo 'This line does not compile with Option Strict On
```

# 3. Implicit Object Type Errors

This prevents variable being inferred as an Object when in fact they should have been declared as a type

```
Dim something = Nothing. 'This line does not compile with Option Strict On
```

# Conclusion

Unless you need to do late binding, you should always have <code>Option strict on</code> as it will cause the mentioned errors to generate compile time errors instead of runtime exceptions.

If you have to do late binding, you can either

- Wrap all your late binding calls into one class/module and use Option Strict Off at the top of the code file (this is the preferred method as it reduces the likelihood of a typos in other files), *or*
- Specify that Late Binding does not cause a compilation failure (Project Properties > Compile Tab > Warning Configuration)

How to Switch It On

• You can switch it On at the Module/Class Level by placing the directive at the top of the code file.

Option Strict On

• You can switch it on at the project level via the menu in Visual Studio

Project > [Project] Properties > Compile Tab > Option Strict > On

| Application<br>Compile | Configuration: Active (Debug) V Platform: Active (Any CPU) V |  |  |
|------------------------|--------------------------------------------------------------|--|--|
| Debug                  | Build output path:                                           |  |  |
| References             | bin\Debug\                                                   |  |  |
| Resources              | Compile Options:                                             |  |  |
| Services               | Option explicit:                                             |  |  |
| Settings               | On                                                           |  |  |
| Signing                |                                                              |  |  |
| My Extensions          | Option compare:                                              |  |  |
| Security               | Binary                                                       |  |  |
| Publish                | Target CPU:                                                  |  |  |
| Code Analysis          | AnyCPU                                                       |  |  |
|                        | Prefer 32-bit                                                |  |  |
|                        | Warning configurations:                                      |  |  |
|                        | Condition                                                    |  |  |
|                        | Implicit conversion                                          |  |  |
|                        | Late binding; call could fail at run time                    |  |  |
|                        | Implicit type; object assumed                                |  |  |
|                        | Use of variable prior to assignment                          |  |  |
|                        | Function returning reference type without return value       |  |  |
|                        | Disable all warnings                                         |  |  |
|                        | Treat all warnings as errors                                 |  |  |
|                        | Generate XML documentation file                              |  |  |
|                        | Register for COM interop                                     |  |  |
|                        | Advanced Compile Options                                     |  |  |

• You can switch it On by default for all new Projects by selecting:

Tools > Options > Projects and Solutions > VB defaults > Option Strict Set it to on.

Read Option Strict online: https://riptutorial.com/vb-net/topic/4022/option-strict

# Chapter 36: Random

# Introduction

The Random class is used to generate non-negative pseudo-random integers that are not truly random, but are for general purposes close enough.

The sequence is calculated using an initial number (called the **Seed**) In earlier versions of .net, this seed number was the same every time an application was run. So what would happen was that you would get the same sequence of pseudo-random numbers every time the application was executed. Now, the seed is based on the time the object is declared.

# Remarks

Finally, a note about randomization. As mentioned earlier, when you declare an instance of Random without any parameters, the constructor will use the current time as part of the calculation to create the initial seed number. Normally this is OK.

However. If you re-declare new instances over a very short space of time, each time the seed number is calculated, the time could be the same. Consider this code.

```
For i As Integer = 1 To 100000
    Dim rnd As New Random
    x = rnd.Next
Next
```

Because computers are very quick these days, this code will take a fraction of a second to run and on several dequential iterations of the loop, the system time will not have changed. So, the seed number will not change and the random number will be the same. If you want to generate lots of random numbers, declare the instance of random outside the loop in this simple example.

```
Dim rnd As New Random
For i As Integer = 1 To 100000
x = rnd.Next
Next
```

The basic rule of thumb is don't re-instantiate random number generator over short periods of time.

# Examples

**Declaring an instance** 

Dim rng As New Random()

This declares an instance of the Random class called rng. In this case, the current time at the point where the object is created is used to calculate the seed. This is the most common usage, but has its own problems as we shall see later in the remarks

Instead of allowing the program to use the current time as part of the calculation for the initial seed number, you can specify the initial seed number. This can be any 32 bit integer literal, constant or variable. See below for examples. Doing this means that your instance will generate the same sequence of pseudo-random numbers, which can be useful in certain situations.

Dim rng As New Random(43352)

#### or

```
Dim rng As New Random(x)
```

where x has been declared elsewhere in your program as an Integer constant or variable.

## Generate a random number from an instance of Random

The following example declares a new instance of the Random class and then uses the method .Next to generate the next number in the sequence of pseudo-random numbers.

Dim rnd As New Random Dim x As Integer x = rnd.Next

The last line above will generate the next pseudo-random number and assign it to x. This number will be in the range of 0 - 2147483647. However, you can also specify the range of numbers to be generated as in the example below.

x = rnd.Next(15, 200)

Please note however, that using these parameters, range of numbers will be between 15 or above and 199 or below.

You can also generate floating point numbers of the type Double by using .NextDouble e.g.

```
Dim rnd As New Random
Dim y As Double
y = rnd.NextDouble()
```

You cannot however specify a range for this. It will always be in the range of 0.0 to less than 1.0.

Read Random online: https://riptutorial.com/vb-net/topic/10128/random

# Chapter 37: Reading compressed textfile onthe-fly

# Examples

Reading .gz textfile line after line

This class open a .gz file (usual format of compressed log files) and will return a line at each call of .NextLine()

There is no memory usage for temporary decompression, very useful for large file.

```
Imports System.IO
Class logread_gz
 Private ptr As FileStream
 Private UnGZPtr As Compression.GZipStream
 Private line_ptr As StreamReader
 Private spath As String
 Sub New(full_filename As String)
   spath = full_filename
 End Sub
 Sub Open()
    Me.ptr = File.OpenRead(spath)
    Me.UnGZPtr = New Compression.GZipStream(ptr, Compression.CompressionMode.Decompress)
    Me.line_ptr = New StreamReader(UnGZPtr)
 End Sub()
 Function NextLine() As String
   'will return Nothing if EOF
   Return Me.line_ptr.ReadLine()
 End Function
 Sub Close()
   Me.line_ptr.Close()
   Me.line_ptr.Dispose()
   Me.UnGZPtr.Close()
   Me.UnGZPtr.Dispose()
   Me.ptr.Close()
   Me.ptr.Dispose()
 End Sub
End Class
```

Note : there is no failsafe, for readbility purpose.

Read Reading compressed textfile on-the-fly online: https://riptutorial.com/vbnet/topic/6960/reading-compressed-textfile-on-the-fly

# **Chapter 38: Recursion**

# Examples

# **Compute nth Fibonacci number**

Visual Basic.NET, like most languages, permits recursion, a process by which a function calls *itself* under certain conditions.

Here is a basic function in Visual Basic .NET to compute Fibonacci numbers.

```
''' <summary>
''' Gets the n'th Fibonacci number
''' </summary>
''' <param name="n">The 1-indexed ordinal number of the Fibonacci sequence that you wish to
receive. Precondition: Must be greater than or equal to 1.</param>
''' <returns>The nth Fibonacci number. Throws an exception if a precondition is
violated.</returns>
Public Shared Function Fibonacci (ByVal n as Integer) as Integer
   If n<1
        Throw New ArgumentOutOfRangeException ("n must be greater than or equal to one.")
   End If
   If (n=1) or (n=2)
        ''Base case. The first two Fibonacci numbers (n=1 and n=2) are both 1, by definition.
       Return 1
   End If
    ''Recursive case.
   ''Get the two previous Fibonacci numbers via recursion, add them together, and return the
result.
   Return Fibonacci(n-1) + Fibonacci(n-2)
End Function
```

This function works by first checking if the function has been called with the parameter n equal to 1 or 2. By definition, the first two values in the Fibonacci sequence are 1 and 1, so no further computation is necessary to determine this. If n is greater than 2, we cannot look up the associated value as easily, but we know that any such Fibonacci number is equal to the sum of the prior two numbers, so we request those via *recursion* (calling our own Fibonacci function). Since successive recursive calls get called with smaller and smaller numbers via decrements of -1 and -2, we know that eventually they will reach numbers that are smaller than 2. Once those conditions (called *base cases*) are reached, the stack unwinds and we get our final result.

Read Recursion online: https://riptutorial.com/vb-net/topic/7862/recursion

## **Chapter 39: Reflection**

## Examples

**Retrieve Properties for an Instance of a Class** 

```
Imports System.Reflection
Public Class PropertyExample
Public Function GetMyProperties() As PropertyInfo()
    Dim objProperties As PropertyInfo()
    objProperties = Me.GetType.GetProperties(BindingFlags.Public Or BindingFlags.Instance)
    Return objProperties
End Function
Public Property ThisWillBeRetrieved As String = "ThisWillBeRetrieved"
Private Property ThisWillBeRetrieved As String = "ThisWillBeRetrieved"
Public Shared Property NeitherWillThis As String = "NeitherWillThis"
Public Overrides Function ToString() As String
    Return String.Join(", ", GetMyProperties.Select(Function(pi) pi.Name).ToArray)
End Function
End Class
```

The Parameter of GetProperties defines which kinds of Properties will be returned by the function. Since we pass Public and Instance, the method will return only properties that are both public and non-shared. See The Flags attribute for and explanation on how Flag-enums can be combined.

Get the members of a type

```
Dim flags = BindingFlags.Static Or BindingFlags.Public Or BindingFlags.Instance
Dim members = GetType(String).GetMembers(flags)
For Each member In members
        Console.WriteLine($"{member.Name}, ({member.MemberType})")
Next
```

#### Get a method and invoke it

#### Static method:

```
Dim parseMethod = GetType(Integer).GetMethod("Parse", {GetType(String)})
Dim result = DirectCast(parseMethod.Invoke(Nothing, {"123"}), Integer)
```

#### Instance method:

```
Dim instance = "hello".ToUpper
Dim method = Gettype(String).GetMethod("ToUpper",{})
```

```
Dim result = method.Invoke(instance,{})
Console.WriteLine(result) 'HELLO
```

#### Create an instance of a generic type

```
Dim openListType = GetType(List(Of ))
Dim typeParameters = {GetType(String)}
Dim stringListType = openListType.MakeGenericType(typeParameters)
Dim instance = DirectCast(Activator.CreateInstance(stringListType), List(Of String))
instance.Add("Hello")
```

Read Reflection online: https://riptutorial.com/vb-net/topic/1598/reflection

# Chapter 40: Short-Circuiting Operators (AndAlso - OrElse)

## **Syntax**

- result = expression1 AndAlso expression2
- result = expression1 OrElse expression2

## **Parameters**

| Parameter   | Details                                                                                                  |
|-------------|----------------------------------------------------------------------------------------------------|
| result      | Required. Any Boolean expression. The result is the Boolean result of comparison of the two expressions. |
| expression1 | Required. Any Boolean expression.                                                                        |
| expression2 | Required. Any Boolean expression.                                                                        |

## Remarks

'AndAlso' and 'OrElse' are ShortCircuiting operators that means that the execution is shorter because the compiler doesn't evaluate all the expressions in a boolean comparision if the first one provides the desidered result.

## Examples

### AndAlso Usage

```
' Sometimes we don't need to evaluate all the conditions in an if statement's boolean check.
' Let's suppose we have a list of strings:
Dim MyCollection as List(Of String) = New List(of String)()
' We want to evaluate the first value inside our list:
If MyCollection.Count > 0 And MyCollection(0).Equals("Somevalue")
        Console.WriteLine("Yes, I've found Somevalue in the collection!")
End If
' If MyCollection is empty, an exception will be thrown at runtime.
' This because it evaluates both first and second condition of the
' if statement regardless of the outcome of the first condition.
' Now let's apply the AndAlso operator
```

```
If MyCollection.Count > 0 AndAlso MyCollection(0).Equals("Somevalue")
        Console.WriteLine("Yes, I've found Somevalue in the collection!")
End If
```

' This won't throw any exception because the compiler evaluates just the first condition.' If the first condition returns False, the second expression isn't evaluated at all.

#### **OrElse Usage**

```
' The OrElse operator is the homologous of AndAlso. It lets us perform a boolean
' comparison evaluating the second condition only if the first one is False
If testFunction(5) = True OrElse otherFunction(4) = True Then
        ' If testFunction(5) is True, otherFunction(4) is not called.
        ' Insert code to be executed.
End If
```

#### Avoiding NullReferenceException

#### 7.0

## OrElse

```
Sub Main()
   Dim elements As List (Of Integer) = Nothing
   Dim average As Double = AverageElementsOrElse(elements)
   Console.WriteLine(average) ' Writes 0 to Console
   Try
        'Throws ArgumentNullException
       average = AverageElementsOr(elements)
    Catch ex As ArgumentNullException
        Console.WriteLine(ex.Message)
    End Try
End Sub
Public Function AverageElementsOrElse(ByVal elements As IEnumerable(Of Integer)) As Double
    ' elements.Count is not called if elements is Nothing so it cannot crash
   If (elements Is Nothing OrElse elements.Count = 0) Then
       Return O
    Else
       Return elements.Average()
   End If
End Function
Public Function AverageElementsOr(ByVal elements As IEnumerable(Of Integer)) As Double
    ' elements.Count is always called so it can crash if elements is Nothing
    If (elements Is Nothing Or elements.Count = 0) Then
       Return 0
    Else
       Return elements.Average()
   End If
End Function
```

## AndAlso

```
Sub Main()
   Dim elements As List (Of Integer) = Nothing
   Dim average As Double = AverageElementsAndAlso(elements)
   Console.WriteLine(average) ' Writes 0 to Console
   Try
        'Throws ArgumentNullException
       average = AverageElementsAnd(elements)
    Catch ex As ArgumentNullException
       Console.WriteLine(ex.Message)
   End Try
End Sub
Public Function AverageElementsAndAlso(ByVal elements As IEnumerable(Of Integer)) As Double
    ' elements.Count is not called if elements is Nothing so it cannot crash
   If (Not elements Is Nothing AndAlso elements.Count > 0) Then
       Return elements.Average()
   Else
       Return 0
   End If
End Function
Public Function AverageElementsAnd(ByVal elements As IEnumerable(Of Integer)) As Double
    ' elements.Count is always called so it can crash if elements is Nothing
   If (Not elements Is Nothing And elements.Count > 0) Then
       Return elements.Average()
   Else
       Return 0
    End If
End Function
```

#### 14.0

Visual Basic 14.0 introduced the null conditional operator, allowing to rewrite the functions in a cleaner way, mimicking the behavior of the AndAlso version of the example.

Read Short-Circuiting Operators (AndAlso - OrElse) online: https://riptutorial.com/vbnet/topic/2509/short-circuiting-operators--andalso---orelse-

# Chapter 41: Task-based asynchronous pattern

## **Examples**

Basic usage of Async/Await

You can start some slow process in parallel and then collect the results when they are done:

```
Public Sub Main()
Dim results = Task.WhenAll(SlowCalculation, AnotherSlowCalculation).Result
For Each result In results
Console.WriteLine(result)
Next
End Sub
Async Function SlowCalculation() As Task(Of Integer)
Await Task.Delay(2000)
Return 40
End Function
Async Function AnotherSlowCalculation() As Task(Of Integer)
Await Task.Delay(2000)
Return 60
End Function
```

After two seconds both the results will be available.

#### Using TAP with LINQ

You can create an IEnumerable of Task by passing AddressOf AsyncMethod to the LINQ select method and then start and wait all the results with Task.WhenAll

If your method has parameters matching the previous **LINQ** chain call, they will be automatically mapped.

```
Public Sub Main()
    Dim tasks = Enumerable.Range(0, 100).Select(AddressOf TurnSlowlyIntegerIntoString)
    Dim resultingStrings = Task.WhenAll(tasks).Result
    For Each value In resultingStrings
        Console.WriteLine(value)
        Next
End Sub
Async Function TurnSlowlyIntegerIntoString(input As Integer) As Task(Of String)
        Await Task.Delay(2000)
```

Return input.ToString() End Function

#### To map different arguments you can replace AddressOf Method with a lambda:

Function(linqData As Integer) MyNonMatchingMethod(linqData, "Other parameter")

Read Task-based asynchronous pattern online: https://riptutorial.com/vb-net/topic/2936/task-based-asynchronous-pattern

# **Chapter 42: Threading**

## Examples

Performing thread-safe calls using Control.Invoke()

Using the *Control.Invoke()* method you may move the execution of a method or function from a background thread to the thread that the control was created on, which is usually the UI (User Interface) thread. By doing so your code will be queued to run on the control's thread instead, which removes the possibility of concurrency.

The Control.InvokeRequired property should also be checked in order to determine whether you need to invoke, or if the code is already running on the same thread as the control.

The Invoke() method takes a delegate as its first parameter. A delegate holds the reference, parameter list and return type to another method.

In Visual Basic 2010 (10.0) or higher, *lambda expressions* can be used to create a delegate method on the fly:

```
If LogTextBox.InvokeRequired = True Then
   LogTextBox.Invoke(Sub() LogTextBox.AppendText("Check passed"))
Else
   LogTextBox.AppendText("Check passed")
End If
```

Whereas in Visual Basic 2008 (9.0) or lower, you have to declare the delegate on your own:

```
Delegate Sub AddLogText(ByVal Text As String)

If LogTextBox.InvokeRequired = True Then
   LogTextBox.Invoke(New AddLogText(AddressOf UpdateLog), "Check passed")
Else
   UpdateLog("Check passed")
End If
Sub UpdateLog(ByVal Text As String)
   LogTextBox.AppendText(Text)
End Sub
```

#### Performing thread-safe calls using Async/Await

If we try to change an object on the UI thread from a different thread we will get a cross-thread operation exception:

```
Private Sub Button_Click(sender As Object, e As EventArgs) Handles MyButton.Click
    ' Cross thread-operation exception as the assignment is executed on a different thread
    ' from the UI one:
    Task.Run(Sub() MyButton.Text = Thread.CurrentThread.ManagedThreadId)
```

```
End Sub
```

Before **VB 14.0** and **.NET 4.5** the solution was invoking the assignment on and object living on the UI thread:

```
Private Sub Button_Click(sender As Object, e As EventArgs) Handles MyButton.Click
    ' This will run the conde on the UI thread:
    MyButton.Invoke(Sub() MyButton.Text = Thread.CurrentThread.ManagedThreadId)
End Sub
```

With **VB 14.0**, we can run a Task on a different thread and then have the context restored once the execution is complete and then perform the assignment with Async/Await:

```
Private Async Sub Button_Click(sender As Object, e As EventArgs) Handles MyButton.Click
    ' This will run the code on a different thread then the context is restored
    ' so the assignment happens on the UI thread:
    MyButton.Text = Await Task.Run(Function() Thread.CurrentThread.ManagedThreadId)
End Sub
```

Read Threading online: https://riptutorial.com/vb-net/topic/1913/threading

# **Chapter 43: Type conversion**

## **Syntax**

- CBool(expression)
- CByte(expression)
- CChar(expression)
- CDate(expression)
- CDbl(expression)
- CDec(expression)
- CInt(expression)
- CLng(expression)
- CObj(expression)
- CSByte(expression)
- CShort(expression)
- CSng(expression)
- CStr(expression)
- CUInt(expression)
- CULng(expression)
- CUShort(expression)

## **Parameters**

| Function name | Range for Expression argument                                                                                                |
|---------------|----------------------------------------------------------------------------------------------------|
| CBool         | Any valid Char or String or numeric expression                                                                               |
| CByte         | 0 through 255 (unsigned); fractional parts are rounded.                                                                      |
| CChar         | Any valid Char or String expression; only first character of a String is converted; value can be 0 through 65535 (unsigned). |

## **Examples**

**Converting Text of The Textbox to an Integer** 

#### From MSDN

Use the CInt function to provide conversions from any other data type to an Integer subtype. For example, CInt forces integer arithmetic when currency, single-precision, or double-precision arithmetic would normally occur.

Assuming that you have 1 button and 2 textbox. If you type on textbox1.text 5.5 and on

textbox2.text 10.

If you have this code:

```
Dim result = textbox1.text + textbox2.text
MsgBox("Result: " & result)
'It will output
5.510
```

In order to add the values of the 2 textboxes you need to convert their values to  ${\tt Int}$  by using the

CInt(expression).

```
Dim result = CInt(textbox1.text) + CInt(textbox2.text)
MsgBox("Result: " & result)
'It will output
16
```

Note: When the fractional part of a value is exactly 0.5, the Clnt function rounds to the closest even number. For example, **0.5 rounds to 0**, while **1.5 rounds to 2**, and **3.5 rounds to 4**. The purpose of rounding to the closest even number is to compensate for a bias that could accumulate when many numbers are added together.

Read Type conversion online: https://riptutorial.com/vb-net/topic/4681/type-conversion

# Chapter 44: Unit Testing in VB.NET

## Remarks

This is the simplest yet descriptive example for the unit testing procedure. Feel free to add more methods to check against different data types.

## **Examples**

**Unit Testing for Tax Calculation** 

This example is divided into two pillars

- SalaryCalculation Class : Calculating the net salary after tax deduction
- SalaryCalculationTests Class : For testing the method that calculates the net salary

**Step 1:** Create Class Library, name it **WagesLibrary** or any appropriate name. Then rename the class to **SalaryCalculation** 

" " Class for Salary Calculations " Public Class SalaryCalculation

```
''' <summary>
    ''' Employee Salary
    ''' </summary>
   Public Shared Salary As Double
   ''' <summary>
    ''' Tax fraction (0-1)
    ''' </summary>
   Public Shared Tax As Double
    ''' <summary>
   ''' Function to calculate Net Salary
   ''' </summary>
   ''' <returns></returns>
   Public Shared Function CalculateNetSalary()
       Return Salary - Salary * Tax
   End Function
End Class
```

Step 2 : Create Unit Test Project. Add reference to the created class library and paste the below code

```
Imports WagesLibrary 'Class library you want to test
''' <summary>
''' Test class for testing SalaryCalculation
''' </summary>
<TestClass()> Public Class SalaryCalculationTests
    ''' <summary>
```

```
''' Test case for the method CalculateNetSalary
    ''' </summary>
    <TestMethod()> Public Sub CalculateNetSalaryTest()
        SalaryCalculation.Salary = 100
        SalaryCalculation.Tax = 0.1
        Assert.AreEqual(90.0, SalaryCalculation.CalculateNetSalary(), 0.1)
    End Sub
End Class
```

Assert.Equal checks the expected value against the actual calculated value. the value 0.1 is used to allow tolerance or variation between expected and actual result.

Step 3 : Run the test of the method to see result

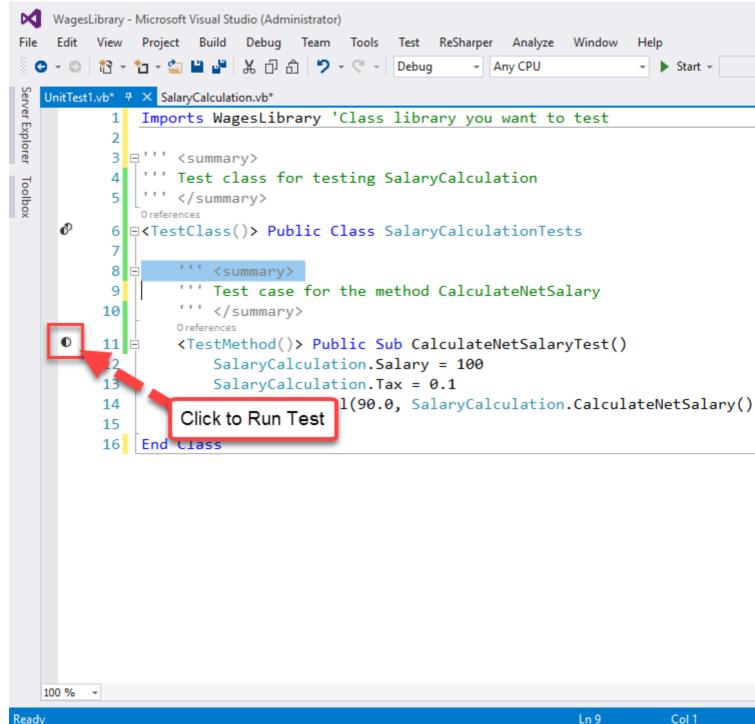

Ready

#### **Test result**

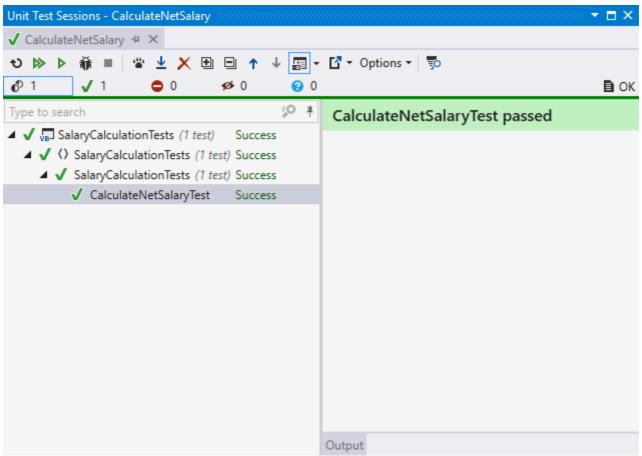

**Testing Employee Class assigned and derived Properties** 

This example has more tests available in unit testing.

Employee.vb (Class Library)

```
''' <summary>
''' Employee Class
''' </summary>
Public Class Employee
    ''' <summary>
    ''' First name of employee
    ''' </summary>
   Public Property FirstName As String = ""
    ''' <summary>
    ''' Last name of employee
    ''' </summary>
   Public Property LastName As String = ""
    ''' <summary>
    ''' Full name of employee
    ''' </summary>
    Public ReadOnly Property FullName As String = ""
    ''' <summary>
    ''' Employee's age
    ''' </summary>
```

```
Public Property Age As Byte
''' <summary>
''' Instantiate new instance of employee
''' </summary>
''' <param name="firstName">Employee first name</param>
''' <param name="lastName">Employee last name</param>
''' <param name="lastName">Employee last name</param>
Public Sub New(firstName As String, lastName As String, dateofbirth As Date)
    Me.FirstName = firstName
    Me.LastName = lastName
    FullName = Me.FirstName + " " + Me.LastName
    Age = Convert.ToByte(Date.Now.Year - dateofbirth.Year)
End Sub
End Class
```

#### EmployeeTest.vb (Test Project)

```
Imports HumanResources
<TestClass()>
Public Class EmployeeTests
    ReadOnly _person1 As New Employee ("Waleed", "El-Badry", New DateTime (1980, 8, 22))
   ReadOnly _person2 As New Employee("Waleed", "El-Badry", New DateTime(1980, 8, 22))
   <TestMethod>
   Public Sub TestFirstName()
       Assert.AreEqual("Waleed", _person1.FirstName, "First Name Mismatch")
   End Sub
    <TestMethod>
   Public Sub TestLastName()
       Assert.AreNotEqual("", _person1.LastName, "No Last Name Inserted!")
   End Sub
   <TestMethod>
   Public Sub TestFullName()
       Assert.AreEqual("Waleed El-Badry", _person1.FullName, "Error in concatination of
names")
   End Sub
    <TestMethod>
   Public Sub TestAge()
       Assert.Fail("Age is not even tested !") 'Force test to fail !
        Assert.AreEqual(Convert.ToByte(36), _person1.Age)
   End Sub
    <TestMethod>
   Public Sub TestObjectReference()
       Assert.AreSame(_person1.FullName, _person2.FullName, "Different objects with same
data")
   End Sub
End Class
```

#### **Result after running tests**

| File            | Edit     | View P           | - Microsoft Visual Studio (Administrator)<br>Project Build Debug Team Tools Test ReSharper Analyze Window Help |
|-----------------|----------|------------------|----------------------------------------------------------------------------------------------------|
|                 | G - O    | )   ti - ti      | I → 🖆 💾 🖁 🛱 🗇 台 🎾 → 🤍 → 🥂 Run 🔶 Selected Tests                                                                 |
| Ser             | Emp      | ployee.vb        | EmployeeTest.vb + X Module1.vb                                                                                 |
| Ver             |          |                  | Playlist Failed Tests                                                                                          |
| Expl            |          | 8 🖻              | <testmethod><br/>♦   0 references Test Settings Not Run Tests</testmethod>                                     |
| Server Explorer | 0        | 9                | Public Sub TestFirstName Windows   Passed Tests                                                                |
|                 |          | 10               | Assert.AreEqual("Waleed", _person1.Fi Repeat Last Run Mi                                                       |
| Toolbox         |          | 11               | End Sub                                                                                                    |
| 0X              |          | 12               |                                                                                                    |
|                 |          | 13 🗄             | <testmethod></testmethod>                                                                                      |
|                 | 0        | 14               | • Oreferences                                                                                                  |
|                 | ~        | 14<br>15         | Public Sub TestLastName()                                                                                      |
|                 |          | 16               | Assert.AreNotEqual("", _person1.LastName, "No Last Name Inse<br>End Sub                                        |
|                 |          | 17               |                                                                                                    |
|                 |          | 18 🗉             | <testmethod></testmethod>                                                                                      |
|                 |          |                  | • O references                                                                                                 |
|                 | •        | 19               | Public Sub TestFullName()                                                                                      |
|                 |          | 20               | Assert.AreEqual("Waleed El-Badry", _person1.FullName, "Error                                                   |
|                 |          | 21               | End Sub                                                                                                    |
|                 |          | 22               |                                                                                                    |
|                 |          | 23 🖻             | <testmethod><br/>•   0 references</testmethod>                                                                 |
|                 | <b>6</b> | 24               | Public Sub TestAge()                                                                                           |
|                 |          | 25               | Assert.Fail("Age is not even tested !") 'Force test to fail                                                    |
|                 |          | 26               | Assert.AreEqual(Convert.ToByte(36), person1.Age)                                                               |
|                 |          | 27               | End Sub                                                                                                    |
|                 |          | 28               |                                                                                                    |
|                 |          | 29 🗄             | <testmethod></testmethod>                                                                                      |
|                 | <b>6</b> | 20               |                                                                                                    |
|                 |          | 30               | Public Sub TestObjectReference()                                                                               |
|                 |          | 31               | Assert.AreSame(_person1.FullName, _person2.FullName, "Differ                                                   |
|                 |          | 32    <br>33   E | End Sub<br>Ind Class                                                                                           |
|                 | 100 %    |                  |                                                                                                    |
|                 |          |                  |                                                                                                    |
| Read            | iy       |                  | Ln 10 Col 33                                                                                                   |

| ×                       | HumanResources - Microsoft Visual Studio (Administrator)                                                         |                   |                      |           |                    |                   |           |                       |                 |
|-------------------------|----------------------------------------------------------------------------------------------------|-------------------|----------------------|-----------|--------------------|-------------------|-----------|-----------------------|-----------------|
| File                    | Edit View Project Bu                                                                                             | ild Debug Team To | ols Te               | st ReSha  | arper              | Analyze           | Window    | Help                  |                 |
|                         | 3 - 🗇 🏠 - 🎦 - 當 💾                                                                                                | - ペーム シーペ         | - De                 | bug       | - Any              | (CPU              |           | •                     | Start +         |
| Serv                    | Test Explorer                                                                                                    | <b>4</b> ×        | Em                   | ployee.vb | E                  | mployee           | Test.vb 👎 | × Mod                 | ule1.vb         |
| Server Explorer Toolbox | [t≡ → ☵ Search<br>Configure continuous integration<br>Setup continuous integration(C<br>after every code change. | ¢ø                | 8 🗩<br>9<br>10<br>11 | F         | 0 refere<br>Public | Sub Te<br>sert.Ar |           | stName()<br>l("Waleed |                 |
| 2                       | Don't show this again                                                                                            |                   |                      | 12        |                    |                   |           |                       |                 |
|                         | Run All 📔 Run 👻 📔 Playlist                                                                                       | All Tests 🔻       |                      | 13 🖻      |                    | 0 refere          |           |                       |                 |
|                         | Failed Tests (2)                                                                                                 |                   | 0                    | 14        | F                  |                   |           |                       | tName()         |
|                         | 😣 TestAge                                                                                                    | 5 ms              |                      | 15        |                    |                   |           | eNotE                 | qual("", _      |
|                         | 😣 TestObjectReference                                                                                            | < 1 ms            |                      | 16        | E                  | ind Sul           | b         |                       |                 |
|                         | Passed Tests (3)                                                                                                 |                   |                      | 17        |                    | (T+M              |           |                       |                 |
|                         | 🕑 TestFirstName                                                                                                  | 3 ms              |                      | 18 🖻      |                    | 0 refere          | ethod>    |                       |                 |
|                         | 🕑 TestFullName                                                                                                   | < 1 ms            | 0                    | 19        |                    |                   | Sub Te    | stFul                 | lName()         |
|                         | 🕑 TestLastName                                                                                                   | < 1 ms            |                      | 20        |                    |                   |           |                       | l("Waleed       |
|                         |                                                                                                    |                   |                      | 21        | Ē                  | and Sul           | b         |                       |                 |
|                         |                                                                                                    |                   |                      | 22        |                    |                   |           |                       |                 |
|                         | Summary                                                                                                    |                   |                      | 23 🖻      |                    |                   | ethod>    |                       |                 |
|                         | Last Test Run Failed (Total Ru                                                                                   | ın Time 0:00:00)  | <b>6</b>             | 24        |                    | 0 refere          | Sub Te    | c+Ago                 | 0               |
|                         | 2 Tests Failed                                                                                                   |                   |                      | 24        |                    |                   |           | _                     | ()<br>ge is not |
|                         | 3 Tests Passed                                                                                                   |                   |                      | 26        |                    |                   |           |                       | l(Convert.      |
|                         |                                                                                                    |                   |                      | 27        |                    | End Sul           |           | erqua                 | I (converc.     |
|                         |                                                                                                    |                   |                      | 28        |                    | ina bai           |           |                       |                 |
|                         |                                                                                                    |                   |                      | 29 🛱      |                    | TestMe            |           |                       |                 |
|                         |                                                                                                    |                   | •                    | 30        | F                  | Public            | Sub Te    | st0bj                 | ectReferer      |
|                         |                                                                                                    |                   |                      | 31        |                    | As                | sert.Ar   | eSame                 | (_person1.      |
|                         |                                                                                                    |                   |                      | 32        | .   E              | End Sul           | b         |                       |                 |
|                         |                                                                                                    |                   |                      | 33        | End (              | lass              |           |                       |                 |
|                         |                                                                                                    |                   | 100 %                |           |                    |                   |           |                       |                 |
| Read                    | у                                                                                                    |                   |                      |           |                    |                   |           |                       |                 |

Read Unit Testing in VB.NET online: https://riptutorial.com/vb-net/topic/6843/unit-testing-in-vb-net

# Chapter 45: Using axWindowsMediaPlayer in VB.Net

## Introduction

axWindowsMediaPlayer is the control for the playing multimedia files like videos and music.

## Examples

Adding the axWindowsMediaPlayer

- Right-click on the Toolbox, then click "Choose Items".
- Select the COM Components tab, and then check Windows Media Player.
- axWindowsMediaPlayer will be added to Toolbox.

Select this checkbox to use axWindowsMediaPlayer

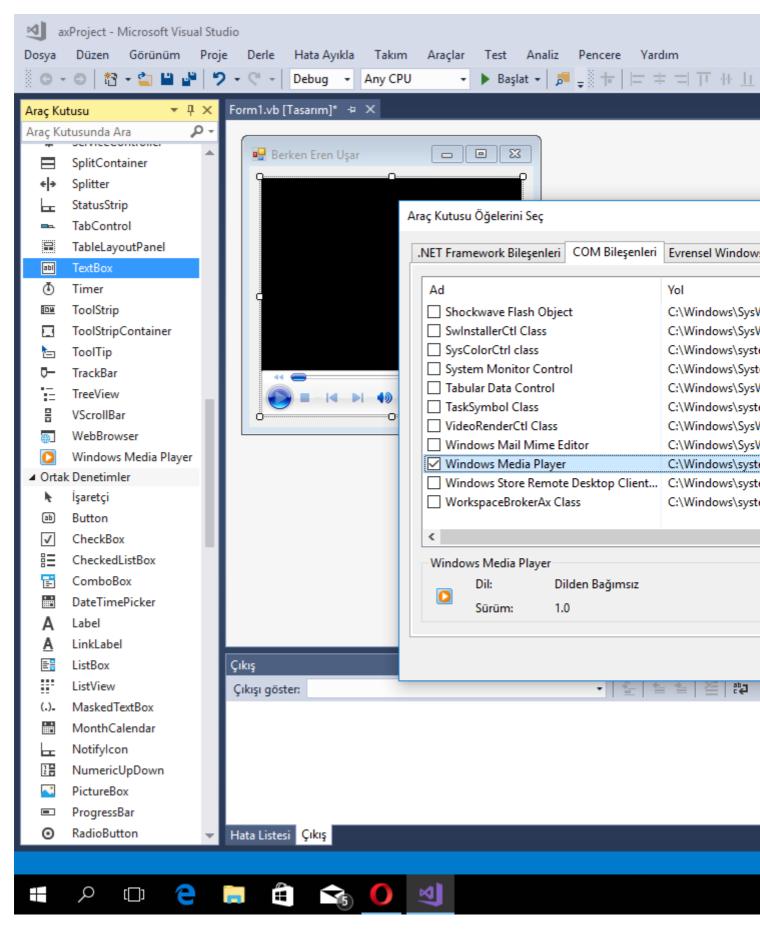

Then you can use axWindowsMediaPlayer :)

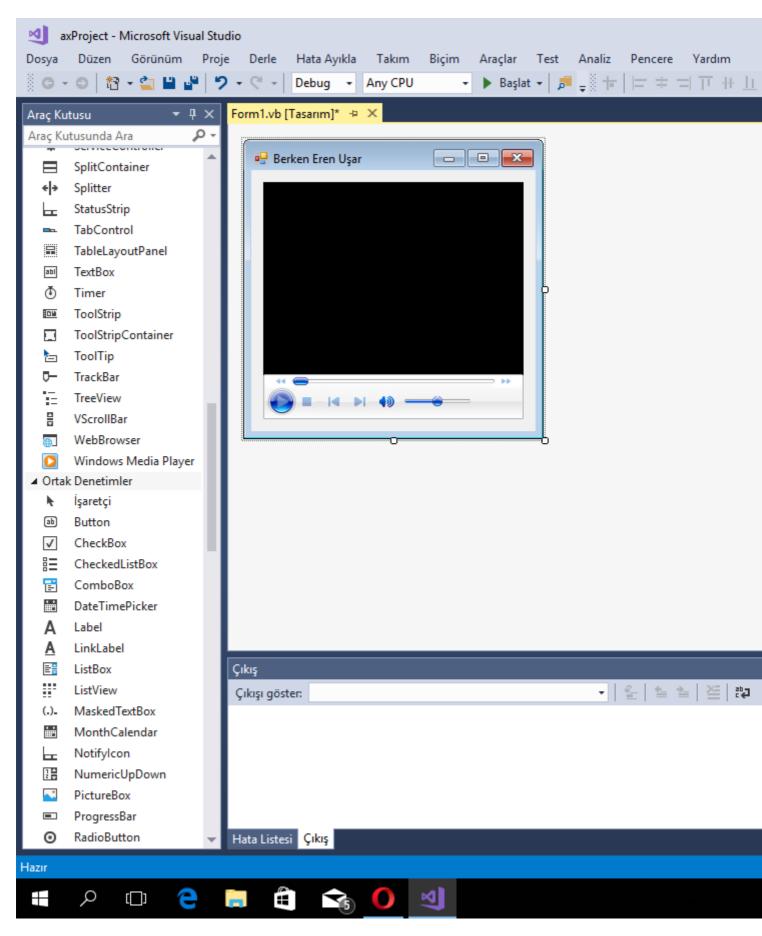

#### Play a Multimedia File

AxWindowsMediaPlayer1.URL = "C:\My Files\Movies\Avatar.mp4"

This code will play Avatar in the axWindowsMediaPlayer.

Read Using axWindowsMediaPlayer in VB.Net online: https://riptutorial.com/vb-net/topic/10096/using-axwindowsmediaplayer-in-vb-net

# Chapter 46: Using BackgroundWorker

## Examples

**Basic implementation of Background worker class** 

You need to import System.ComponentModel for using background worker

Imports System.ComponentModel

#### Then Declare a private variable

Private bgWorker As New BackgroundWorker

You need to create two methods for background worker's DoWork and RunWorkerCompleted events and assign them.

```
Private Sub MyWorker_DoWork(ByVal sender As System.Object, ByVal e As
System.ComponentModel.DoWorkEventArgs)
    'Add your codes here for the worker to execute
```

End Sub

#### The below sub will be executed when the worker finishes the job

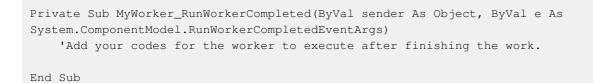

Then within your code add the below lines to start the background worker

bgWorker = New BackgroundWorker AddHandler bgWorker.DoWork, AddressOf MyWorker\_DoWork AddHandler bgWorker.RunWorkerCompleted, AddressOf MyWorker\_RunWorkerCompleted bgWorker.RunWorkerAsync()

#### When you call RunWorkerAsync() function, MyWorker\_DoWork will be executed.

Read Using BackgroundWorker online: https://riptutorial.com/vb-net/topic/6401/usingbackgroundworker

# **Chapter 47: Using Statement**

## Syntax

- Using a = New DisposableClass [, b = ...]
   ...
   End Using
- Using *a* = *GetDisposable(...)* [, *b* = ...]

End Using

## Examples

...

See examples under Disposable objects

Basic concept of IDisposable

Read Using Statement online: https://riptutorial.com/vb-net/topic/7965/using-statement

## Chapter 48: Visual Basic 14.0 Features

## Introduction

Visual Basic 14 is the version of Visual Basic that was shipped as part of Visual Studio 2015.

This version was rewritten from scratch in about 1.3 million lines of VB. Many features were added to remove common irritations and to make common coding patterns cleaner.

The version number of Visual Basic went straight from 12 to 14, skipping 13. This was done to keep VB in line with the version numbering of Visual Studio itself.

## **Examples**

Null conditional operator

To avoid verbose null checking, the ?. operator has been introduced in the language.

The old verbose syntax:

If myObject IsNot Nothing AndAlso myObject.Value >= 10 Then

Can be now replaced by the concise:

```
If myObject?.Value >= 10 Then
```

The  $_{?}$  operator is particularly powerful when you have a chain of properties. Consider the following:

```
Dim fooInstance As Foo = Nothing
Dim s As String
```

Normally you would have to write something like this:

```
If fooInstance IsNot Nothing AndAlso fooInstance.BarInstance IsNot Nothing Then
   s = fooInstance.BarInstance.Baz
Else
   s = Nothing
End If
```

But with the ? operator this can be replaced with just:

s = fooInstance?.BarInstance?.Baz

### NameOf operator

https://riptutorial.com/

The Nameof operator resolves namespaces, types, variables and member names at compile time and replaces them with the string equivalent.

One of the use cases:

```
Sub MySub(variable As String)
    If variable Is Nothing Then Throw New ArgumentNullException("variable")
End Sub
```

The old syntax will expose the risk of renaming the variable and leaving the hard-coded string to the wrong value.

```
Sub MySub(variable As String)
    If variable Is Nothing Then Throw New ArgumentNullException(NameOf(variable))
End Sub
```

With NameOf, renaming the variable only will raise a compiler error. This will also allow the renaming tool to rename both with a single effort.

The Nameof operator only uses the last component of the reference in the brackets. This is important when handling something like namespaces in the Nameof operator.

```
Imports System
Module Module1
Sub WriteIO()
Console.WriteLine(NameOf(IO)) 'displays "IO"
Console.WriteLine(NameOf(System.IO)) 'displays "IO"
End Sub
End Module
```

The operator also uses the name of the reference that is typed in without resolving any name changing imports. For example:

```
Imports OldList = System.Collections.ArrayList
Module Module1
Sub WriteList()
Console.WriteLine(NameOf(OldList)) 'displays "OldList"
Console.WriteLine(NameOf(System.Collections.ArrayList)) 'displays "ArrayList"
End Sub
End Module
```

#### String interpolation

This new feature makes the string concatenation more readable. This syntax will be compiled to its equivalent string.Format call.

Without string interpolation:

```
String.Format("Hello, {0}", name)
```

With string interpolation:

\$"Hello, {name}"

The two lines are equivalent and both get compiled to a call to string.Format.

As in *string.Format*, the brackets can contain any single expression (call to a method, property, a null coalescing operator et cetera).

String Interpolation is the preferred method over string.Format because it prevents some runtime errors from occurring. Consider the following string.Format line:

```
String.Format("The number of people is {0}/{1}", numPeople)
```

This will compile, but will cause a runtime error as the compiler does not check that the number of arguments match the placeholders.

#### **Read-Only Auto-Properties**

Read-only properties were always possible in VB.NET in this format:

```
Public Class Foo
Private _MyProperty As String = "Bar"
Public ReadOnly Property MyProperty As String
Get
Return _MyProperty
End Get
End Property
End Class
```

The new version of Visual Basic allows a short hand for the property declaration like so:

```
Public Class Foo
Public ReadOnly Property MyProperty As String = "Bar"
End Class
```

The actual implementation that is generated by the compiler is exactly the same for both examples. The new method to write it is just a short hand. The compiler will still generate a private field with the format: \_<PropertyName> to back the read-only property.

#### **Partial Modules and Interfaces**

Similar to partial classes the new version of Visual Basic is now able to handle partial modules and partial interfaces. The syntax and behaviour is exactly the same as it would be for partial classes.

A partial module example:

```
Partial Module Module1
Sub Main()
Console.Write("Ping -> ")
TestFunktion()
End Sub
End Module
Partial Module Module1
Private Sub TestFunktion()
Console.WriteLine("Pong")
End Sub
End Module
```

#### And a partial interface:

```
Partial Interface Interface1
Sub Methode1()
End Interface
Partial Interface Interface1
Sub Methode2()
End Interface
Public Class Class1
Implements Interface1
Public Sub Methode1() Implements Interface1.Methode1
Throw New NotImplementedException()
End Sub
Public Sub Methode2() Implements Interface1.Methode2
Throw New NotImplementedException()
End Sub
Public Sub Methode2() Implements Interface1.Methode2
Throw New NotImplementedException()
End Sub
```

Just like for partial classes the definitions for the partial modules and interfaces have to be located in the same namespace and the same assembly. This is because the partial parts of the modules and interfaces are merged during the compilation and the compiled assembly does not contain any indication that the original definition of the module or interface was split.

#### **Multiline string literals**

VB now allows string literals that split over multiple lines.

Old syntax:

Dim text As String = "Line1" & Environment.NewLine & "Line2"

#### New syntax:

```
Dim text As String = "Line 1
Line 2"
```

#### **#Region directive improvements**

#Region directive can now be placed inside methods and can even span over methods, classes and modules.

```
#Region "A Region Spanning A Class and Ending Inside Of A Method In A Module"
  Public Class FakeClass
   'Nothing to see here, just a fake class.
  End Class
  Module Extensions
    ''' <summary>
   ''' Checks the path of files or directories and returns [TRUE] if it exists.
    //summary>
    ''' <param name="Path">[Sting] Path of file or directory to check.</param>
    ''' <returns>[Boolean]</returns>
    <Extension>
   Public Function PathExists (ByVal Path As String) As Boolean
       If My.Computer.FileSystem.FileExists(Path) Then Return True
       If My.Computer.FileSystem.DirectoryExists(Path) Then Return True
       Return False
   End Function
    ''' <summary>
    ''' Returns the version number from the specified assembly using the assembly's strong
name.
   ''' </summary>
   ''' <param name="Assy">[Assembly] Assembly to get the version info from.</param>
    ''' <returns>[String]</returns>
   <Extension>
   Friend Function GetVersionFromAssembly (ByVal Assy As Assembly) As String
#End Region
       Return Split (Split (Assy.FullName, ",") (1), "=") (1)
   End Function
End Module
```

#### **Comments after implicit line continuation**

VB 14.0 introduces the ability to add comments after implicit line continuation.

```
Dim number =
   From c As Char 'Comment
   In "dj58kwd92n4" 'Comment
   Where Char.IsNumber(c) 'Comment
   Select c 'Comment
```

#### **Exception handling**

During coding, unexpected errors do arise frequently enough, which requires debugging and testing. But sometimes the errors are indeed expected and to bypass it, there is the Try..Catch..Throw..Finally..End Try block.

To manage an error correctly, the code is put into a Try..Catch block, whereby the Catch, as the name states, will catch all the exceptions that arise in this block.

And in case of exception, we have the possibility to Throw the error, that is return it to notify the

user or manage it internally in the code itself.

The Finally part is the final code that, whatever the outcome be, if there is an exception or not, the code will run before going out of the block.

In case we need to pop-out of the clock, there is the Exit Try statement that can be used. But here also, the code in the Finally section will be executed before ending.

The syntax is simple;

```
Try
  [ tryStatements ]
  [ Exit Try ]
[ Catch [ exception [ As type ] ] [ When expression ]
  [ catchStatements ]
  [ Exit Try ] ]
[ Catch ... ]
[ Finally
  [ finallyStatements ] ]
End Try
```

where only the Try and End Try is compulsory. The rest can be ignored but as a good practice, do include the Finally part, even if it would be left blank.

| Exception Class                   | Brief Description                                            |
|-----------------------------------|--------------------------------------------------------------|
| System.IO.IOException             | Handles I/O errors                                           |
| System.IndexOutOfRangeException   | Refers to an array index out of range                        |
| System.ArrayTypeMismatchException | When type is mismatched with the array type                  |
| System.NullReferenceException     | Handles errors generated from referencing a null object.     |
| System.DivideByZeroException      | Handles errors generated from dividing a dividend with zero. |
| System.InvalidCastException       | Handles errors generated during typecasting.                 |
| System.OutOfMemoryException       | Handles errors generated from insufficient free memory.      |
| System.StackOverflowException     | Handles errors generated from stack overflow.                |
|                                   |                                                              |

Coming to the exception, there are different type of exception that can be caught. They are ready made exceptions available from the .Net Framework, as below;

Read Visual Basic 14.0 Features online: https://riptutorial.com/vb-net/topic/1501/visual-basic-14-0-

https://riptutorial.com/

#### features

# Chapter 49: WinForms SpellCheckBox

## Introduction

Example on how to add a spell check box to a WindowsForms application. This example DOES NOT require Word to be installed nor does it use Word in any way.

It uses WPF Interop using the ElementHost control to create a WPF UserControl from a WPF TextBox. WPF TextBox has a built in function for spell check. We are going to leverage this built in function rather than relying on an external program.

## **Examples**

**ElementHost WPF TextBox** 

This example is was modeled after an example that I found on the internet. I can't find the link or I would give the author credit. I took the sample that I found and modified it to work for my application.

1. Add the following references:

System.Xaml, PresentationCore, PresentationFramework, WindowsBase, and WindowsFormsIntegration

2. Create a new Class and past this code

```
Imports System
Imports System.ComponentModel
Imports System.ComponentModel.Design.Serialization
Imports System.Windows
Imports System.Windows.Controls
Imports System.Windows.Forms.Integration
Imports System.Windows.Forms.Design
<Designer (GetType (ControlDesigner))> ____
Class SpellCheckBox
Inherits ElementHost
Private box As TextBox
Public Sub New()
   box = New TextBox()
   MyBase.Child = box
   AddHandler box.TextChanged, AddressOf box_TextChanged
    box.SpellCheck.IsEnabled = True
   box.VerticalScrollBarVisibility = ScrollBarVisibility.Auto
   Me.Size = New System.Drawing.Size(100, 20)
End Sub
Private Sub box_TextChanged(ByVal sender As Object, ByVal e As EventArgs)
    OnTextChanged (EventArgs.Empty)
```

```
End Sub
<DefaultValue("")> _
Public Overrides Property Text() As String
   Get
       Return box.Text
   End Get
    Set(ByVal value As String)
       box.Text = value
    End Set
End Property
<DefaultValue(True)> _
Public Property MultiLine() As Boolean
   Get
       Return box.AcceptsReturn
   End Get
    Set (ByVal value As Boolean)
       box.AcceptsReturn = value
   End Set
End Property
<DefaultValue(True)>
Public Property WordWrap() As Boolean
   Get.
       Return box.TextWrapping <> TextWrapping.Wrap
   End Get
    Set(ByVal value As Boolean)
       If value Then
           box.TextWrapping = TextWrapping.Wrap
       Else
           box.TextWrapping = TextWrapping.NoWrap
        End If
   End Set
End Property
<DesignerSerializationVisibility(DesignerSerializationVisibility.Hidden)> _
Public Shadows Property Child() As System.Windows.UIElement
   Get
       Return MyBase.Child
   End Get
   Set(ByVal value As System.Windows.UIElement)
       '' Do nothing to solve a problem with the serializer !!
    End Set
End Property
End Class
```

- 3. Rebuild the solution.
- 4. Add a new form.
- 5. Search the toolbox for your Class name. This example is "SpellCheck". It should be listed under 'YourSoulutionName' Components.
- 6. Drag the new control to your form
- 7. Set any of the mapped properties in the forms load event

```
Private Sub form1_Load(sender As Object, e As EventArgs) Handles Me.Load
spellcheckbox.WordWrap = True
spellcheckbox.MultiLin = True
'Add any other property modifiers here...
End Sub
```

7. The last thing that you need to do is to change the DPI Awareness of your application. This is because you are using WinForms application. By default all WinForms applications are DPI UNAWARE. Once you execute a control that has an element host (WPF Interop), the application will now become DPI AWARE. This may or may not mess with your UI Elements. The solution to this is to FORCE the application to become DPI UNAWARE. There are 2 ways to do this. The first is through the manifest file and the second is to hard code it in to your program. If you are using OneClick to deploy your application, you must hard code it, not use the manifest file or errors will be inevitable.

Both of the following examples can be found at the following: WinForms Scaling at Large DPI Settings - Is It Even Possible? Thanks to Telerik.com for the great explanation on DPI.

Hard coded DPI Aware code example. This MUST be executed before the first form is initialized. I always place this in the ApplicationEvents.vb file. You can get to this file by right clicking on your project name in the solution explorer and choosing "Open". Then choose the application tab on the left and then click on "View Application Events" on the lower right next to the splash screen drop down.

```
Namespace My
    ' The following events are available for MyApplication:
    ' Startup: Raised when the application starts, before the startup form is created.
   ' Shutdown: Raised after all application forms are closed. This event is not raised if
the application terminates abnormally.
    ' UnhandledException: Raised if the application encounters an unhandled exception.
    ' StartupNextInstance: Raised when launching a single-instance application and the
application is already active.
    ' NetworkAvailabilityChanged: Raised when the network connection is connected or
disconnected.
   Partial Friend Class MyApplication
   Private Enum PROCESS_DPI_AWARENESS
       Process_DPI_Unaware = 0
       Process_System_DPI_Aware = 1
       Process_Per_Monitor_DPI_Aware = 2
   End Enum
   Private Declare Function SetProcessDpiAwareness Lib "shcore.dll" (ByVal Value As
PROCESS_DPI_AWARENESS) As Long
    Private Sub SetDPI()
        'Results from SetProcessDPIAwareness
        'Const S_OK = &HO&
        'Const E_INVALIDARG = &H80070057
        'Const E_ACCESSDENIED = &H80070005
```

Dim lngResult As Long

```
lngResult = SetProcessDpiAwareness(PROCESS_DPI_AWARENESS.Process_DPI_Unaware)
End Sub
Private Sub MyApplication_Startup(sender As Object, e As
ApplicationServices.StartupEventArgs) Handles Me.Startup
        SetDPI()
End Sub
End Namespace
```

#### Manifest Example

```
<assembly xmlns="urn:schemas-microsoft-com:asm.v1" manifestVersion="1.0"

xmlns:asmv3="urn:schemas-microsoft-com:asm.v3" >

<asmv3:application>

<asmv3:windowsSettings xmlns="http://schemas.microsoft.com/SMI/2005/WindowsSettings">

<dpiAware>true</dpiAware>

</asmv3:windowsSettings>

</asmv3:windowsSettings>

</asmv3:application>

</assembly>
```

Read WinForms SpellCheckBox online: https://riptutorial.com/vb-net/topic/8624/winformsspellcheckbox

# **Chapter 50: Working with Windows Forms**

## **Examples**

Using the default Form instance

VB.NET offers default Form instances. The developer does not need to create the instance as it is created behind the scenes. However, *it is not preferable* to use the default instance all but the simplest programs.

```
Public Class Form1
Public Sub Foo()
    MessageBox.Show("Bar")
End Sub
End Class
Module Module1
Public Sub Main()
    ' Default instance
    Form1.Foo()
    ' New instance
    Dim myForm1 As Form1 = New Form1()
    myForm1.Foo()
End Sub
End Module
```

#### See also:

- Do you have to explicitly create instance of form in VB.NET?
- Why is there a default instance of every form in VB.Net but not in C#?

#### **Passing Data From One Form To Another**

Sometimes you might want to pass information that has been generated in one form, to another form for additional use. This is useful for forms that display a search tool, or a settings page among many other uses.

Let's say you want to pass a DataTable between a form that is already open (MainForm) and a new form (NewForm):

#### In The MainForm:

```
Private Sub Open_New_Form()
    Dim NewInstanceOfForm As New NewForm(DataTable1)
    NewInstanceOfForm.ShowDialog()
    End Sub
```

#### In The NewForm

```
Public Class NewForm
Dim NewDataTable as Datatable
Public Sub New(PassedDataTable As Datatable)
InitializeComponent()
NewDataTable= PassedDataTable
End Sub
```

Now when the *NewForm* is opened, it is passed DataTable1 from *MainForm* and stored as NewDataTable in *NewForm* for use by that form.

This can be extremely useful when trying to pass large amounts of information between forms, especially when combining all of the information in to a single ArrayList and passing the ArrayList to the new form.

Read Working with Windows Forms online: https://riptutorial.com/vb-net/topic/4636/working-withwindows-forms

# Chapter 51: WPF XAML Data Binding

## Introduction

This example shows how to create a ViewModel and a View within the MVVM pattern and WPF, and how to bind the two together, so that each is updated whenever the other is changed.

## **Examples**

Binding a String in the ViewModel to a TextBox in the View

#### SampleViewModel.vb

```
'Import classes related to WPF for simplicity
Imports System.Collections.ObjectModel
Imports System.ComponentModel
Public Class SampleViewModel
   Inherits DependencyObject
    'A class acting as a ViewModel must inherit from DependencyObject
    'A simple string property
    Public Property SampleString as String
       Get
           Return CType (GetValue (SampleStringProperty), String)
       End Get
        Set (ByVal value as String)
           SetValue(SampleStringProperty, value)
       End Set
   End Property
    'The DependencyProperty that makes databinding actually work
    'for the string above
   Public Shared ReadOnly SampleStringProperty As DependencyProperty = _
                           DependencyProperty.Register("SampleString", _
                           GetType(String), GetType(SampleViewModel), _
                           New PropertyMetadata (Nothing))
```

End Class

A DependencyProperty can be easily added by using the wpfdp code snippet (type wpfdp, then press the TAB key twice), however, the code snippet is not type safe, and will not compile under Option Strict On.

#### SampleWindow.xaml

```
Loaded="Window_Loaded">
<Grid>
<TextBox>
<TextBox.Text>
<Binding Path="SampleString" />
</TextBox.Text>
</Grid>
</Window>
```

#### SampleWindow.xaml.vb

```
Class SampleWindow

Private WithEvents myViewModel As New SampleViewModel()

Private Sub Window_Loaded(sender As Object, e As RoutedEventArgs)

Me.DataContext = myViewModel

End Sub

End Class
```

Note that this is a very rudimentary way to implement MVVM and databinding. A more robust practice would be to use a platform like Unity to "inject" the ViewModel into the View.

Read WPF XAML Data Binding online: https://riptutorial.com/vb-net/topic/8177/wpf-xaml-databinding

# Credits

| S.<br>No | Chapters                                              | Contributors                                                                                                    |
|----------|-------------------------------------------------------|----------------------------------------------------------------------------------------------------|
| 1        | Getting started with<br>Visual Basic .NET<br>Language | Bjørn-Roger Kringsjå, Cary Bondoc, Community,<br>Happypig375, Harjot, Jonathan Nixon, Martin Verjans,<br>MDTech.us_MAN, Misaz, Natalie Orsi, Nico Agusta, Ryan<br>Thomas, StardustGogeta, Virtual Anomaly |
| 2        | Array                                                 | BunkerMentality, djv, Drarig29, Luke Sheppard, Mark Hurd,<br>MatVAD, Robert Columbia, Ryan Thomas, Sam Axe,<br>Sehnsucht, Steven Doggart, TuxCopter, vbnet3d, VortixDev,<br>zyabin101                     |
| 3        | BackgroundWorker                                      | Jones Joseph, Shayan Toqraee                                                                                                    |
| 4        | ByVal and ByRef<br>keywords                           | Adam Zuckerman, Misaz, Sehnsucht                                                                                                    |
| 5        | Classes                                               | Darren Davies, Harjot                                                                                                    |
| 6        | Conditions                                            | Allen Binuya, Chetan Sanghani, Nathan Tuggy, Robert<br>Columbia                                                                                                    |
| 7        | Connection Handling                                   | Jonas_Hess                                                                                                    |
| 8        | Console                                               | Bugs, InteXX, Iucamauri, Martin Soles, Matthew Whited, Sam<br>Axe, Slava Auer, StardustGogeta, vbnet3d, VortixDev                                                                                         |
| 9        | Data Access                                           | MatVAD, Mike Robertson, Nico Agusta                                                                                                    |
| 10       | Date                                                  | Matt Wilko, Misaz                                                                                                    |
| 11       | Debugging your application                            | Martin Verjans                                                                                                    |
| 12       | Declaring variables                                   | Cody Gray, Darren Davies, Fütemire, glaubergft, keronconk,<br>LogicalFlaps, MatVAD, RamenChef, Sehnsucht                                                                                                  |
| 13       | Dictionaries                                          | DrDonut, Nathan, Proger_Cbsk, Sehnsucht, void                                                                                                    |
| 14       | Disposable objects                                    | KE0GSD, Mark Hurd, Martin Verjans, Matt Wilko, Misaz,<br>Mithrandir, Sam Axe                                                                                                    |
| 15       | Enum                                                  | 4444, CiccioRocca, David Sdot, djv, ElektroStudios, kodkod,<br>LogicalFlaps, Shog9, Steven Doggart, void                                                                                                  |

| 16                               | Error Handling                                                                            | Adam Zuckerman, Bjørn-Roger Kringsjå, Happypig375, Luke<br>Sheppard, MatVAD, Nico Agusta, Vishal                                                                                                    |
|----------------------------------|-------------------------------------------------------------------------------------------|----------------------------------------------------------------------------------------------------|
| 17                               | Extension methods                                                                         | Fütemire, InteXX, Matt Wilko, Sam Axe, Stefano d'Antonio, void                                                                                                    |
| 18                               | File Handling                                                                             | Dan Granger, Luke Sheppard, Matt Wilko, Misaz, Shayan<br>Toqraee, vbnet3d                                                                                                    |
| 19                               | File/Folder<br>Compression                                                                | Cody Gray, MatVAD, Misaz, vbnet3d                                                                                                    |
| 20                               | FTP server                                                                                | Misaz                                                                                                    |
| 21                               | Functions                                                                                 | Berken Usar                                                                                                    |
| 22                               | GDI+                                                                                      | Dman                                                                                                    |
| 23                               | Generics                                                                                  | JDC                                                                                                    |
| 24                               | Google Maps in a<br>Windows Form                                                          | anonymous, Carlos Borau                                                                                                    |
| 25                               | Introduction to Syntax                                                                    | Bugs, Mark Hurd, Martin Verjans, mnoronha, Nat G., Nico<br>Agusta, Sehnsucht                                                                                                    |
|                                  |                                                                                           |                                                                                                    |
| 26                               | LINQ                                                                                      | Dan Drews, Daz, Derek Tomes, Fütemire, H. Pauwelyn,<br>Mark Hurd, Misaz, Sam Axe, Sehnsucht, Zev Spitz                                                                                                    |
| 26<br>27                         | LINQ<br>Lists                                                                             |                                                                                                    |
|                                  |                                                                                           | Mark Hurd, Misaz, Sam Axe, Sehnsucht, Zev Spitz<br>Dman, DrDonut, Fütemire, Luke Sheppard, Robert Columbia,                                                                                                    |
| 27                               | Lists                                                                                     | Mark Hurd, Misaz, Sam Axe, Sehnsucht, Zev Spitz<br>Dman, DrDonut, Fütemire, Luke Sheppard, Robert Columbia,<br>Seandk<br>CiccioRocca, debater, Imran Ali Khan, Mark, MatVAD, Sam                                                                                                    |
| 27<br>28                         | Lists                                                                                     | Mark Hurd, Misaz, Sam Axe, Sehnsucht, Zev Spitz<br>Dman, DrDonut, Fütemire, Luke Sheppard, Robert Columbia,<br>Seandk<br>CiccioRocca, debater, Imran Ali Khan, Mark, MatVAD, Sam<br>Axe, Scott Mitchell, SilverShotBee, TyCobb, vbnet3d, void                                                                                                    |
| 27<br>28<br>29                   | Lists<br>Looping<br>Multithreading                                                        | Mark Hurd, Misaz, Sam Axe, Sehnsucht, Zev Spitz<br>Dman, DrDonut, Fütemire, Luke Sheppard, Robert Columbia,<br>Seandk<br>CiccioRocca, debater, Imran Ali Khan, Mark, MatVAD, Sam<br>Axe, Scott Mitchell, SilverShotBee, TyCobb, vbnet3d, void<br>4444, Daz, MatVAD                                                                                                    |
| 27<br>28<br>29<br>30             | Lists<br>Looping<br>Multithreading<br>NullReferenceException                              | Mark Hurd, Misaz, Sam Axe, Sehnsucht, Zev Spitz<br>Dman, DrDonut, Fütemire, Luke Sheppard, Robert Columbia,<br>Seandk<br>CiccioRocca, debater, Imran Ali Khan, Mark, MatVAD, Sam<br>Axe, Scott Mitchell, SilverShotBee, TyCobb, vbnet3d, void<br>4444, Daz, MatVAD<br>Alessandro Mascolo, RamenChef, Sehnsucht                                                                                                    |
| 27<br>28<br>29<br>30<br>31       | Lists<br>Looping<br>Multithreading<br>NullReferenceException<br>OOP Keywords              | <ul> <li>Mark Hurd, Misaz, Sam Axe, Sehnsucht, Zev Spitz</li> <li>Dman, DrDonut, Fütemire, Luke Sheppard, Robert Columbia,<br/>Seandk</li> <li>CiccioRocca, debater, Imran Ali Khan, Mark, MatVAD, Sam<br/>Axe, Scott Mitchell, SilverShotBee, TyCobb, vbnet3d, void</li> <li>4444, Daz, MatVAD</li> <li>Alessandro Mascolo, RamenChef, Sehnsucht</li> <li>4444, David, JDC, Matt Wilko, Nat G.</li> <li>Bjørn-Roger Kringsjå, Cary Bondoc, MatVAD, Mike<br/>Robertson, Pasilda, Robert Columbia, RoyalPotato, Sam Axe</li> </ul>             |
| 27<br>28<br>29<br>30<br>31<br>32 | Lists<br>Looping<br>Multithreading<br>NullReferenceException<br>OOP Keywords<br>Operators | <ul> <li>Mark Hurd, Misaz, Sam Axe, Sehnsucht, Zev Spitz</li> <li>Dman, DrDonut, Fütemire, Luke Sheppard, Robert Columbia, Seandk</li> <li>CiccioRocca, debater, Imran Ali Khan, Mark, MatVAD, Sam Axe, Scott Mitchell, SilverShotBee, TyCobb, vbnet3d, void</li> <li>4444, Daz, MatVAD</li> <li>Alessandro Mascolo, RamenChef, Sehnsucht</li> <li>4444, David, JDC, Matt Wilko, Nat G.</li> <li>Bjørn-Roger Kringsjå, Cary Bondoc, MatVAD, Mike Robertson, Pasilda, Robert Columbia, RoyalPotato, Sam Axe, Sree, varocarbas, void</li> </ul> |

| 36 | Random                                              | David Wilson                                                                                                    |
|----|-----------------------------------------------------|----------------------------------------------------------------------------------------------------|
| 37 | Reading compressed textfile on-the-fly              | Proger_Cbsk                                                                                                    |
| 38 | Recursion                                           | Robert Columbia                                                                                                    |
| 39 | Reflection                                          | Axarydax, Matt, Sam Axe, void                                                                                                    |
| 40 | Short-Circuiting<br>Operators (AndAlso -<br>OrElse) | Bart Jolling, CiccioRocca, Kendra, Sam Axe                                                                                                    |
| 41 | Task-based asynchronous pattern                     | Stefano d'Antonio                                                                                                    |
| 42 | Threading                                           | BiscuitBaker, Stefano d'Antonio, Visual Vincent                                                                                                    |
| 43 | Type conversion                                     | Cary Bondoc, LogicalFlaps, vbnet3d                                                                                                    |
| 44 | Unit Testing in VB.NET                              | wbadry                                                                                                    |
| 45 | Using<br>axWindowsMediaPlayer<br>in VB.Net          | Berken Usar                                                                                                    |
| 46 | Using<br>BackgroundWorker                           | MatVAD                                                                                                    |
| 47 | Using Statement                                     | VV5198722                                                                                                    |
| 48 | Visual Basic 14.0<br>Features                       | Adam Zuckerman, Bjørn-Roger Kringsjå, Blackwood, Crazy<br>Britt, Drake, Fütemire, Gridly, jColeson, liserdarts, Matt Wilko,<br>Nadeem_MK, Nitram, Sam Axe, Stefano d'Antonio,<br>yummypasta |
| 49 | WinForms<br>SpellCheckBox                           | Nathan                                                                                                    |
| 50 | Working with Windows<br>Forms                       | djv, SilverShotBee, vbnet3d                                                                                                    |
| 51 | WPF XAML Data<br>Binding                            | Milliron X                                                                                                    |